# تم تحميل وعرض المادة من

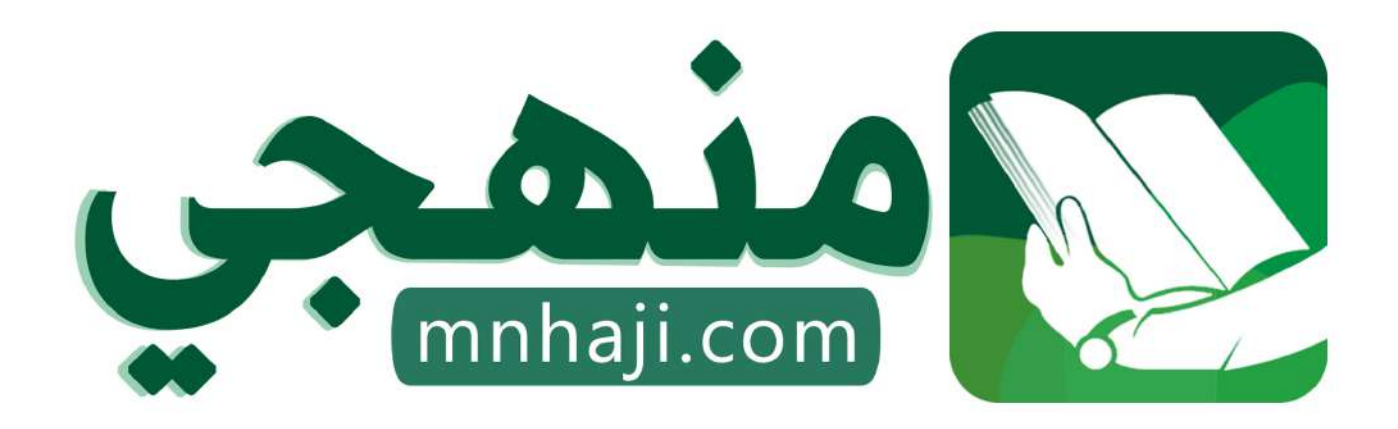

موقع منمجى منصة تعليمية توفر كل ما يحتاجه المعلم والطالب من حلول الكتب الدراسية وشرح للدروس بأسلوب مبسط لكافة المراحل التعليمية وتوازيع المناهج وتحاضير وملخصات ونماذج اختبارات وأوراق عمل جاهزة للطباعة والتحميل بشكل مجاني

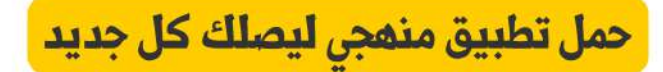

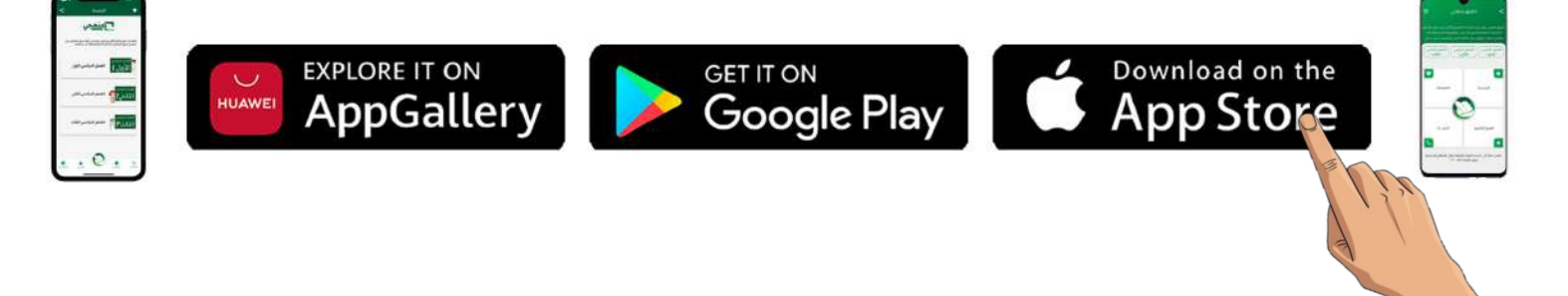

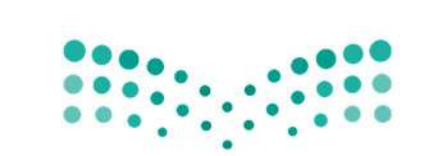

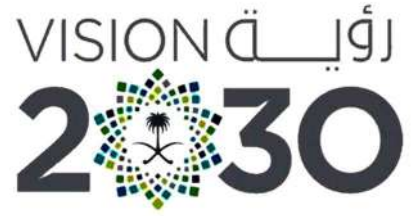

وزارة التصليم Ministry of Education

المملكة العربية السعودية KINGDOM OF SAUDI ARABIA

أوراق العمل

تقنيةرقمية1-3

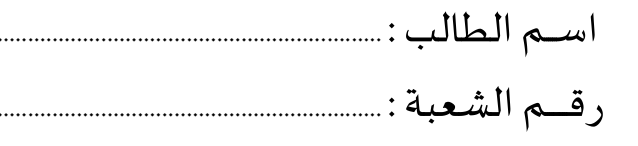

ثانوية أبوعريش الأولى معلم المادة : علي معشي

توزيع الدرجات لمقررتقنية رقمية 1-3

| الدرجة النهائية | الاختبار النهائي  |      | المجموع    | الاختبارات القصيرة<br>۲۰ درجة |            | الشاركة والتفاعل<br>۲۰ درحة |                         | المهام الأدائية<br>۲۰ درجة                  |          |
|-----------------|-------------------|------|------------|-------------------------------|------------|-----------------------------|-------------------------|---------------------------------------------|----------|
| ۱۰۰ درجة        | ٤٠ درجة           |      |            |                               |            |                             |                         |                                             |          |
|                 | تحريري            | عملى | ٦.<br>درجة | تعريري                        | تطبيق عملى | الشاركة                     | نشاطات<br>وتطبيقات صفية | <mark> بحوث أو مشروعات أو </mark><br>تقارير | واجبات   |
|                 | ۲۵ درجة   ۱۵ درجة |      |            | ۱۰ درجات                      | ۱۰ درجات   | ۱۰ درجات                    | ۱۰ درجات                | ۱۰ درجات                                    | ۱۰ درجات |

# استمارةمتاȊعة أوراق العمل الطالب

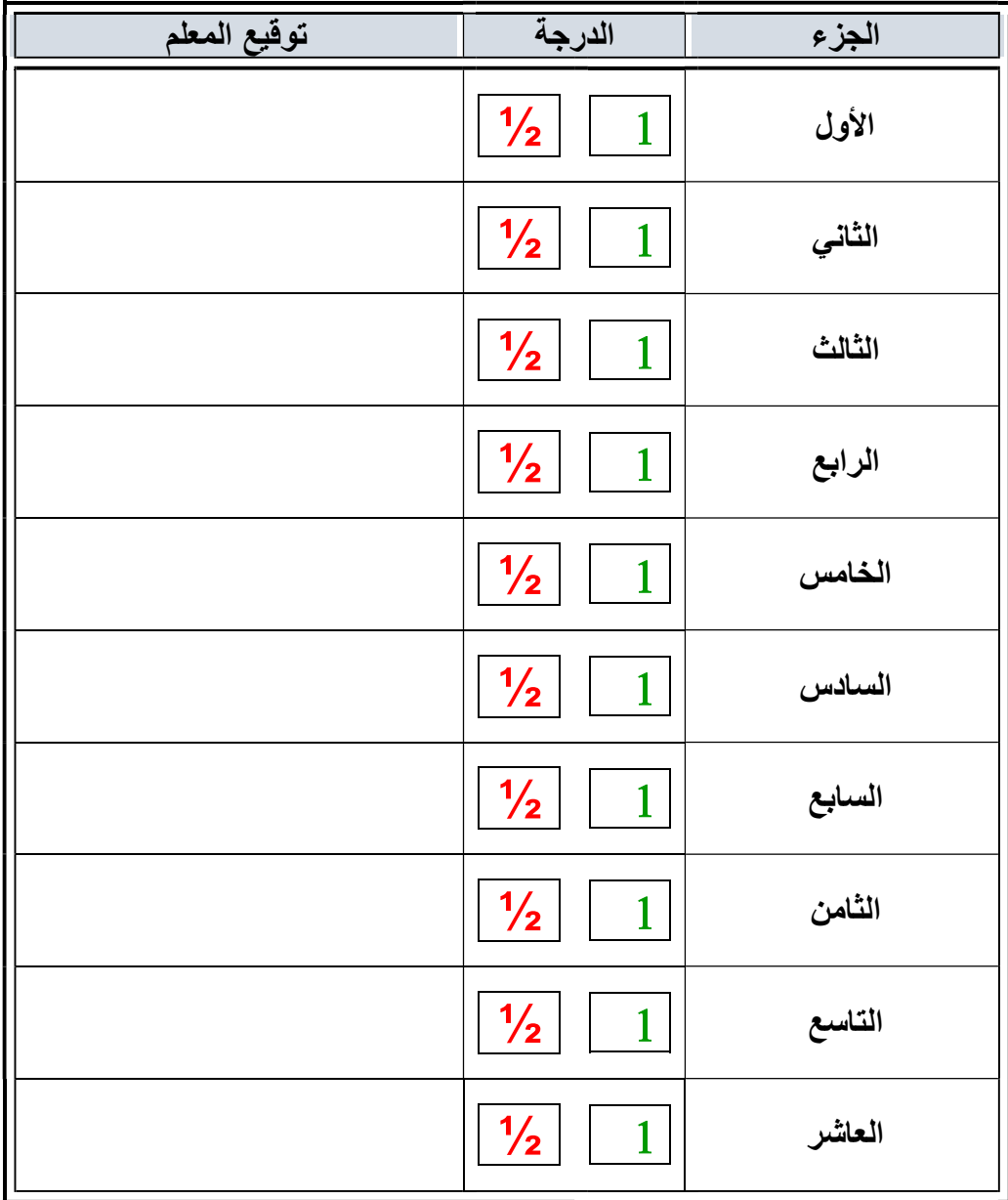

الملف هذا لا يغني عن الكتاب المدرسي

معلم العادة / علي معشي<br>معالم العادة / علم الصفحة 1 التوقيع  $\widehat{\mathbb{C}}$  and  $\widehat{\mathbb{C}}$ Ĭ

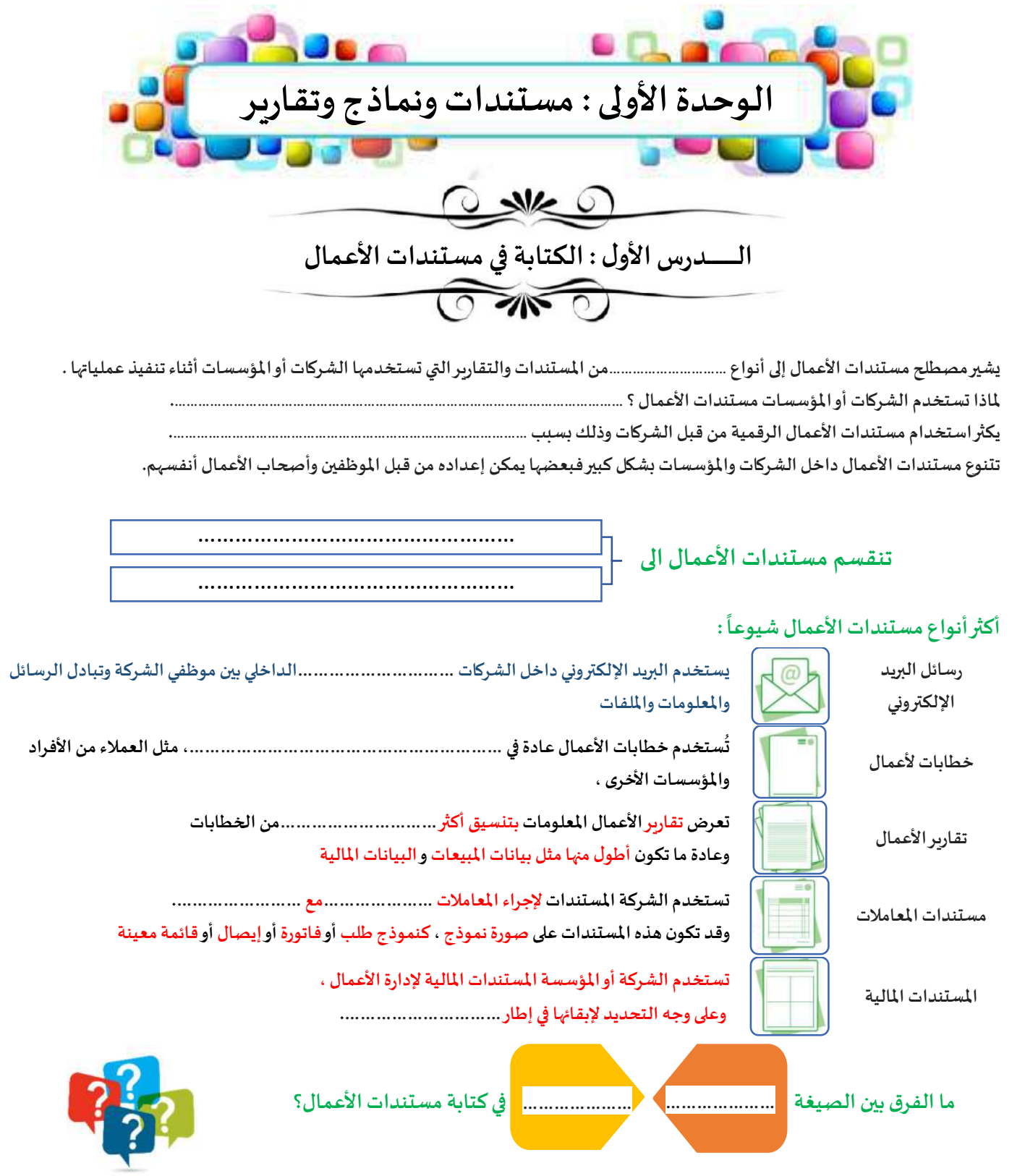

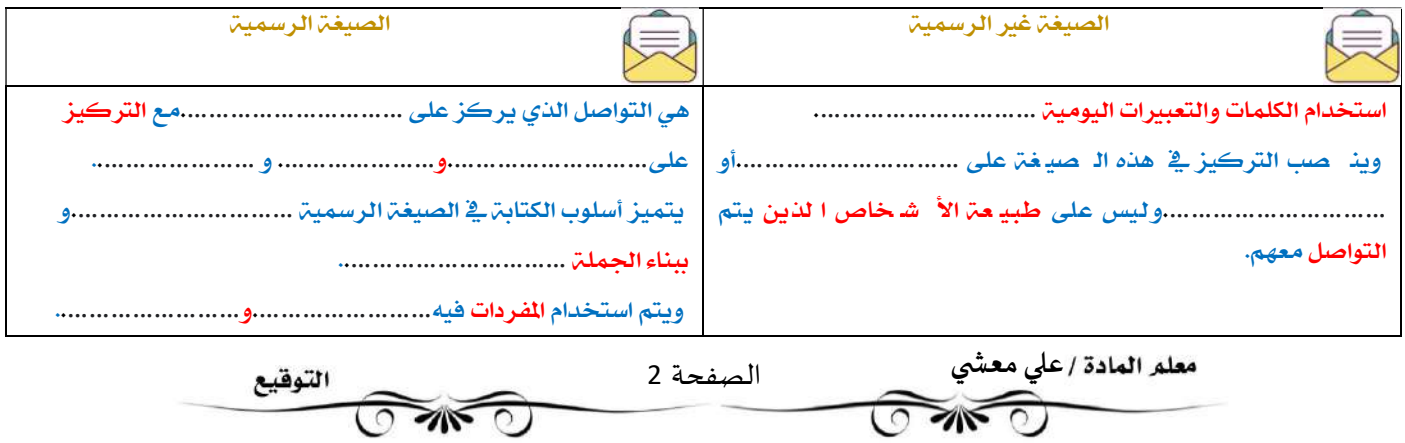

Ĭ

#### أسلوب الكتابة في مستندات الأعمال الرسمية

الغرض من الأسلوب اݍݨيد ɸو ...................................................................................................................

يعني الأسلوب الجيد ان يختار طرق للتعبير عن الأفكار بوضوح دون أن يعاني القراء لفهم المعاني المقصودة في محتوى التقرير .

#### (( أساسيات كتابة مسȘندات الأعمال ))

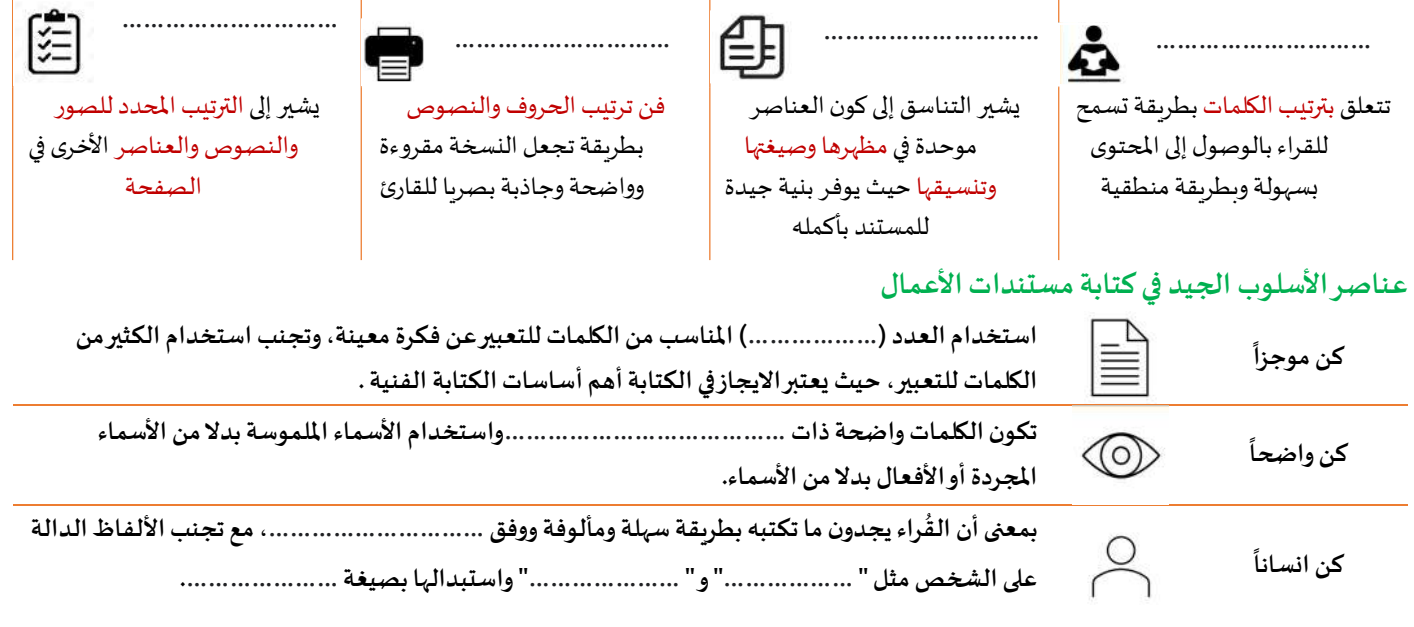

#### تنسيق مستندات الأعمال

التɴسيق الفعال لمسȘند الأعمال ɸو إبقاؤه ..............................و...............................

ينبغي عند تنسيق مستندات الأعمال بشكل عام للحفاظ على البساطة بحيث يبقى محتوى المستند هو محور تركيز القارئ ومصب اهتمامه .

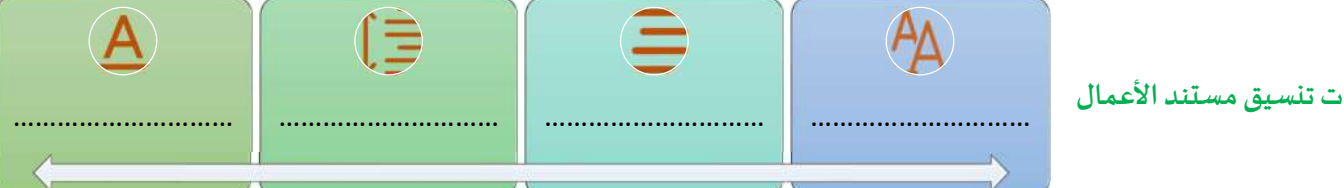

أساسيات تɴسيق مسȘند الأعمال

#### المعايير التقليدية لكتابة وتنسيق مستندات الأعمال

- تختلف المعايير التقليدية من لغة الي أخرى ومن نوع إلي آخر , لذلك يجب أتباع المعايير التي يتطلّها مكان العمل الخاص بنا.

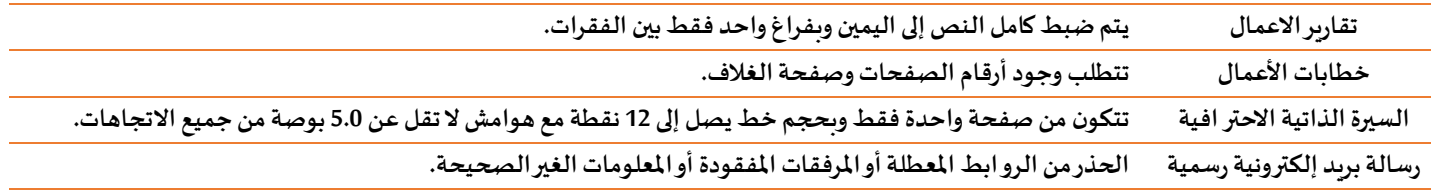

#### تصميم مستندات الأعمال

- يشير تصميم مستندات الأعمال إلى النواحي المختلفة لمظهر ذلك المستند.

- المستند ليس مجرد كلمات تتم طباعتها على بعض الصفحات، بل هو عرض مرئي للمعلومات يدمج ما بين النص والصور، وبِنقل الفكرة الرئيسة بفعالية إلى المستلمين المحددين.

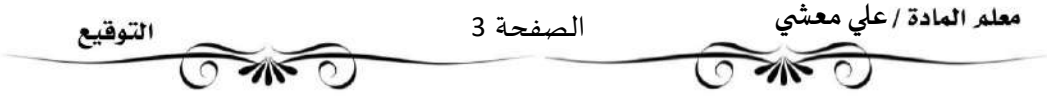

### المبادئ الأربعة الأساسية في تصميم مستندات الاعمال

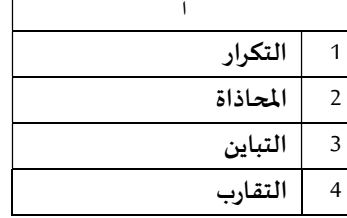

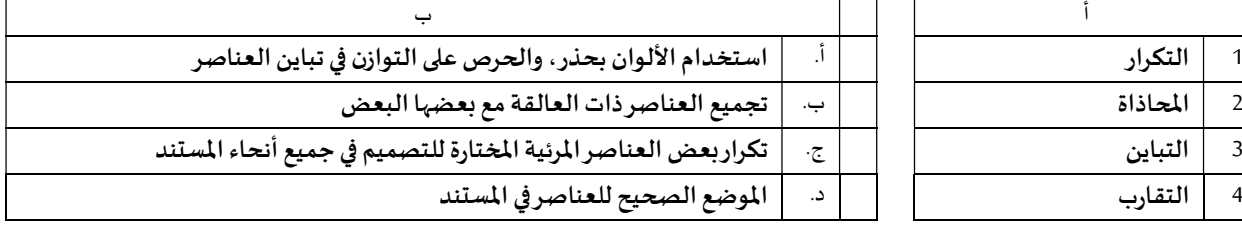

### البريد الإلكتروني الرسمي

- أصبح لرسائل البريد الإلكتروني الرسمية أسلوب وهيكل معين لاستخدامها بشكل رئيسي في الاتصالات التجاربة.

- يتضمن البريد الإلكتروني التحية والنص الأساسي والختام مع ضرورة إجراء التصحيحات الإملائية والنحوية قبل الإرسال.

#### هيكلة البريد الإلكتروني الرسمي

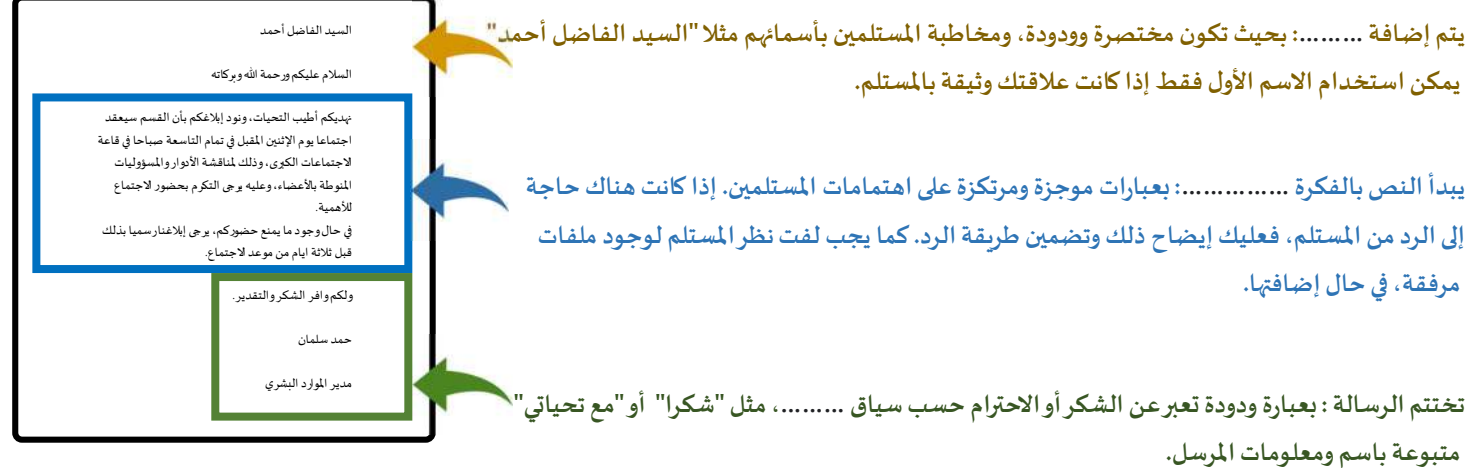

 $x \checkmark$ 

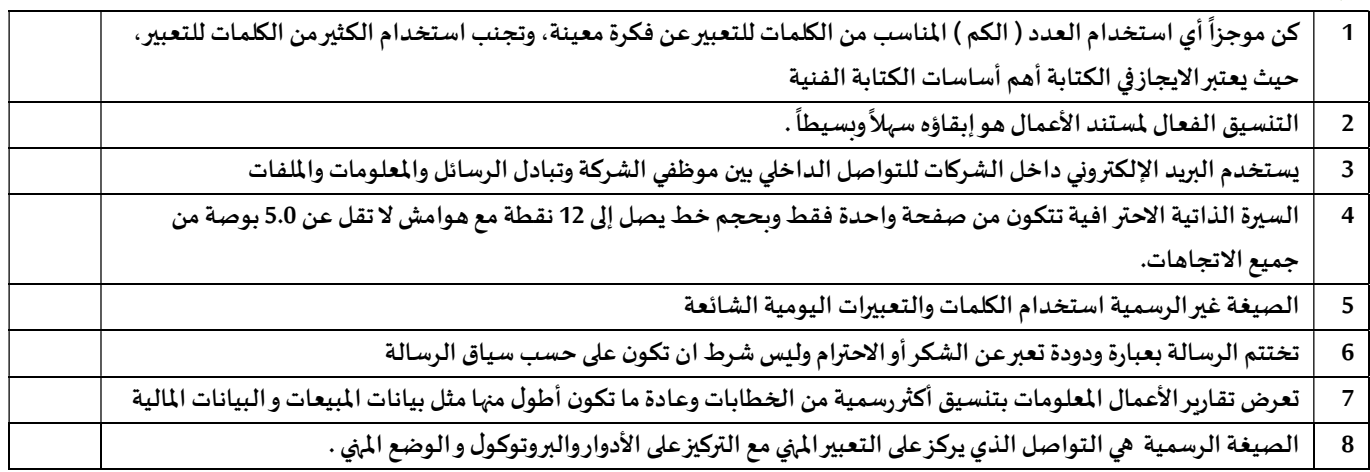

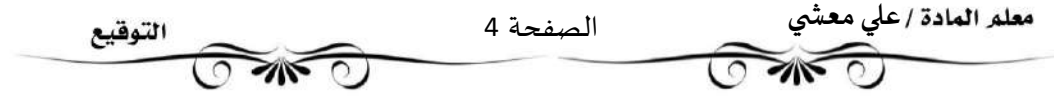

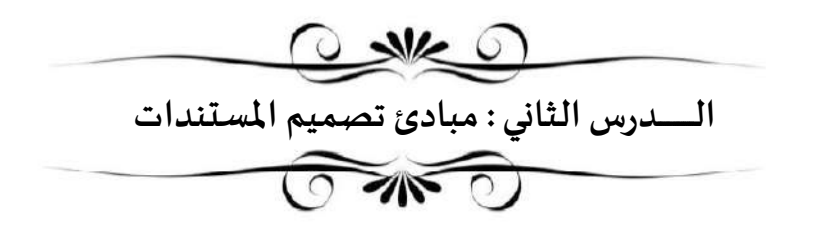

عناصر تصميم مسȘند الأعمال

- ان المسȘند المصمم بدقةيوفرللقارئ الشعوربالثقة عند قراءته.

- يمكن الاستفادة من بعض عناصر تصميم مستند الاعمال بطريقة تجعل المستند ...............وجذاب ...............للقارئ.

عناصر تصميم مسȘند الأعمال

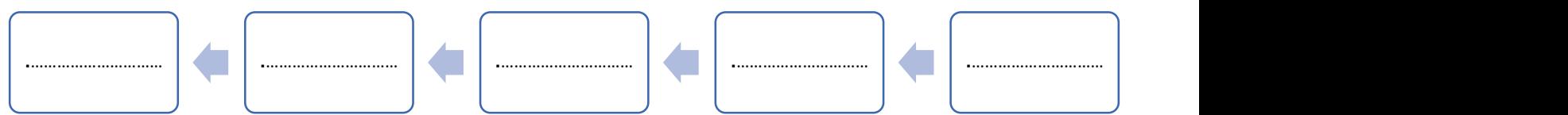

#### طباعة النص

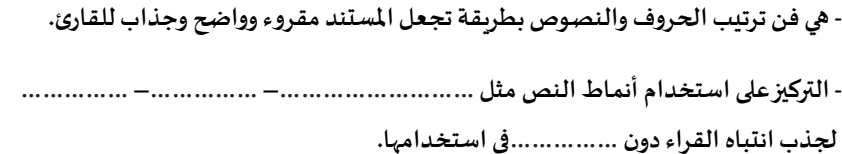

Sans Serif ،Helvetica ،Calibri ،Arial) وغيرها) لا تعتبر خيارا جيدا في الصفحات التي تحتوي على الكثير من النصوص، Serif ،Garamond ،Times New Roman) Cambria، وغيرها). يعتبر أكثر سهولتية القراءة.

أصناف الخطوط

الاعتبارات التي يجب أخذها بالحسبان فيما يتعلق باستخدام النص والخطوط

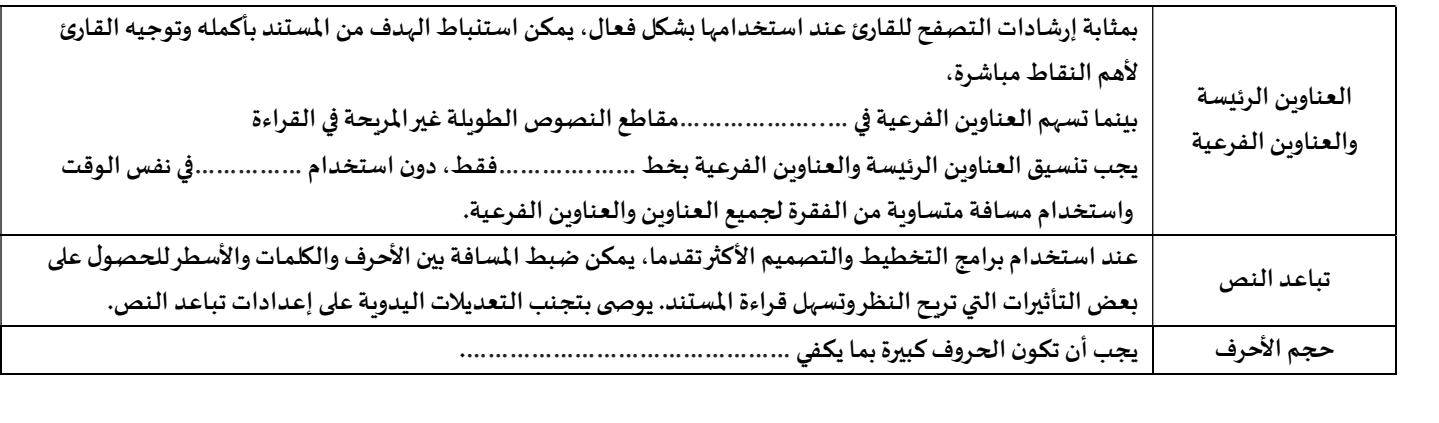

#### المساحات الفارغة

- Ȗش؈فالمساحةالفارغةإڲʄأجزاء الصفحة الۘܣ لا يوجد ٭ڈا ...............أو ...............، وʈطلق علٕڈا أيضا اسم المساحة ...............أوالمساحة...............

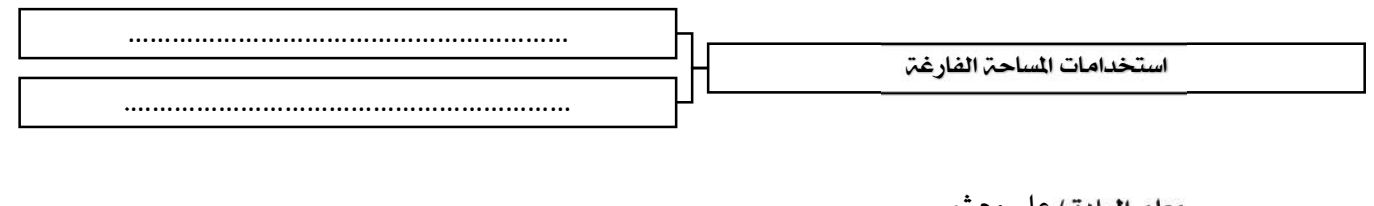

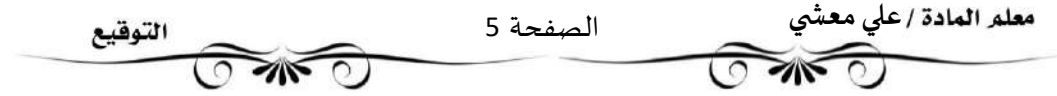

### الألوان

- Ȗستخدم الشرɠات أو المؤسسات مجموعات من الألوان ࡩʏ شعارɸا أو تصميم مسȘنداٮڈا للتعب؈ف عن ...............................

- Ȗعتمد ɠل شركة عڴʄلوحة ألوان فرʈدة خاصة ٭ڈا حيث Ȗشɢل الألوان ɸوʈْڈافعندما يرى العميل ɸذه الألوان سʋتذكر ࡩʏ ذɸنه ..............................

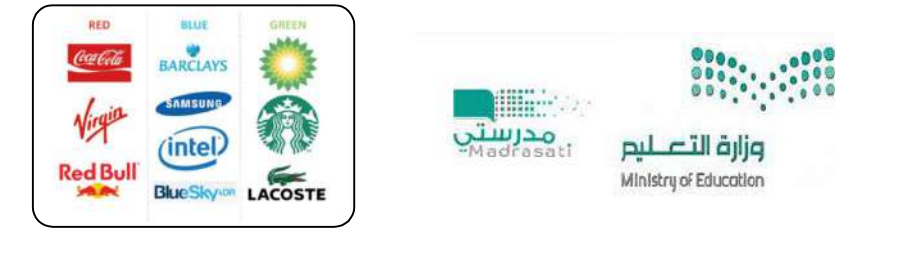

- Ȗش؈فالعناصر المرئية إڲʄ أي ɠائن ...............أو...............ࡩʏ المسȘند،مثل الصورالفوتوغر افية والرسوم التوضيحيةواݝݵططات.

- تستخدم هذه العناصر في المستند لجذب ............................ولدعم أو ...............................شرح يتعلق بالموضوع العام.

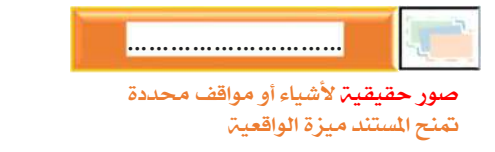

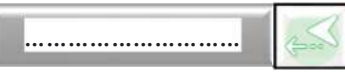

تستخدم لتمثيل أشياء <mark>غير واقعي</mark>ة أو أشياء حقيقية يصعب تصويرها

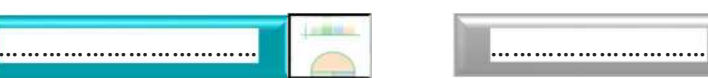

تستخدم لإظهار **معلومات إحصائي**ت على شكل معلومات مرئية يسهل فهمها وتكون الرسوم البيانية والمخططات واضحة وسهلت الفهم

#### القوائم والجداول

العناصر المرئية

- تعد القوائم وسيلة فعالة في جذب ..............................ولكن الإفراط في استخدامها يضعف من ...............

- غالبا ما Ȗعد اݍݨداول بديلا مناسبا عن القوائم الإضافية إڲʄ أٰڈا طرʈقة منظمة لتɴسيق المعلومات.

- يمكن تمي؈قالصفوف الرئʋسة ...............................

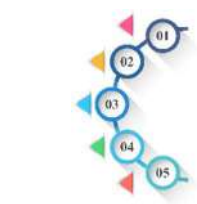

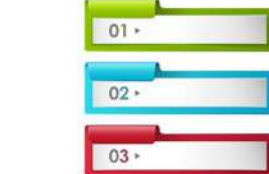

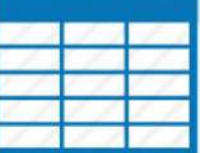

#### $\sim$   $\sim$

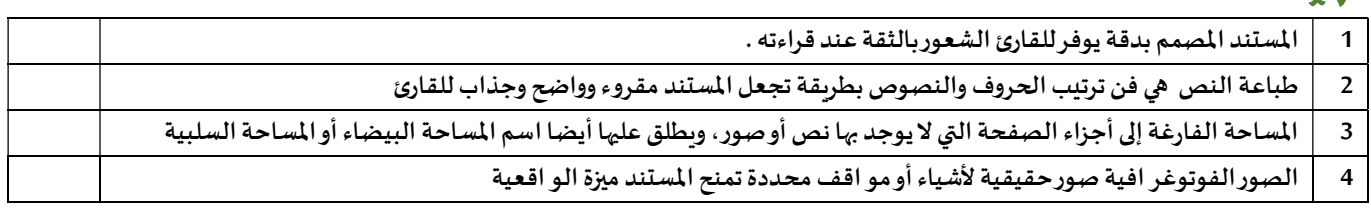

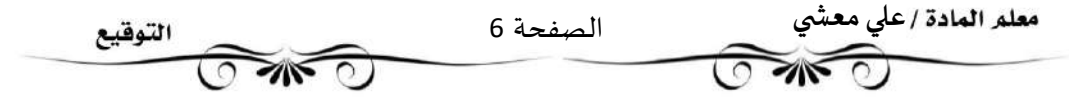

#### برامج لتصميم مسȘندات الأعمال

- هناك العديد من البرامج المجانية وغير المجانية مفتوحة المصدر ومغلقة المصدر لتصميم مستندات الأعمال .

- يعتبر برنامج سكرببوس(Scribus) برنامج مجاني لتصميم مستندات الأعمال .

- يعتبر برنامج إن ديز اين(InDesign) برنامج غير مجاني لتصميم مستندات الأعمال.

ما هو برنامج سكرببوس(Scribus) ؟

- هو برنامج نشر مكتبي ..................ومفتوح .............، مصمم للتخطيط والطباعة وإعداد الملفات للاستخدام الاحترافي.

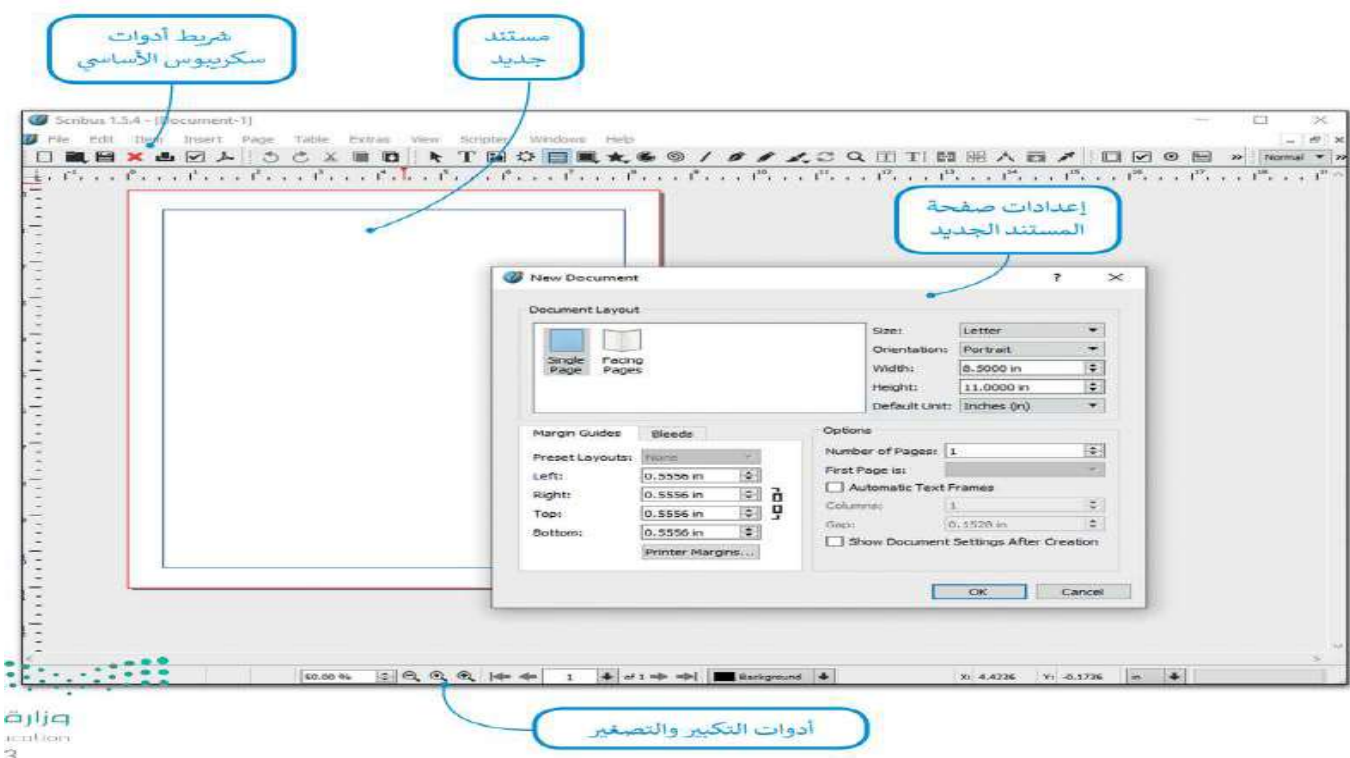

### انشاءِ مستند جديد في برنامج سڪريبوس

. يجب تعيين حجم المستند الجديد بناءً على المشروع الذي تربد إنشاءه.

#### إعداد المستند والتفضيلات

- بعد إنشاء المستند الجديد، فإن الخطوة التالية هي إعداد بعض عناصره، مثل الهوامش وخيارات الحفظ، حتى يتم تطبيقها تلقائيا للمستند بأكمله، كما يمكن تعيين بعض التفضيلات الأخرى مثل اللغة.

لتعيين خيارات الحفظ التلقائي والتراجع

#### لتعبين الشبكة

- يمكن استخدام برنامج سكرببوس دون الحاجة الى أتصال بالأنترنت.

لتعيين أدلة الصفحات

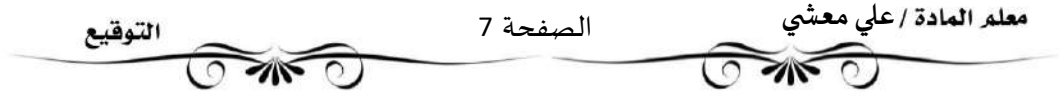

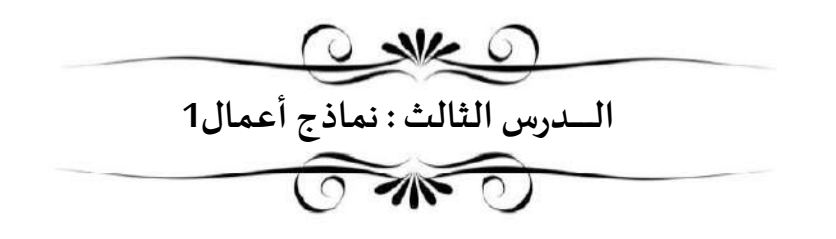

- Ȗعد نماذج الأعمال بمثابة العمودالفقري لأي عملية...............تتطلب جمع بيانات من ...............أو ...............أو................

- ʇعرف النموذج بأنه ɸو .....................................................................................

- يمكن استخدام النموذج لجمع المعلومات بطريقة منطقية وذات مغزى.

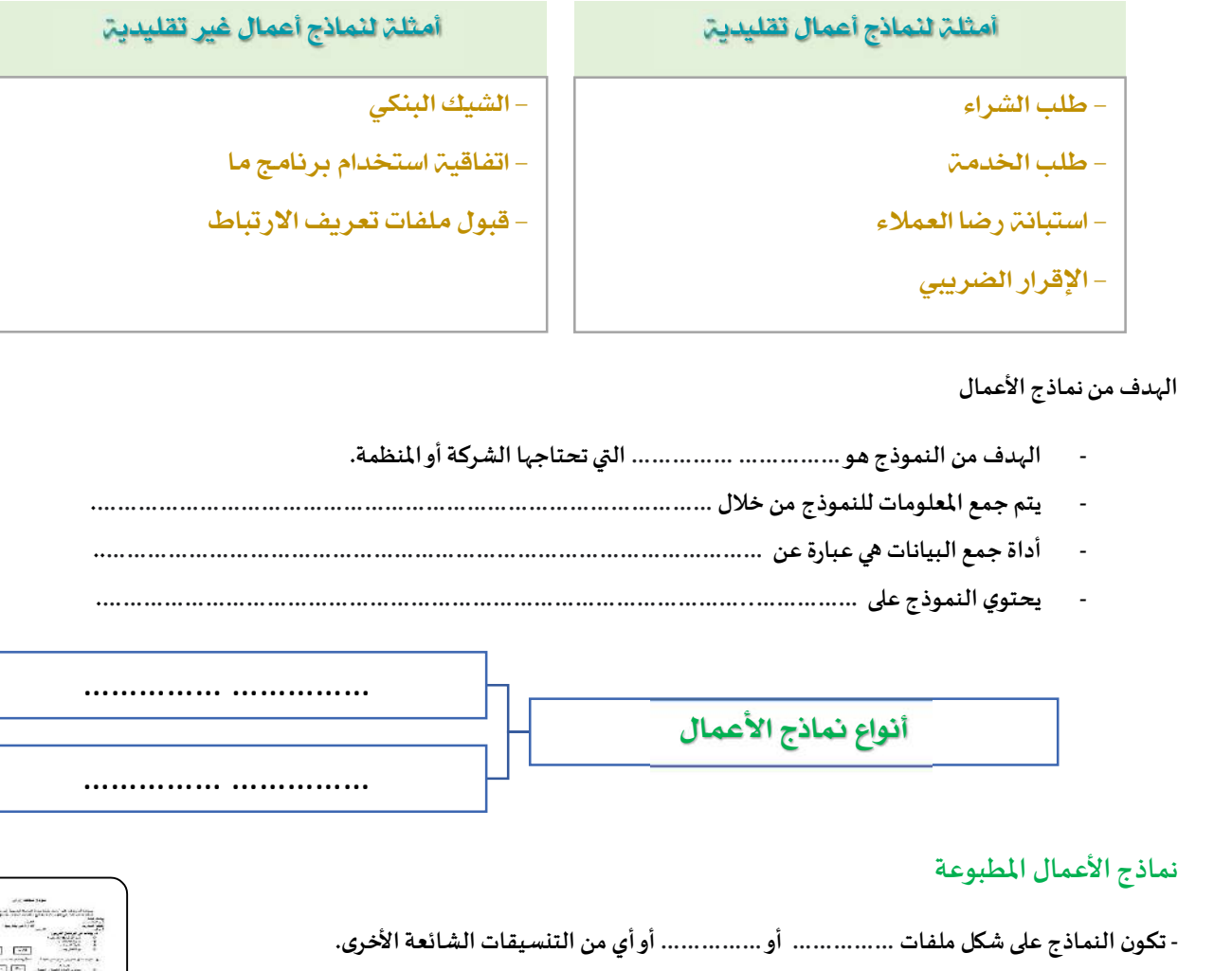

الɺدف من نماذج الأعمال

- الɺدف من النموذج ɸو ..............................الۘܣ تحتاجɺا الشركة أو المنظمة.
- يتم جمع المعلومات للنموذج من خلال ...........................................................................................
- أداة جمع البيانات ۂʏ عبارة عن ..................................................................................................
- يحتوي النموذج عڴʄ…………… ..………………………………………………………………………………….

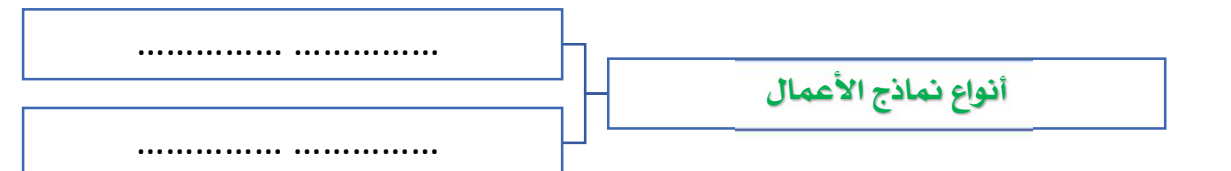

### نماذج الأعمال المطبوعة

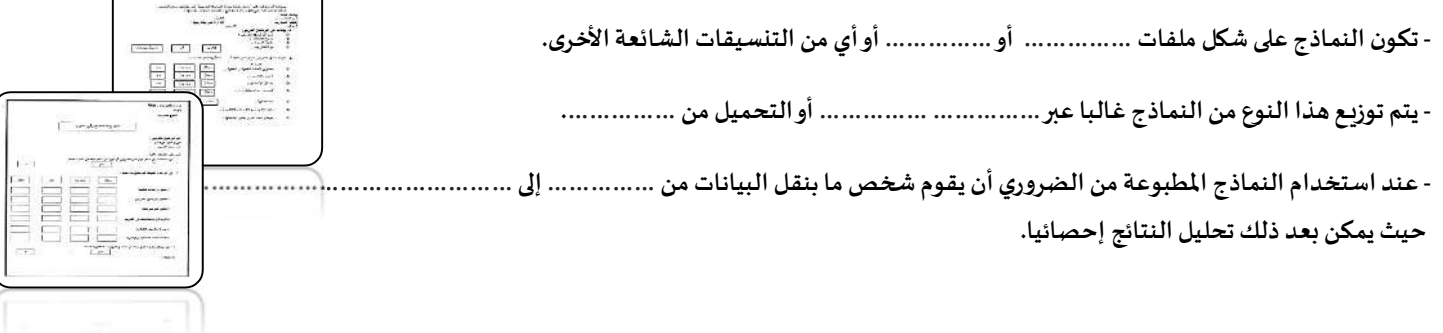

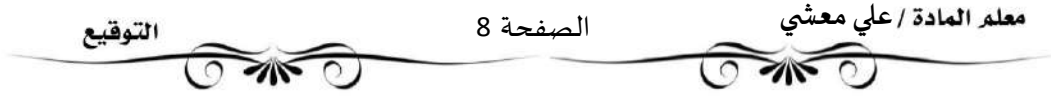

#### نماذج الوبب

- تعد نماذج الوِب من النماذج شائعة الاستخدام وذلك لسهولة إنشائها باستخدام لغة (...............).

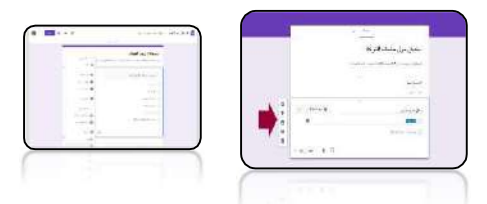

التوقيع

.<br>- تعد نماذج الوبب بديلاً رائعاً عن النماذج الورقية المطبوعة لأنه يتم إدخال البيانات فيها ومعالجتها على الحاسب بشكل مباشر دون الحاجة لمعالجة المحتوى.

- يتم عرض نماذج الوبب على شاشة المستخدم بحيث يقوم المستخدم بتعبئته من خلال تحديد الخيارات اوكتابة النص من لوحة المفاتيح.

#### تصميم نموذج الأعمال

- قبل البدء بتصميم نموذج الأعمال يجب أن نسأل بعض الأسئلة الضرورية لتحديد الغرض من النموذج

- o ما الغرض من النموذج؟
- o ما المشاɠل الۘܣʇعاݍݨɺا النموذج؟
- o من سيقوم بتعبئة النموذج بالبيانات ؟ ومن سيقيم تلك البيانات؟
	- متى نحتاج الي هذا النموذج؟

#### مقارنة بين النماذج المطبوعة والنماذج عبر الوبب

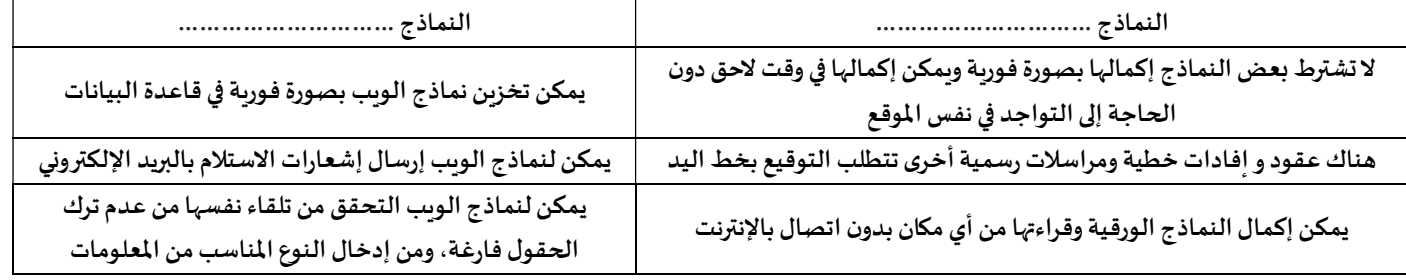

#### كيفية إنشاء نموذج لجمع البيانات

- إن الخطوة الأولى لإنشاء نموذج لجمع البيانات تتمثل في اتباع دليل تصميم النموذج التالي :

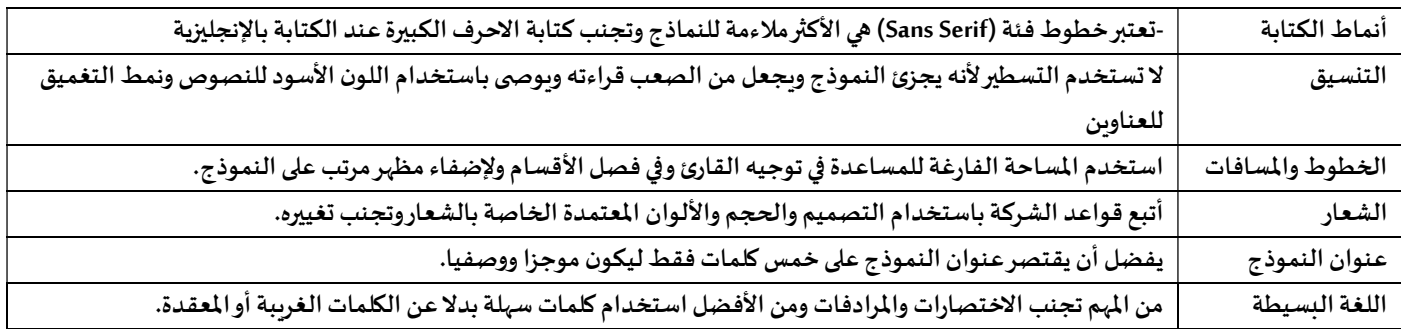

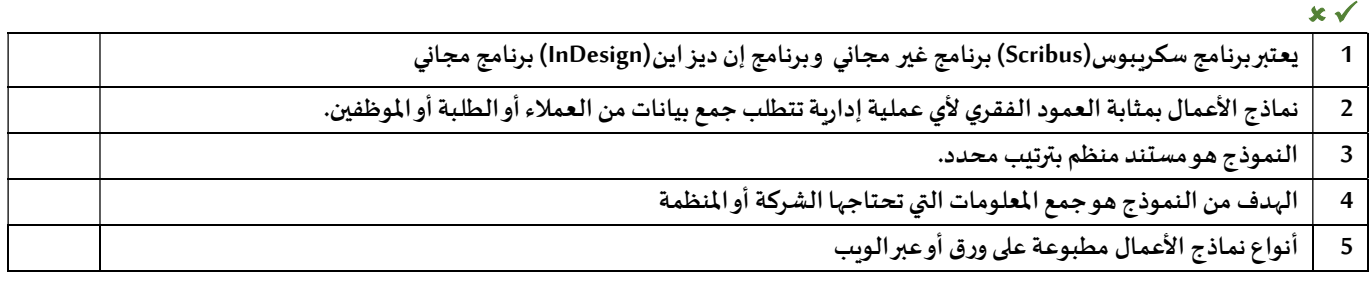

معلم المادة /علي معشي الصفحة 9  $\sqrt{N}$ Ĭ

#### أفضل ممارسات التصميم

- 1. ................./ يمكنك الحد من كم البيانات التي يقوم بإدخالها المشاركون بتعبئة النموذج من خلال استخدام خانات الاختياروالقو ائم وغيرها قدر الإمكان. .2 ............................../ يجب أن تتطابق مساحة الكتابة مع المساحة المتوقعة للإجابة ࡩʏالأسئلةالمفتوحة
	- 3. .............................../ اطلب الحد الأدنى من المعلومات من المستخدم واجعل الأمر واضحا حتى يفهم المستخدم بأقل جهد ممكن.
		- .4 ............................../حاول أن تطرح الأسئلةالمباشرةوتجنبطرح أسئلةمتعددةࡩʏ فقرة واحدة.
	- .5 ............................../ɠلمازادت دقةالسؤال ɠانت الإجابة أك؆فتحديدافلاتطلبإدخال "الاسم"أو"التارʈـخ"،بل "الاسم الأول" أو"تارʈخ الطلب".
- 6. .................../ يقلل ترتيب المعلومات من الأخطاء ومن تضييع الوقت أثناء تعبئة النموذج. يجب ترتيب اتجاه العناصر من اليمين لليسارومن أعلى لأسفل
	- .7 ............................../ يمكن تقسيم النموذج إڲʄ أقسام تجمع العناصر ذات العلاقة المنطقية، مما ʇسɺل عملية القراءة والإجابة أو إدخال البيانات.

### نموذج فاتورة البيع

- يعد نموذج فاتورة البيع الأكثر استخداما من النماذج المطبوعة أو النماذج عبر الوبب الذي تستخدمه الشركات.
- ʇعرف نموذج فاتورة البيع بأنه .......................................................................................................................................................
	- ʇستخدم نموذج فاتورة البيع ݍݨمع البيانات لأنه ...............................................................................................................................

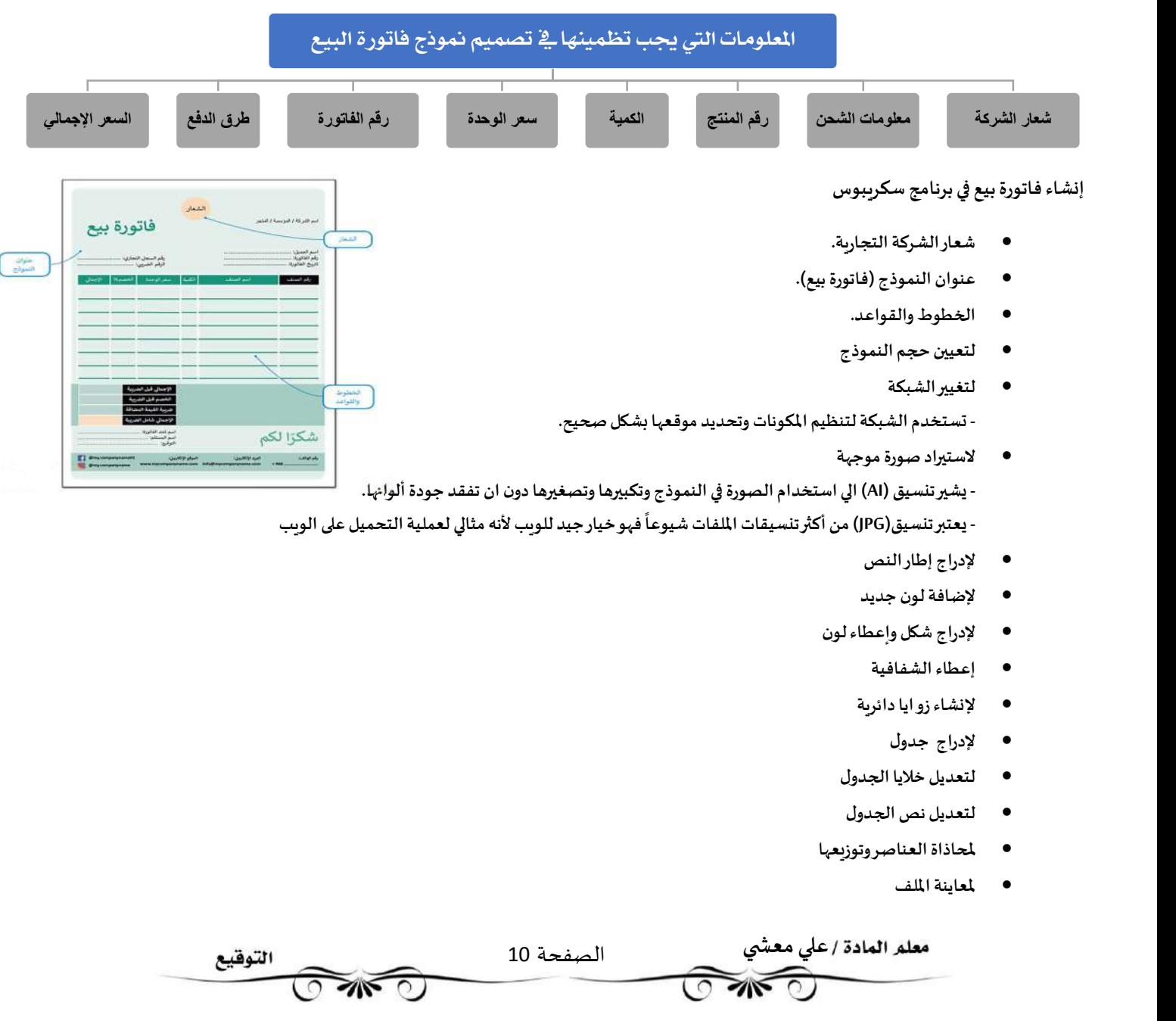

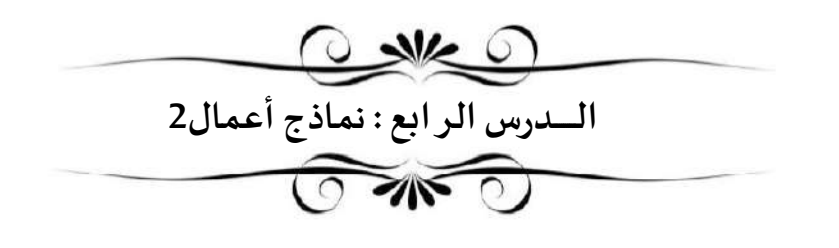

#### استطلاع رضاء العملاء

- يستخدم نموذج استطلاع رضا العملاء لجمع البيانات حول استطلاع آراء العملاء بخصوص المنتجات أو الخدمات التي تقدمها الشركات .
	- تكون الفائدة من النموذج ...................................المنتجات والخدمات بشكل استر اتيجي وذلك بناء على آراء رضاء العملاء.
	- هناك أربع أنواع من الأسئلة تساعد في استخراج آراء العملاء حول تجربتهم مع الشركة ، وبِمكن لكل منها تزويدك بمعرفة محددة.

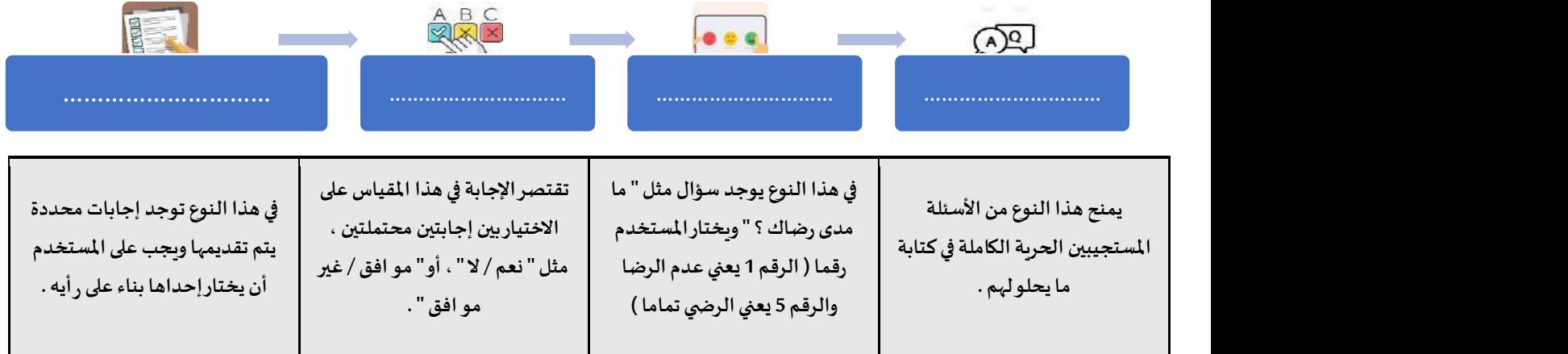

### إنشاء استطلاع رضاء العملاء

- عند إنشاء استطلاع رضا العملاء يجب عليك اختيار أسئلة الاستطلاع الصحيحة.
- يمكن أن يحتوي الاستبيان على …………………………أو …………………………
	- الخطوة الأولى هي فتح برنامج سكرببوس والبدء بإدخال المحتوى في نموذج استطلاع رضاء العملاء.
	- إدخال الشعار والنص بالطريقة التي تعلمنها خلال الدرس السابق.
- استخدام الأدلة لتنظيم العناصر لأُنها تساعد في وضع العناصر في المواضع المفضلة.
	- لتعديل الخط وإضافة اللون
		- لإدراج أعمدة الجدول
	- لتحويل الأشكال الي إطارات نصية
		- لإدراج أعمدة في إطار النص

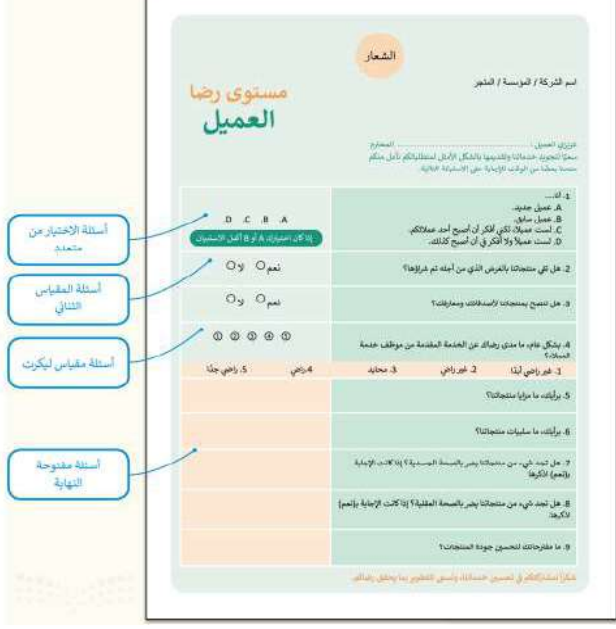

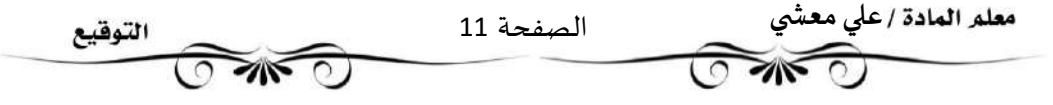

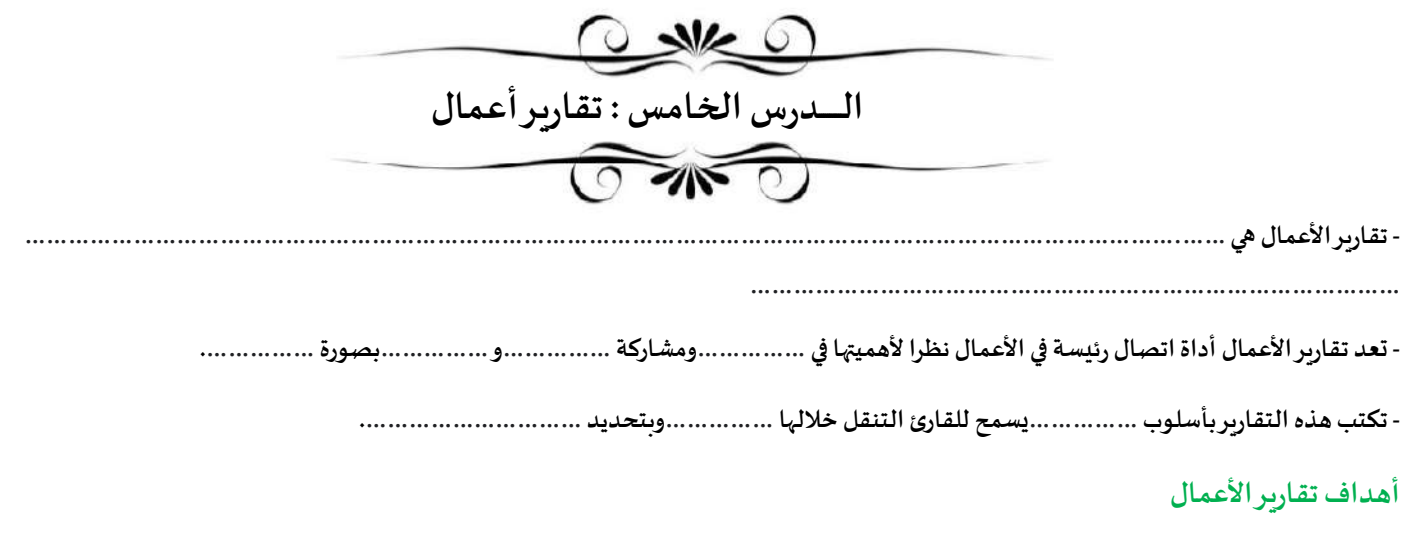

- 1. فحص المشكلات والمسائل المختلفة في محاولة لإيجاد .................المحتملة
- 2. تقديم اقتراحات للتحسين من خلال تطبيق ..............الأعمال و ................
- 3. تقديم التقييمات والاستدلالات عند النظر في ...............والنتائج ................
	- 4. تقديم استنتاجات حول بعض ...............أو ................
		- 5. تقديم اقتراحات للإجراءات ..................

### أنواع تقارير الأعمال

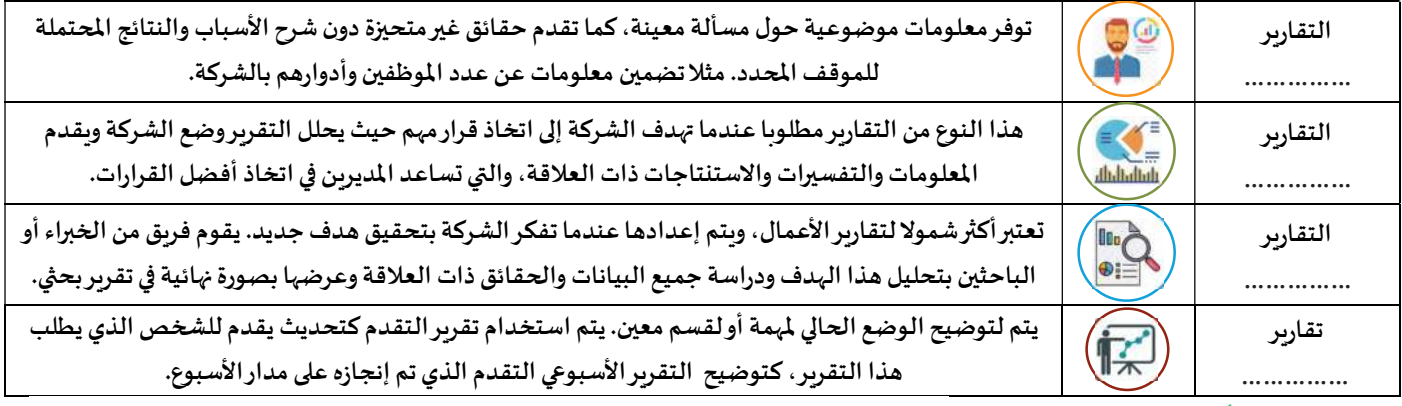

مكونات تقربر الأعمال - الغرض من التقربر هو .....................

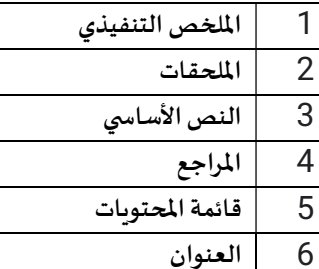

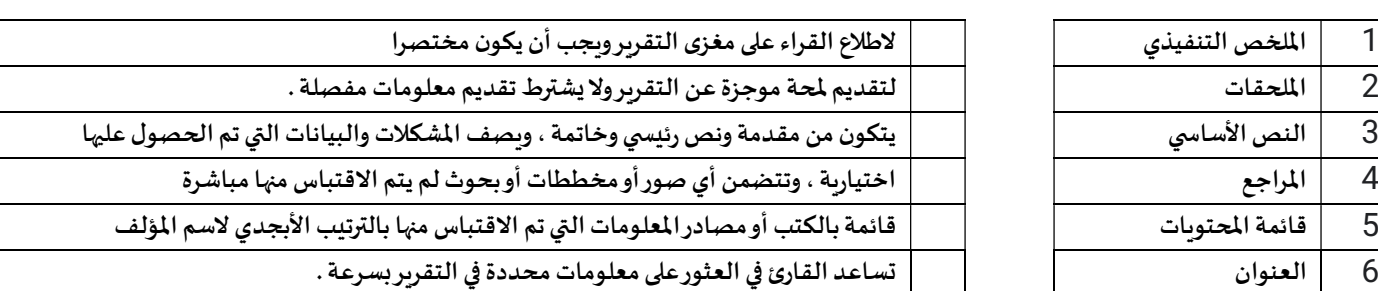

التوقيع

#### مكونات إضافية لتقرʈرالأعمال

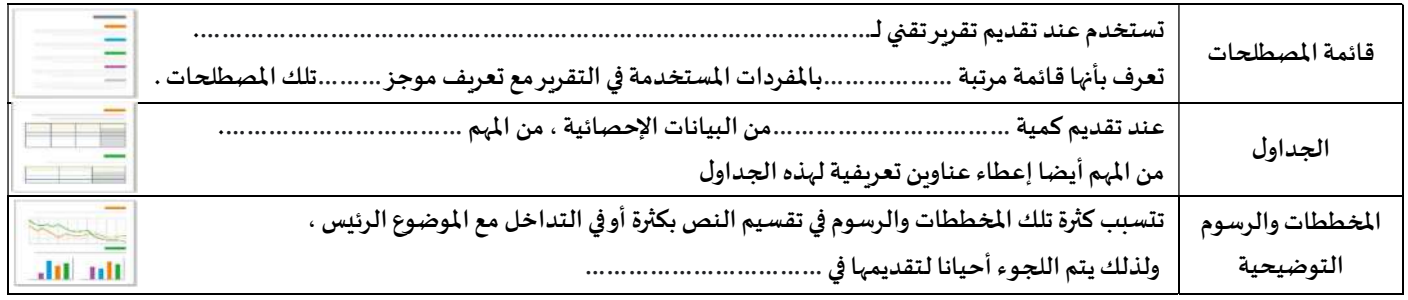

معلم المادة / علي معشي

Ĭ

الصفحة 12

### ضع ( √ ) امام العبارة الصحيحة ( ( × ) امام العبارة الخاطئة.

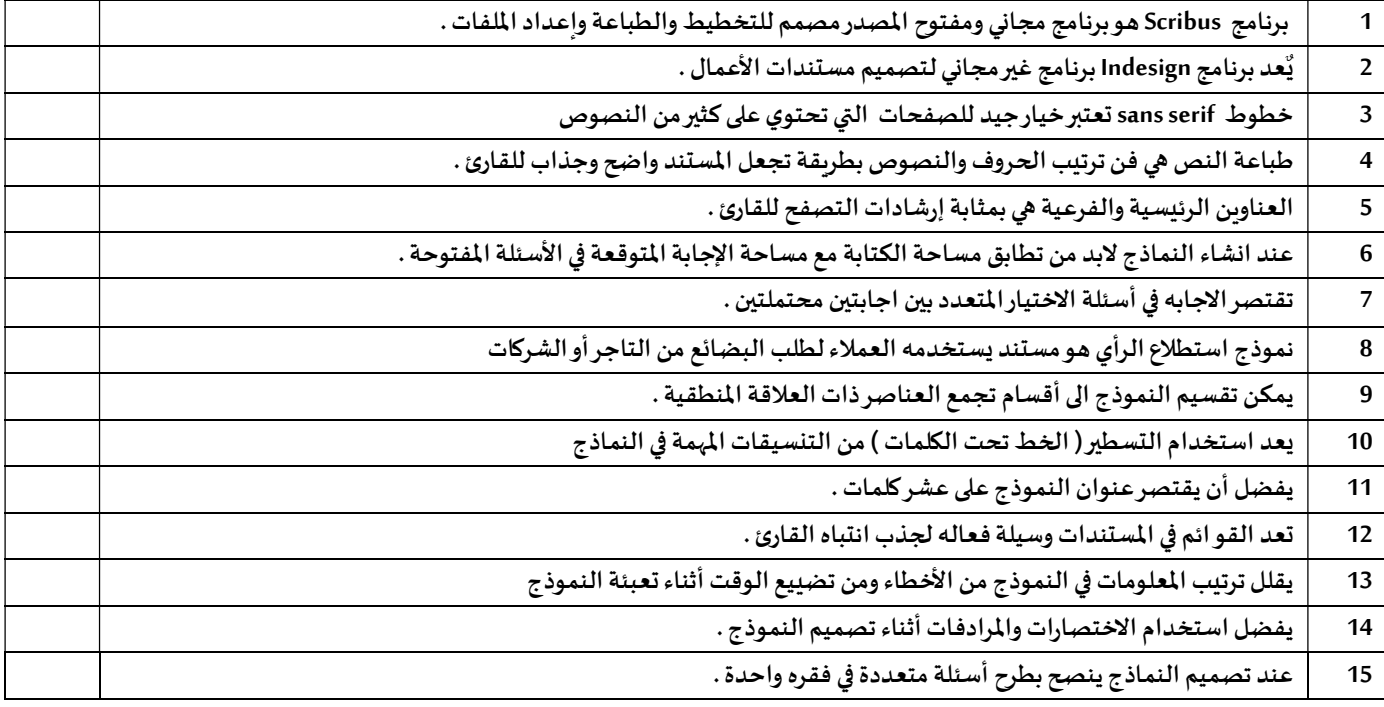

### ضع المصطلح أمام التعريف المناسب له :-

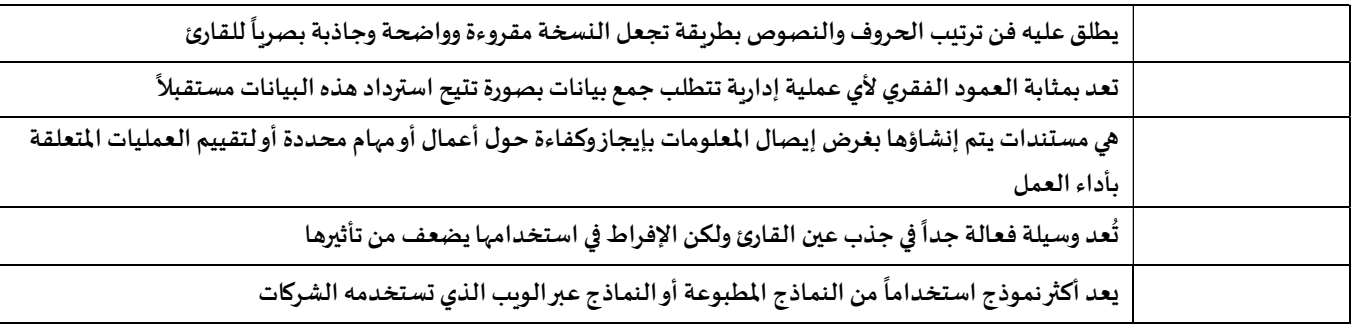

### صل العمود ( أ ) بما يناسبه من العمود ( ب )

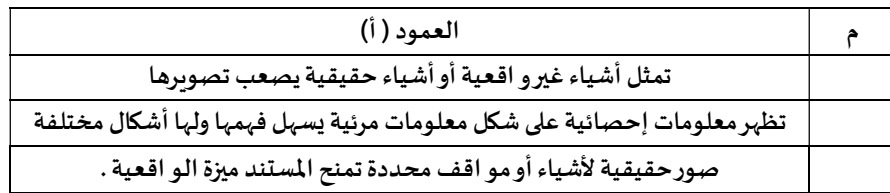

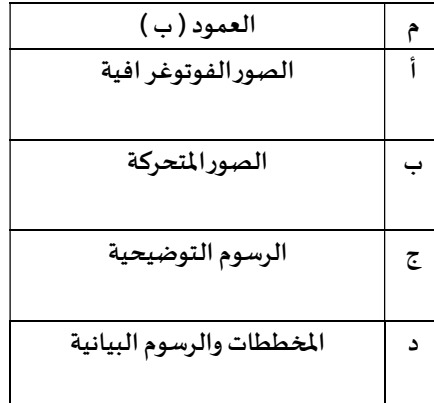

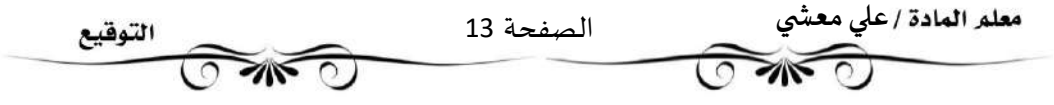

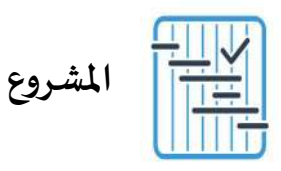

المطلوب عمله ȣ

لنفترض أنك تدير شركة تنشر الكتب وتبيعها. ستحتاج إلى نماذج أعمال لتحسين عملياتك التجارية مثل: نموذج طلب ونموذج استطلاع رأي العملاء. استخدم برنامج سكريبوس للقيام بالتالي:

> ١- تريد من متجر كتب كبير أن يطلب لك. كمية كبيرة من الكتب، لذلك يتعين عليك. إنشاء نموذج طلب للعميل حتى يتمكن من إكمال هذا الطلب. صمم النموذج بناءً على مبادئ التصميم الأساسية لنماذج الطلب.

٢- إنشاء استطلاع رضا العملاء. صمم الاستطلاع بناءً على مبادئ التصميم الأساسية لاستطلاعات رضا العملاء.

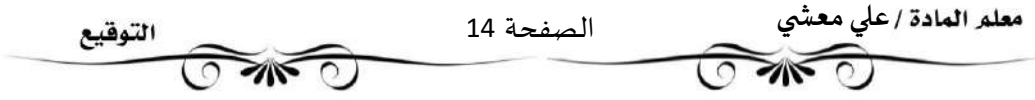

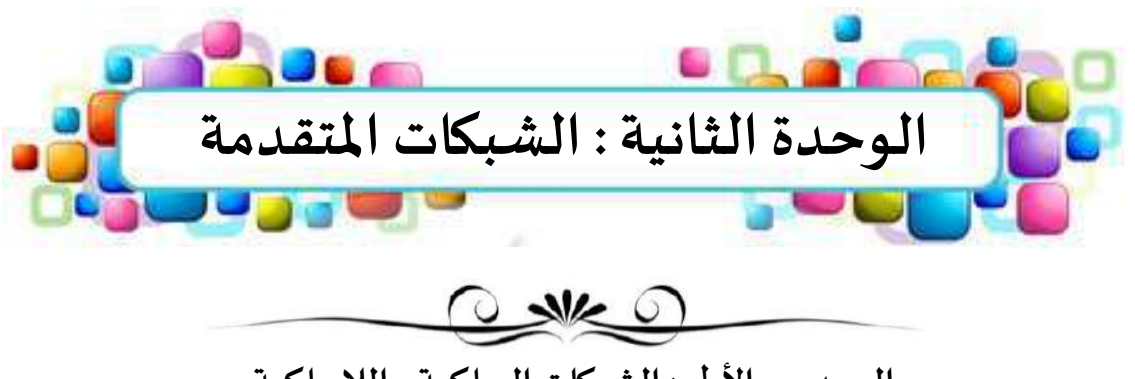

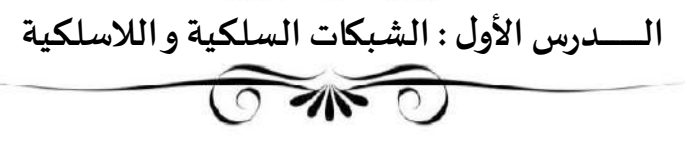

### شبكات الحاسب

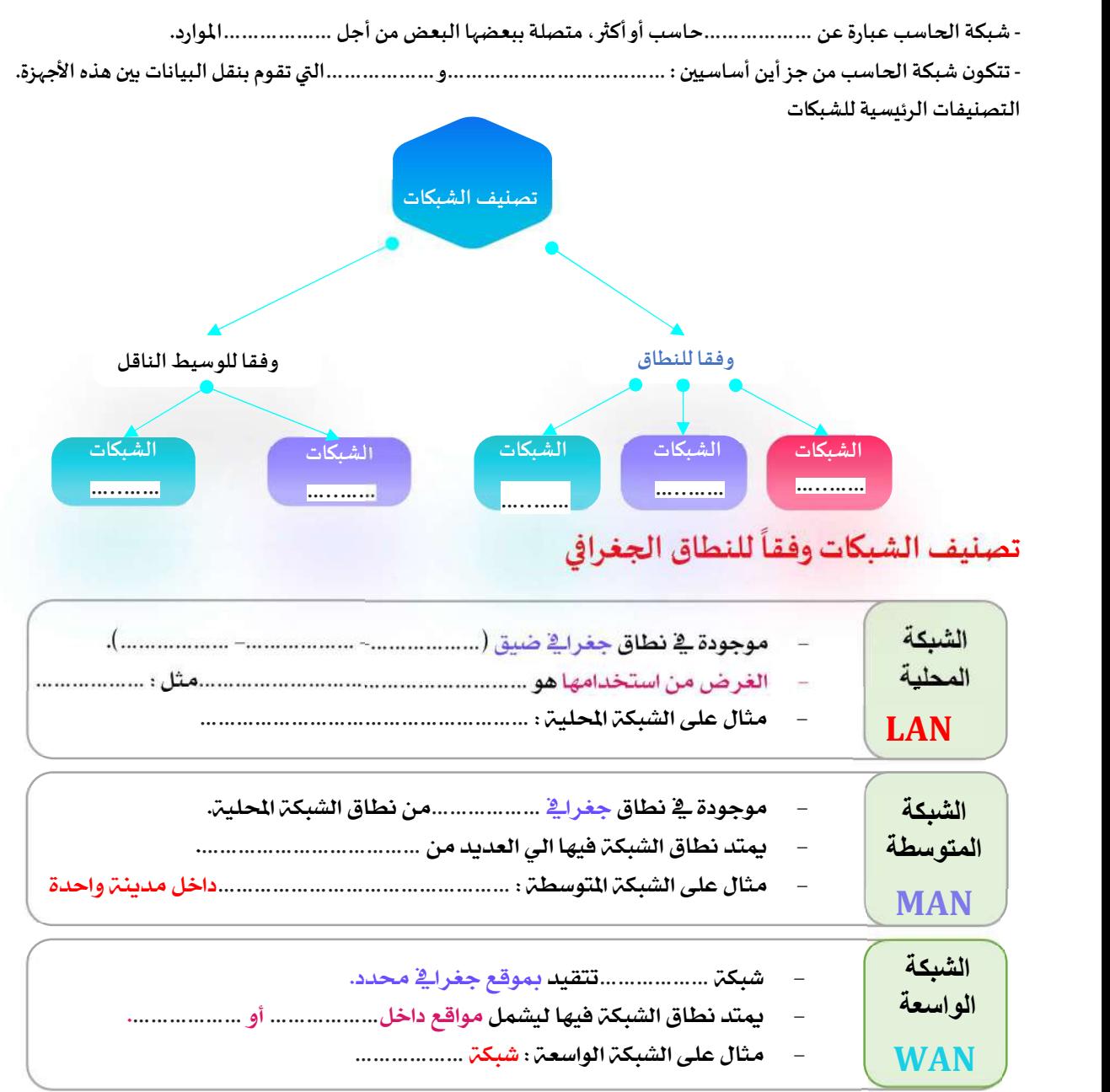

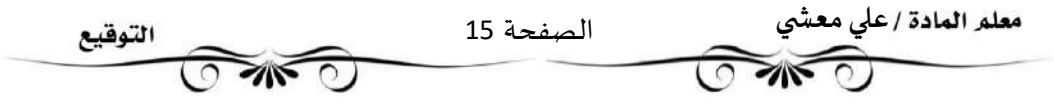

#### للوسط الناقل ً<br>أ تصنيف الشبكات وفقأ للوسط الناقل

### .1 الشبكات السلكية WiredNetworks

.2 الشبكات اللاسلكية WirelessNetworks

### الشبكات السلكية (Wired Network)

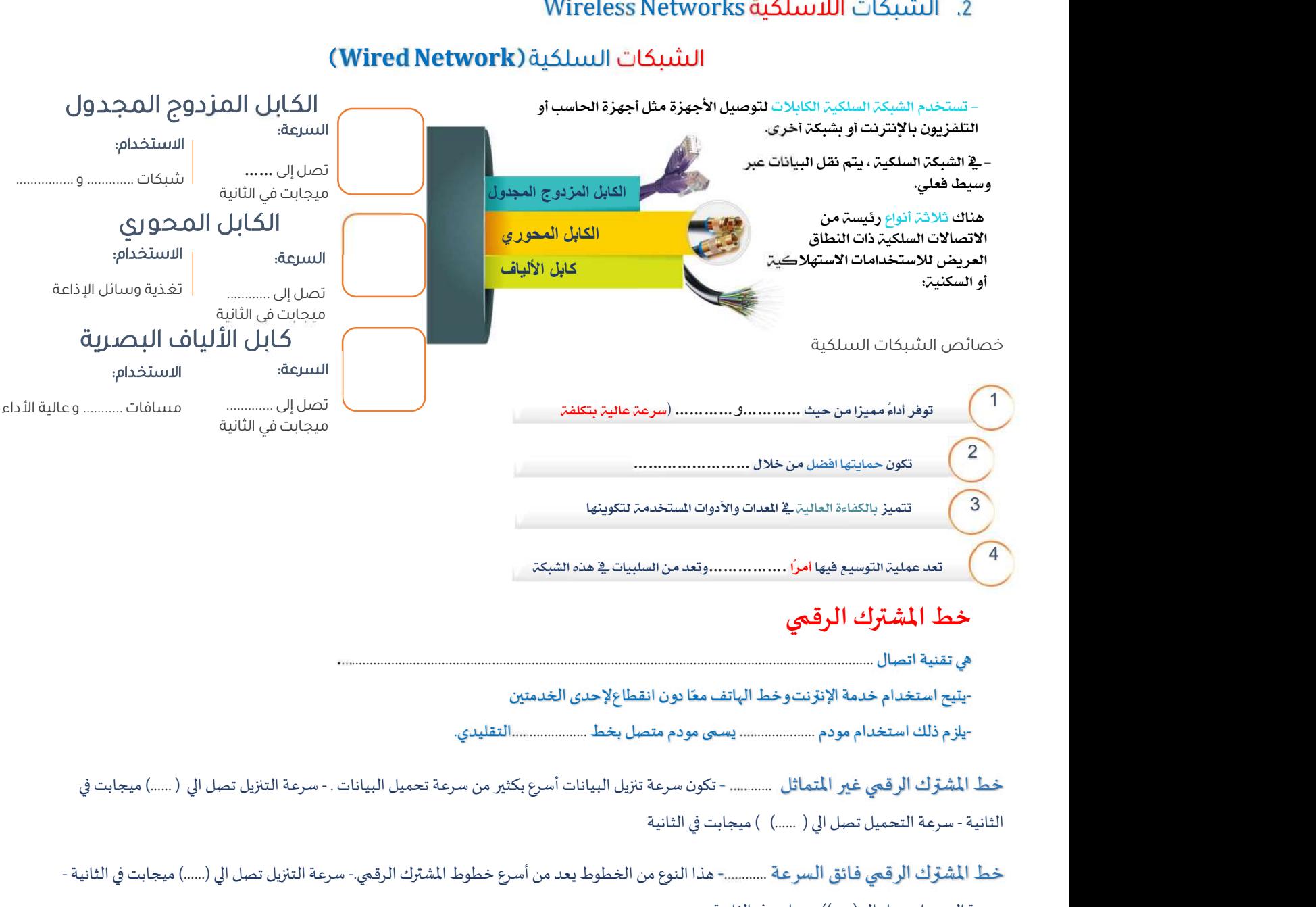

سرعة التحميل تصل الي (......)) ميجابت في الثانية

خط المشوّك الرقمي فائق السرعة ............- تعتبر مثالية لخدمات مثل التلفزيون عالي الوضوح HD وخدمات الفيديو والصوت والألعاب عبر الإنترنت -

سرعة التنزيل تصل الي (……)) ميجابت في الثانية - سرعة التحميل تصل الي (……) ميجابت في الثانية

### شبكة الألياف الضوئية FIBER OPTIC

توفر الألياف الضوئية السرعة الأكبر للإنترنت في أيامنا هذه؛ وبرجع ذلك إلى استخدامه ........................ لنقل البيانات من خلال كابل الألياف الضوئية. يمكن أن تصل سرعة التنزيل والتحميل إلى (………) جيجابت في الثانية . كما يمكن استخدام هذا الاتصال لإرسال البيانات لمسافات أطول بكثير من خط المشترك الرقمي أو الإنترنت السلكي. تتطلب هذه الخدمة استخدام مودم ألياف ضوئية, يمكن توصيل المنازل أو المواقع التجاربة مباشرة بكابلات الألياف الضوئية؛ ولكن ذلك قد يحتاج إڲʄ اسȘبدال ..................... ..................... اݍݰالية المعتمدة عڴʄ الɢابلات النحاسيةمثل أسلاك الɺاتف والأسلاك اݝݰورʈة.

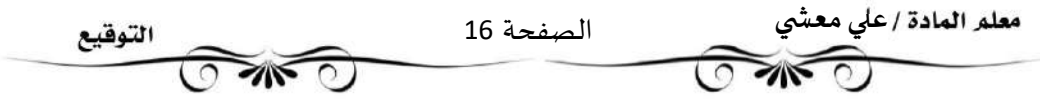

### الشبكات اللاسلكية

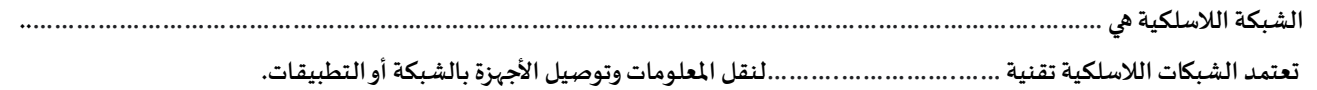

### خصائص الشبكات اللاسلكية

- 1. يعتمد أداء شبكات اللاسلكية (WiFi) في قوتها و انخفاضها على عاملين هما ................وعدد ...............
	- .2 يمكن ................الشبكةاللاسلكيةو................علٕڈارغم................
- .3 تتأثرإشارة الشبكةاللاسلكية................Ȋعض الأجɺزة الإلكفونيةالأخرى الۘܣȖعمل عڴʄ نفس موجات ................
	- .<br>4. من السهل جداً ................الشبكة اللاسلكية

### أتواع الشبكات اللاسلكية

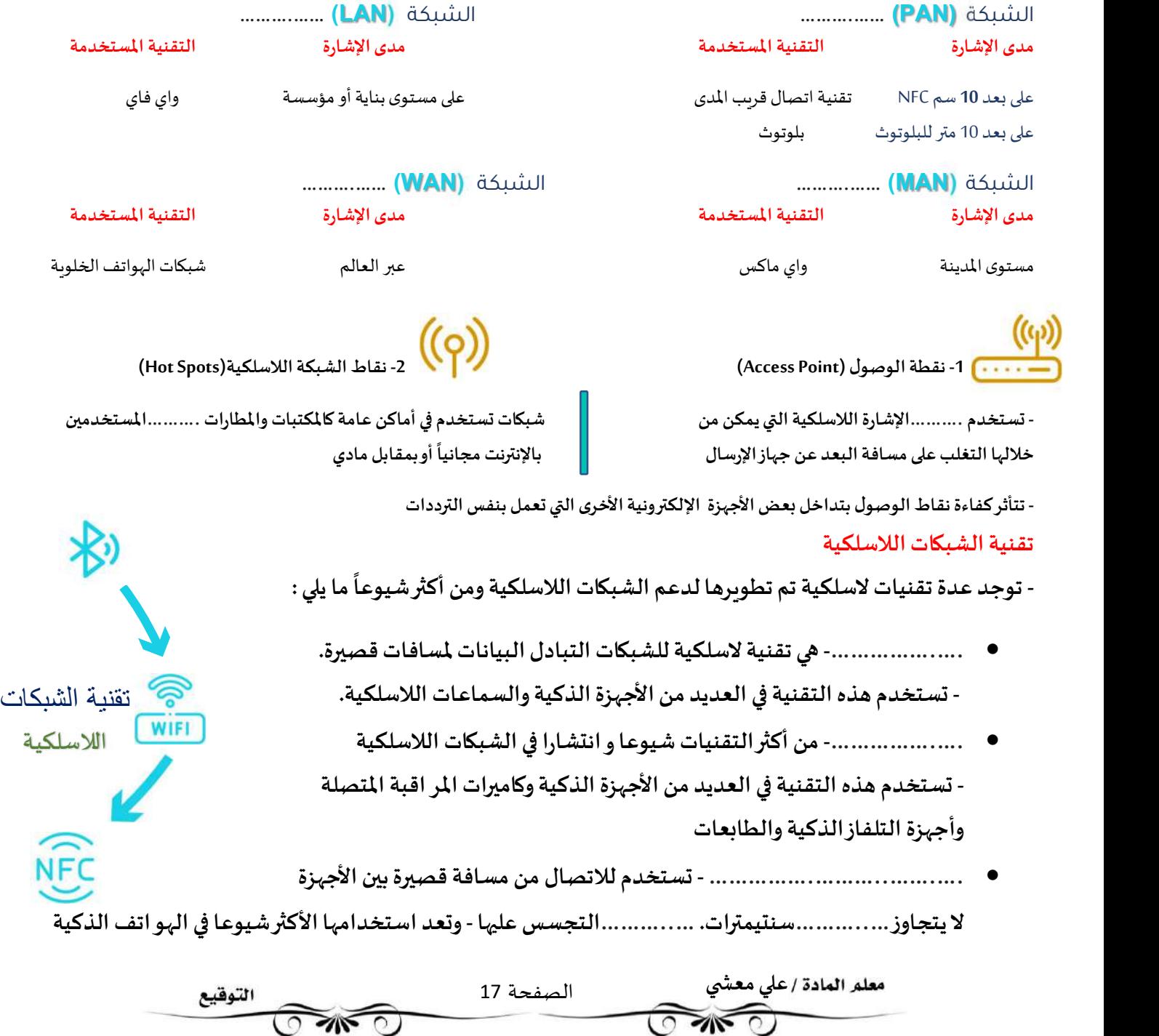

تصنيف الشبكات وفقا ..........................الشبكة

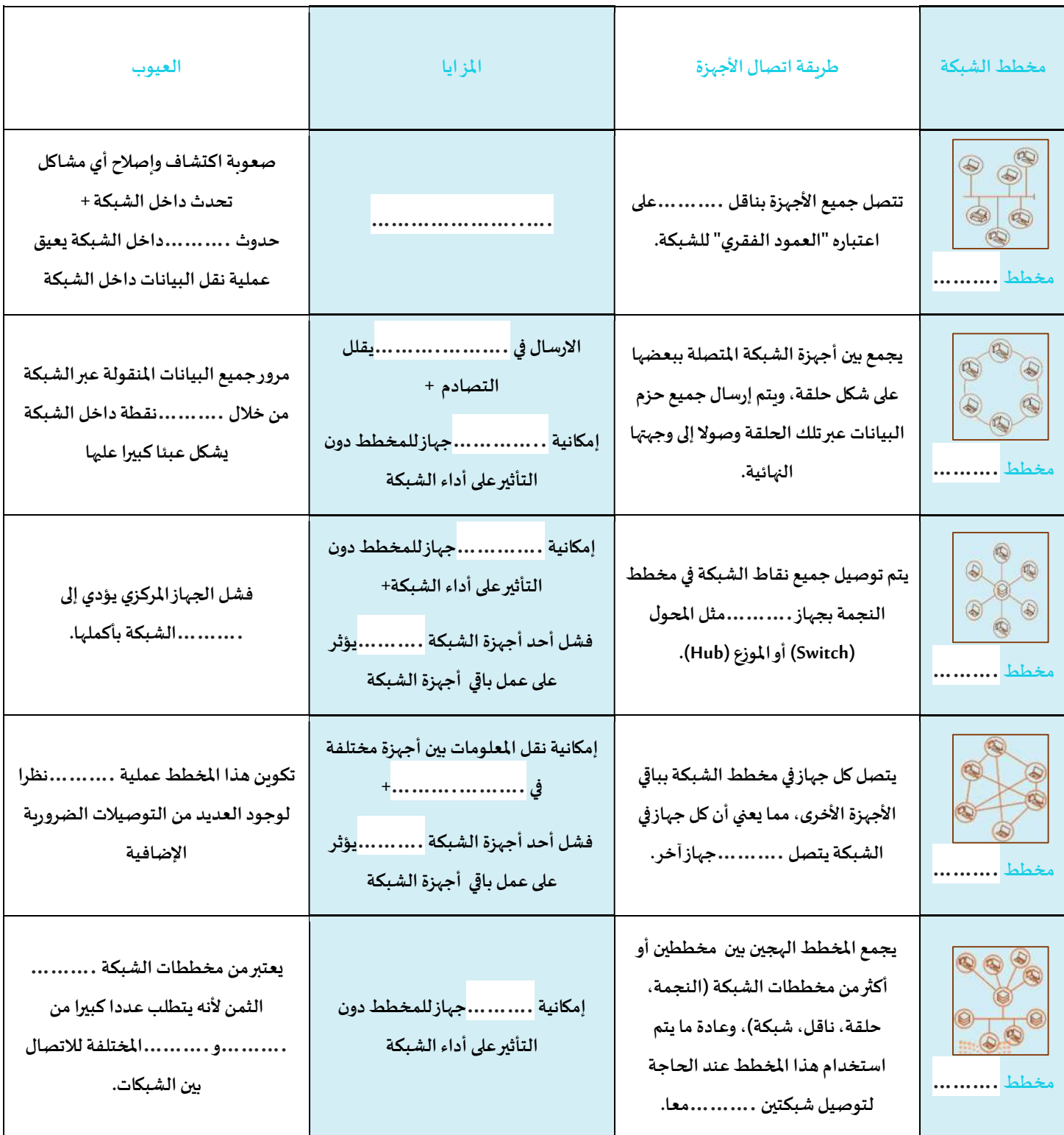

### شبكة التخزين

- شبكة التخزين (SAN) نوع خاص من الشبكات تسمح للخوادم (Servers) بالوصول للبيانات المشتركة المخزنة على أجهزة الشبكة.- قواعد بيانات Microsoft SQL Server تعتبر مثال على استخدام شبكة التخزين (SAN)، حيث تستخدم لتخزين البيانات الأكثر قيمة للمؤسسة، لذا فهي تتطلب أعلى مستوى من الأداء والتو افر. - تتكون شبكة التخزبِن عادة من مضيفين , عملاء , محولات , وسائط تخزبِن , اجهزة تخزبِن متر ابطة باستخدام مجموعة متنوعة من التقنيات والمخططات والبروتوكولات .

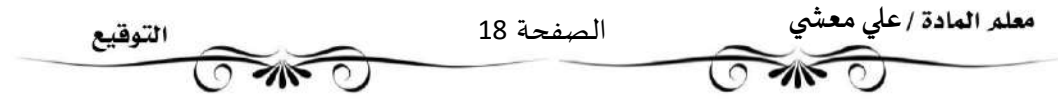

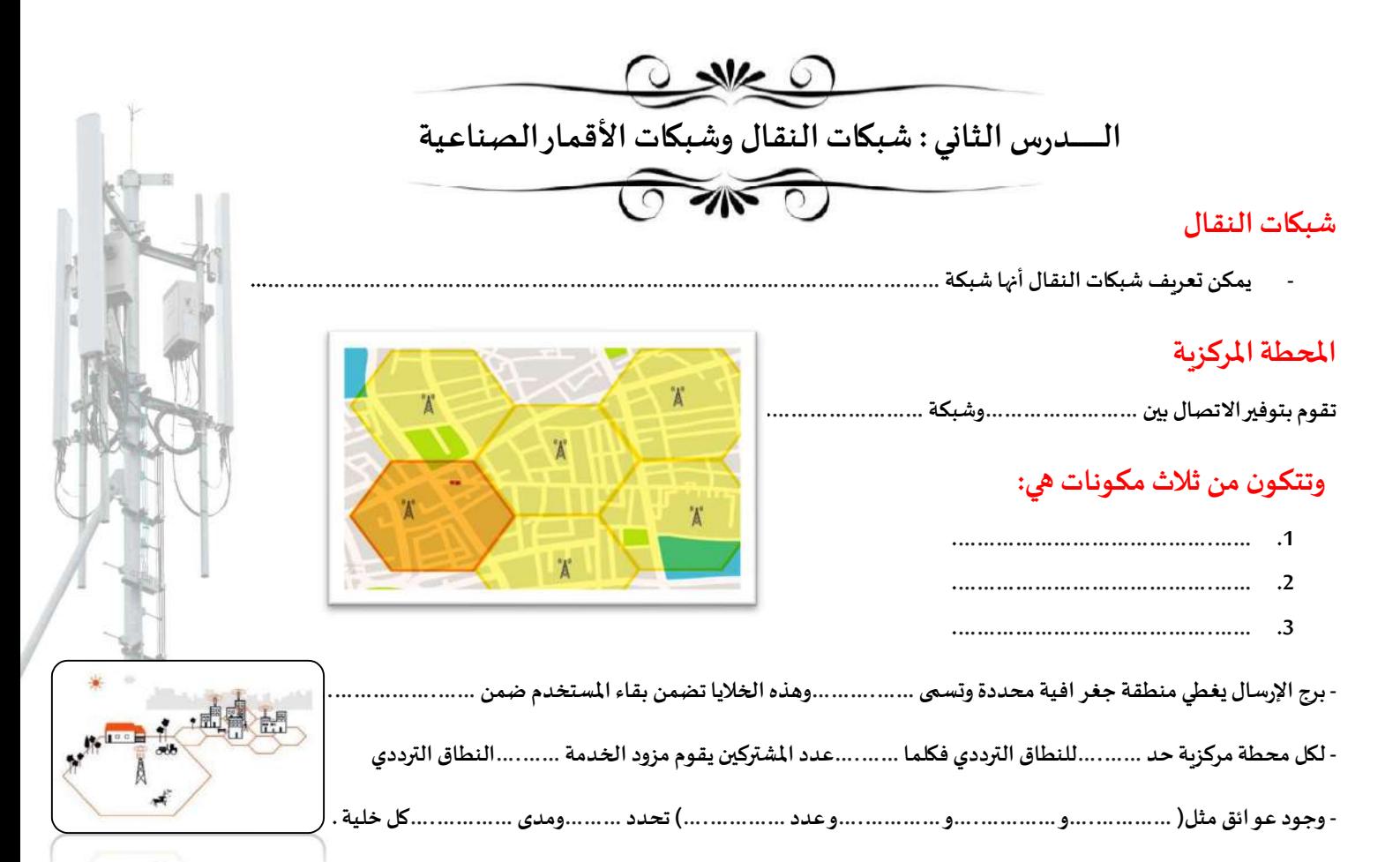

### أجيال شبكات النقال

Ĭ

معلم المادة /علي معة

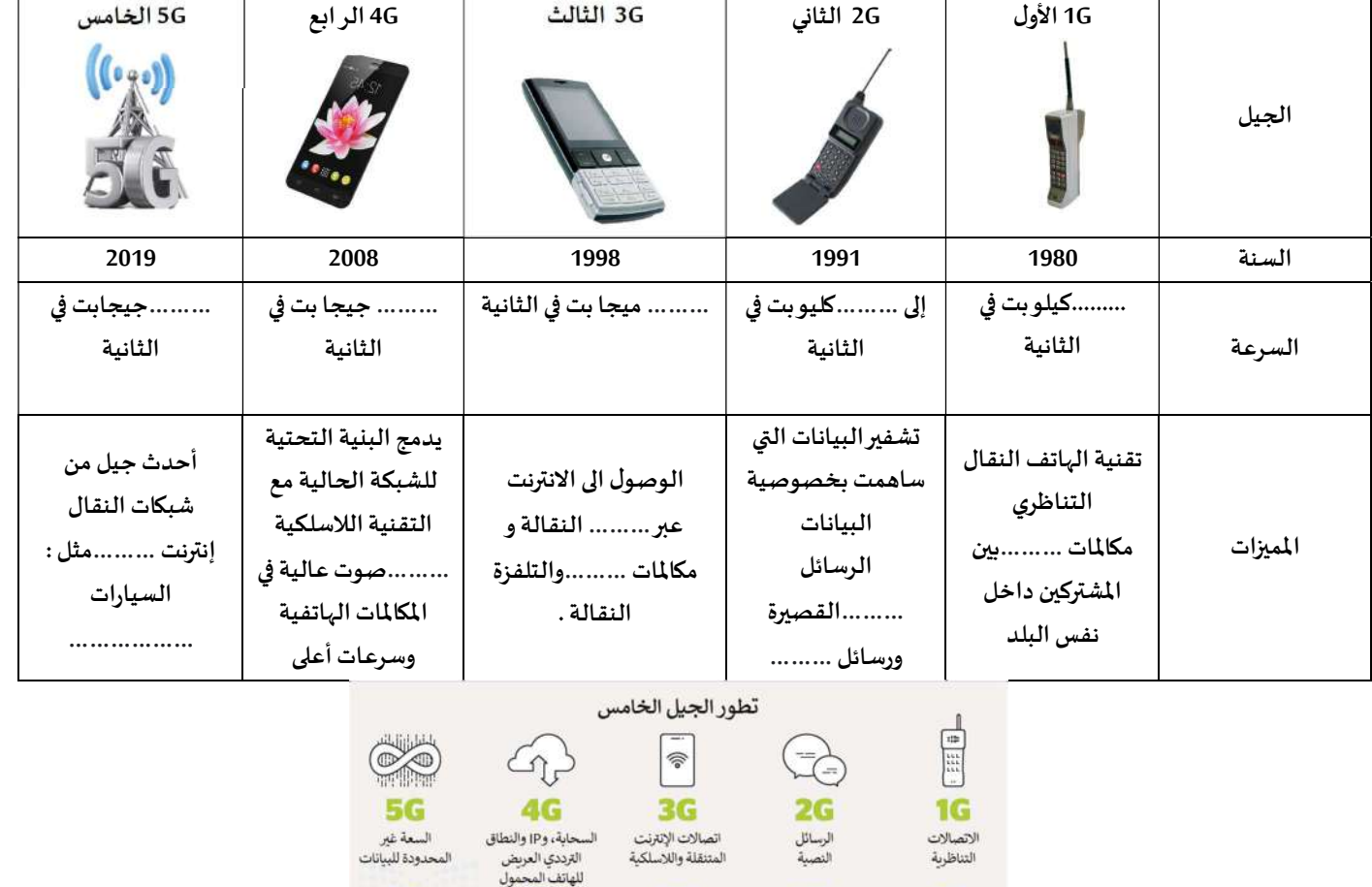

الصفحة 19

199

2008

التوقيع

### الأقمار الصناعية ( Satellites (

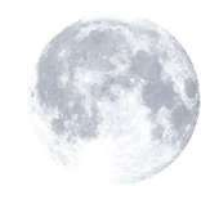

### - يمكن تقسيم الأقمار الى قسم<u>ين</u> :

- 1. أقمار ......................../ هو القمر الذي نراه في السماء .
- 2. أقمار .........................../ هو آلة من صنع الإنسان يتم إطلاقها في الفضاء لتدور في الفضاء الخارجي حول الأرض.

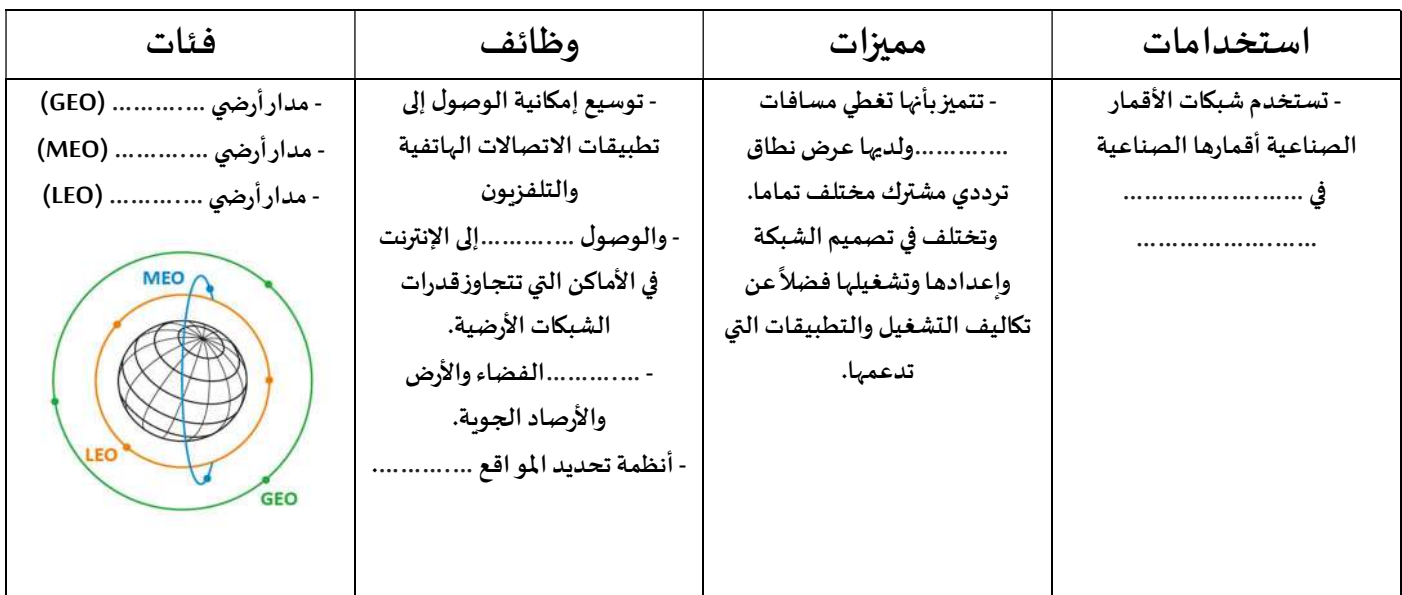

### الوصول إلى الانترنت عبر الأقمار الصناعية

- يستهدف الإنترنت عبر الأقمار الصناعية الأشخاص الذين ..................الوصول إلى نظام مزود الخدمة على الأرض، حيث يمكنهم من الاتصال بالإنترنت عبرالأقمارالصناعية.

- يحتاج ذلك إلى وجود ..............الأقمار الصناعية على الأرض ووجود ..............مستمر بالقمر الصناعي.

- سمة فترة الانتظار، حيث يعد الانتظار مصطلحا شائع الاستخدام في عالم الأقمار الصناعية ويشير إلى ….……….التي تستغرقها المعلومات في إجراء رحلة ذهاب وإياب عبراتصال القمر الصناعي.

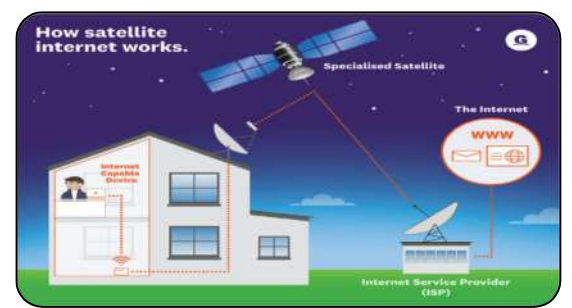

### نظام تحديد المو اقع العالمي (GPS (

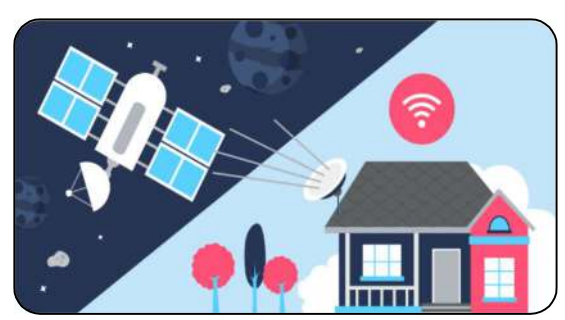

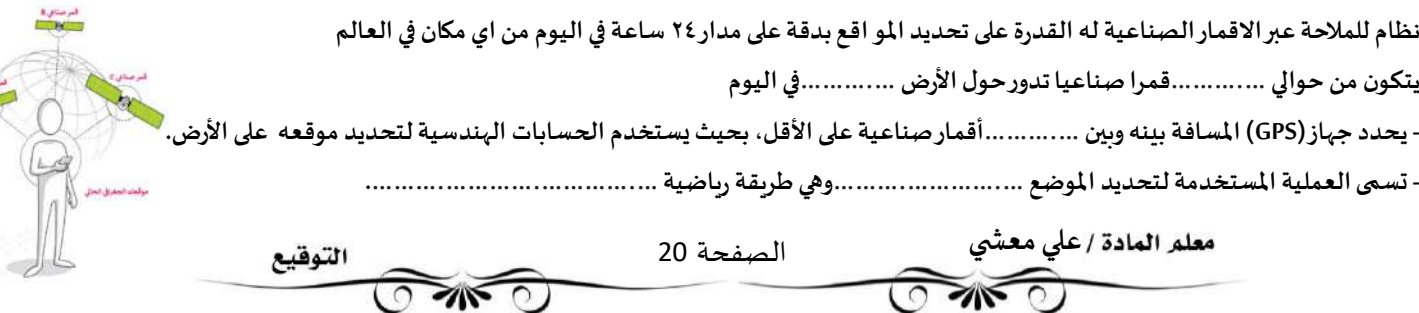

### تقنية التعقب باستخدام (GPS)

- ۂʏ……….……………..……………………………………………………………………………………………………..…………………... - يتم استخدام ɸذه التقنية ࡩʏ : تحديد مو اقع .............. - تȘبع ..............مثل الأطفال أو كبار السن -دراسةومر اقبة............... - لكي تعمل التقنية بالشكل الصحيح يتوجب أن يحمل الشخص أو الشيء المراد تعقبه ...................................

### - تصنف أجهزة التعقب إلى صنف<u>ين</u> هما :

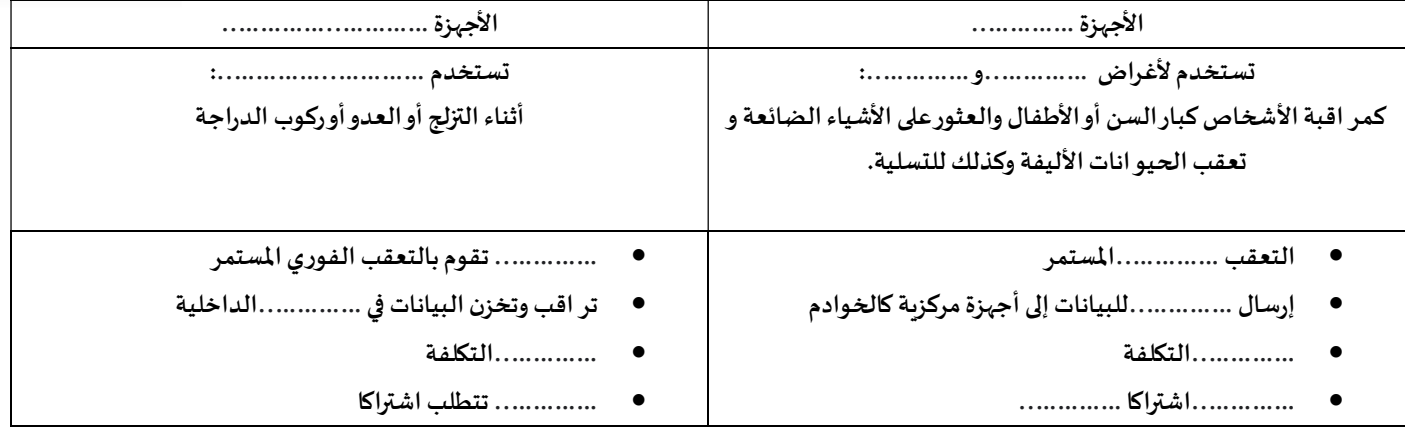

نظام تحديد المو اقع غاليلو (Galileo) - اشتق اسمه من اسم عالم الفلك الإيطالي غاليليوغاليلي

- يهدف إلى تمكين المستخدمين الأوروبيين من ...............عن(...............) الأمربكي أو (................)الروسي .

- يستخدم في عمليات .............. و ...............

- عدد الأقمار المرتبطة بالنظام (...............) قمرا صناعيا بالإضافة إلى (...............) أقمار صناعية احتياطية في مدار الأرض.

### التعقب (التتبع) الإلكتروني

يقوم مطورو متصفحات الوبب بملاحقة بعض أساليب مر اقبة البيانات المخادعة، وكذلك تقوم بعض الحكومات بوضع سياسات صارمة ضد التعقب الإلكتروني.

- تتضمن المعلومات الرئيسة التي تجمعها خدمات التعقب ما يطلق عليه "بيانات ............... ................."، والخاصة بجمع المعلومات المتعلقة بعادات وأنماط تصفح الإنترنت.

### قو انين الخصوصية

- في الملكة العربية السعودية، وضعت هيئة الاتصالات وتقنية المعلومات لو ائح للخصوصية وحماية البيانات تهدف إلى ………… ..…………… ..…………. ومساعدة مقدمى الخدمات على ……………..مع ……………..

-من الأمثلة عڴʄ قوان؈ن حماية اݍݵصوصية : لائحة .............. .............. ..............ࡩʏ المملكة العرȋيةالسعودية.

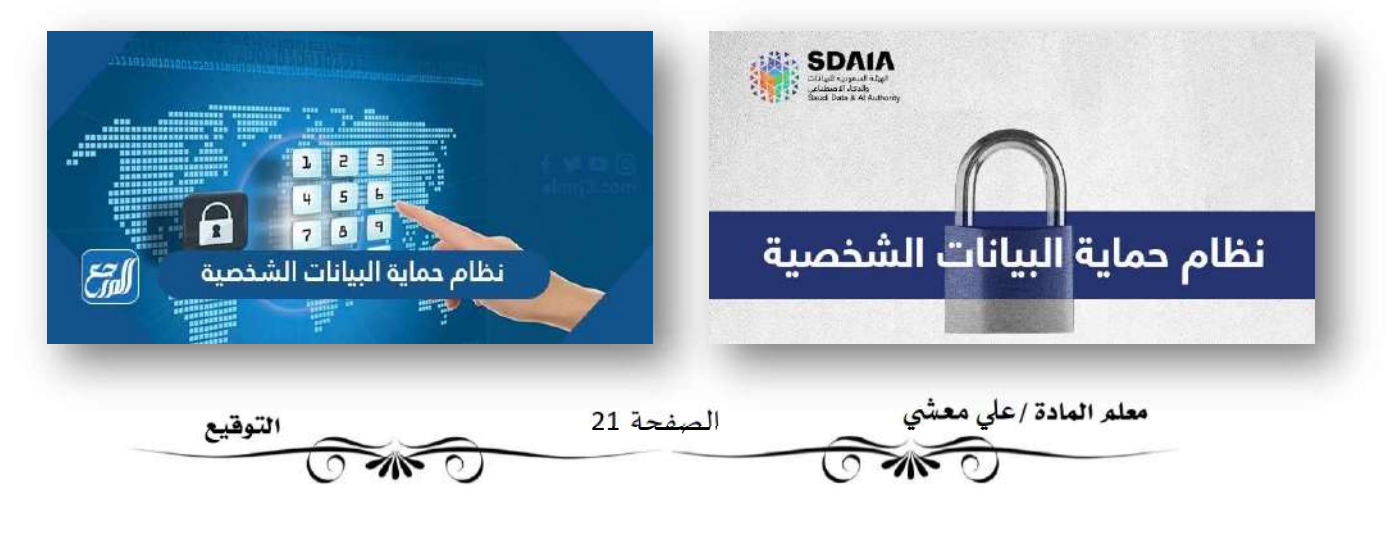

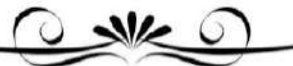

### الــدرس الثالث : بروتوكول الإنترنت (IP) وأداة محاكاة الشبكة

### بروتوكول الإنترنت (IP)

- بروتوكول الإنترنت IP هو ................التي يتم من خلالها ..............البيانات من حاسب إلى .............. ……………

-يحتوي كل جهاز حاسب متصل بالإنترنت على عنوان .................واحد على الأقل - يحدد بشكل .............. عن جميع أجهزة الحاسب الأخرى المتصلة بالإنترنت .

### التدوين النقطي العشري (Dotted-Decimal Notation)

- يتم تخصيص عنوان IP لكل جهاز متصل بالإنترنت بهدف توجيه الحزم الي هذا ...............

#### - ɸناك معياران ʇستخدمان لعناوʈن IP :

.1 الإصدار .............. (4IPv (

ʇستخدم ..............أو ..............بت ثناǿي لإɲشاء عنوان منطقي فرʈد عڴʄ الشبكة بʋنما - يتم تقسيم مساحة عنوان IP (IPv4) إلى 5 فئات: A – B – C – D – E وبعتمد إنشاء كل فئة على حجم الشبكة . يساعدنا تحويل كل 8 بتات ثنائية من IP إلى مكافئها العشري في معرفة الفئة التي ينتمي إليها IP.

.2 الإصدار .............. (6IPv(.

ʇستخدم ..............أو ..............بت ثناǿي لإɲشاء عنوان منطقي فرʈد عڴʄالشبكة.

# 192 168 2 33 IP<sub>v</sub>4 **IPv6**  $-16$  Octets FDEC : BA98 : 7654 : 3210 : ADFC : BDFF : 2990 : FFFF

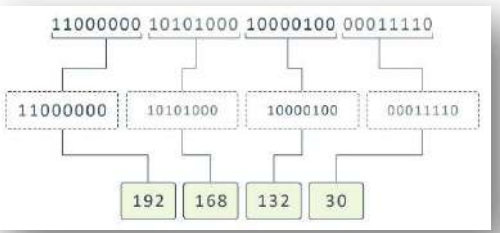

### عنوان (IP ) الثابت أو الديناميكي

- يمكن لعنوان (IP) أن يكون .............. (Static) أو ............... (Dynamic) .

- يتم تكوين العنوان الثابت (Static) …………… من خلال إعدادات شبكة الحاسب، وهو نادر الاستخدام ؟ نظرا لإمكانية تسببه بمشاكل في الشبكة.

- يتم تكوين العنوان الديناميكي(Dynamic) ...................واسطة البروتوكول الذي يعرف ببروتوكول التكوين الديناميكي للمضيف ( Dynamic Host ) .<br>Configuration Protocol - <u>DHCP</u>. ويعتبر أكثر شيوعاً

### العنوان الفيزيائي (MAC Address)

Ĭ

- عنوان (MAC) هو العنوان .............. الذي يعرِّف كل جهاز على شبكة معينة بشكل مميز.

 $\sim$ 

- يتم إعطاء عنوان MAC لمحول شبكة الحاسب (كرت الشبكة)عند تصنيعه. مثال D-593-E-6A-1E-593-B2-

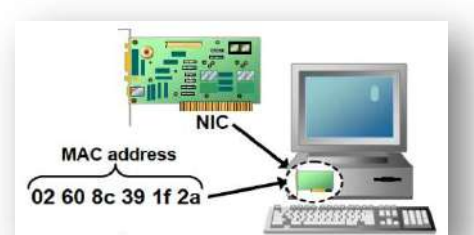

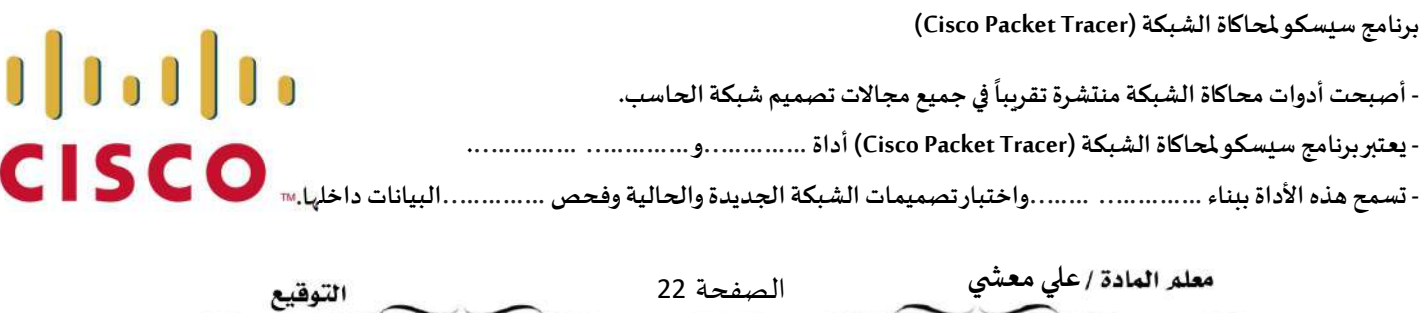

 $\gamma$ 

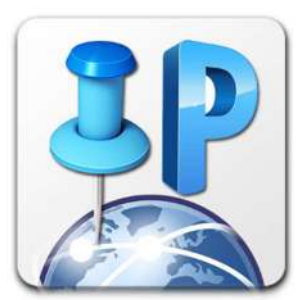

4 Octots

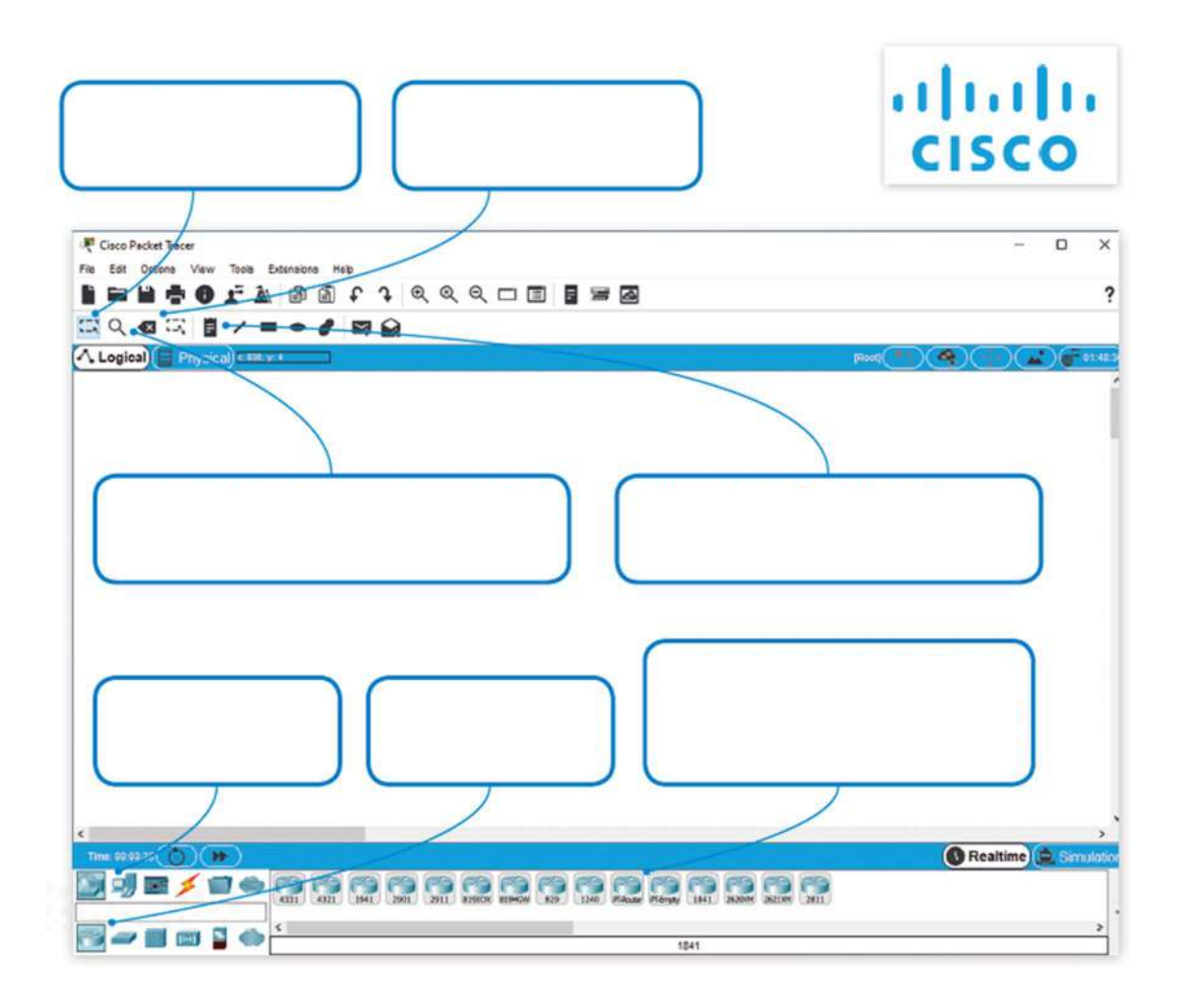

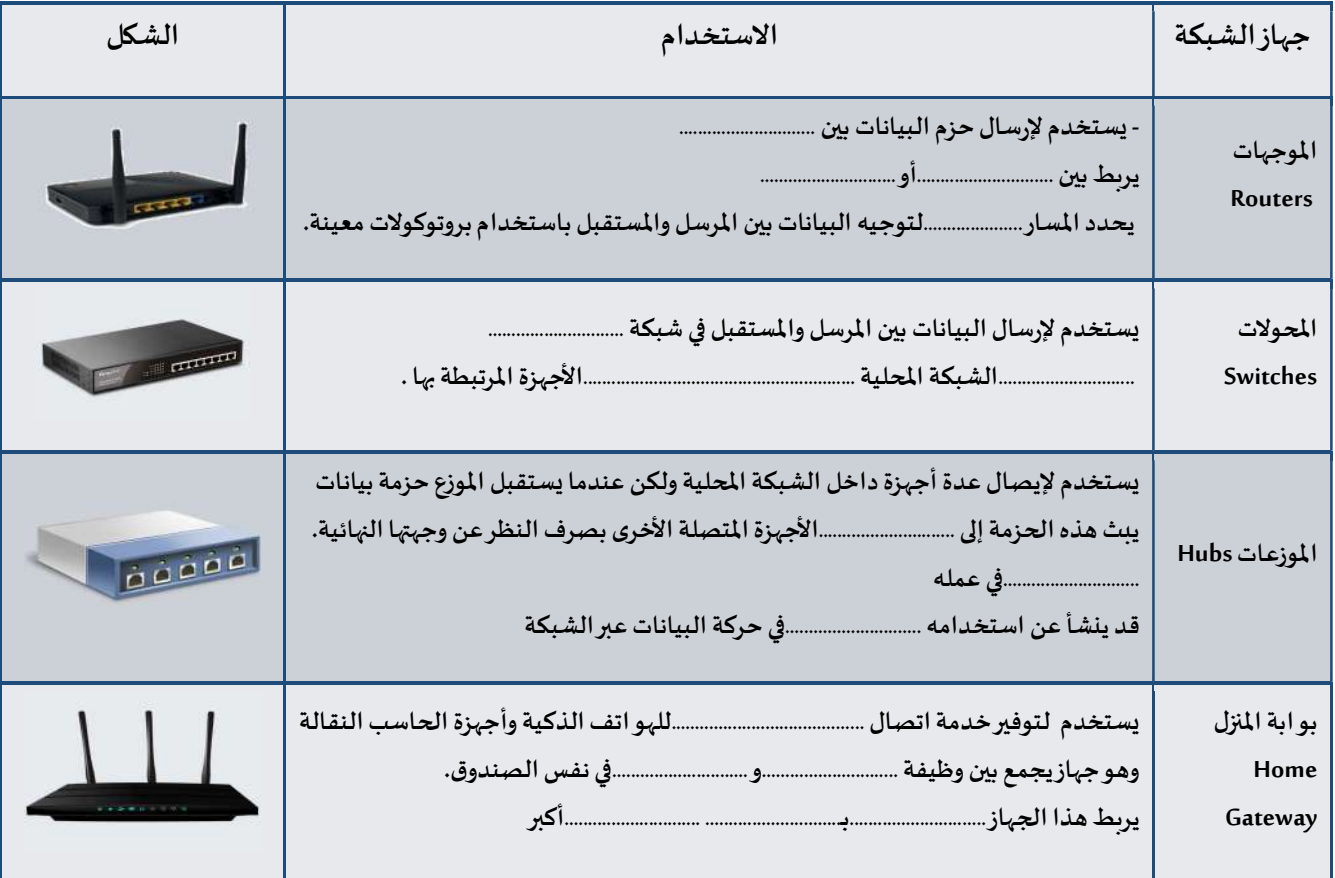

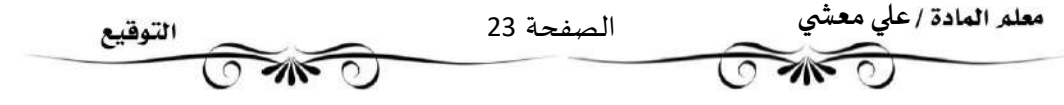

### تدريب قم ببناء شبكة محليةLAN:

أنشئ هيكلية خاصة بالشبكة المحلية LAN باستخدام برنامج سيسكو لمحاكاة الشبكة. اربط ثلاثة أجهزة حاسب مكتبية وطابعة بواسطة كابلات مباشرة إلى موزع شبكة كما هو واضح في الصورة أدناه، وغير اسم العرض لكل جهاز بالاسم الذي تريده .

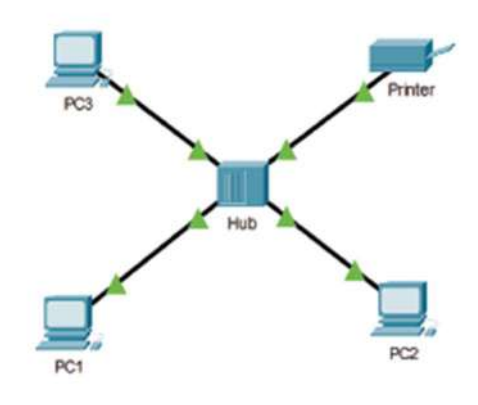

### كوّن أجهزة الشبكة:

عليك الآن تكوين أجهزة الشبكة بتطبيق القيم من الجدول أدناه. ثم تحقق من إمكانية الوصول إلى الأجهزة. باستخدام الأمر "ping "، وتحقق من الاتصال بين 1PC والطابعة .

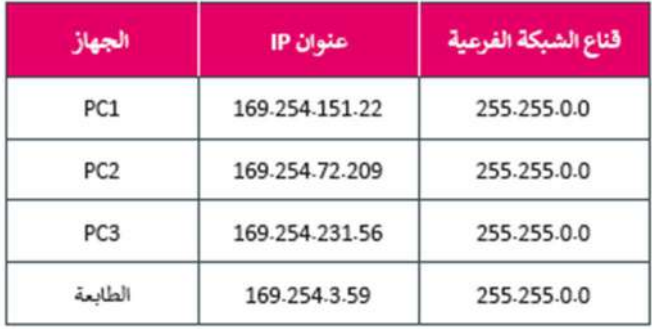

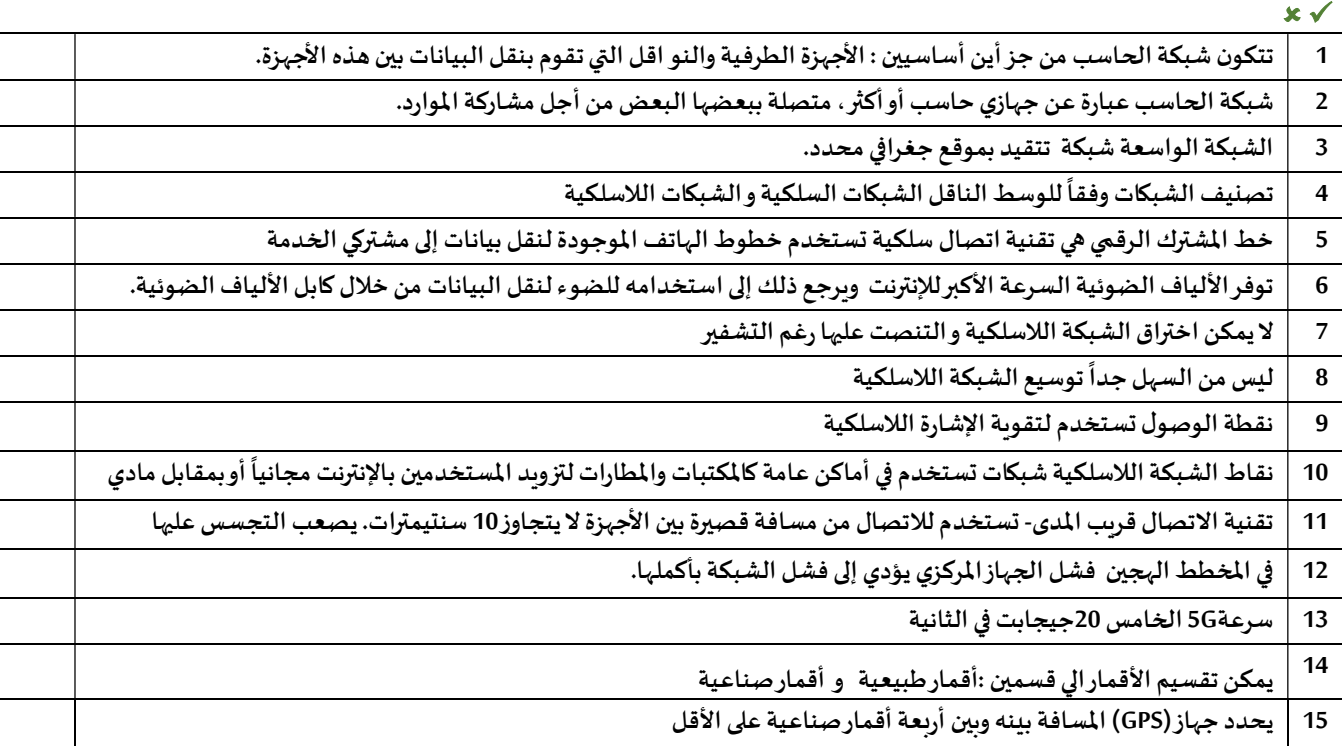

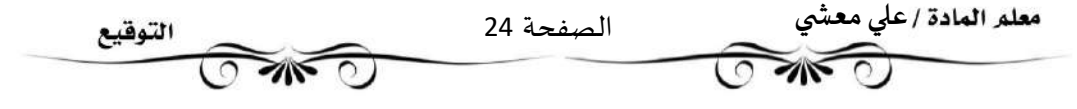

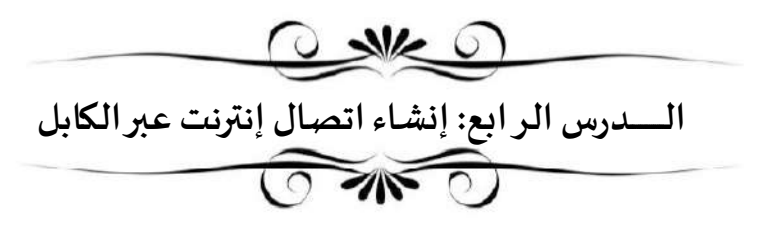

- يمكن عن طربق برنامج سيسكو لمحاكاة الشبكة (Tracer Packet Cisco) إنشاء اتصال إنترنت عن طربق الكابل وبصورة محددة.

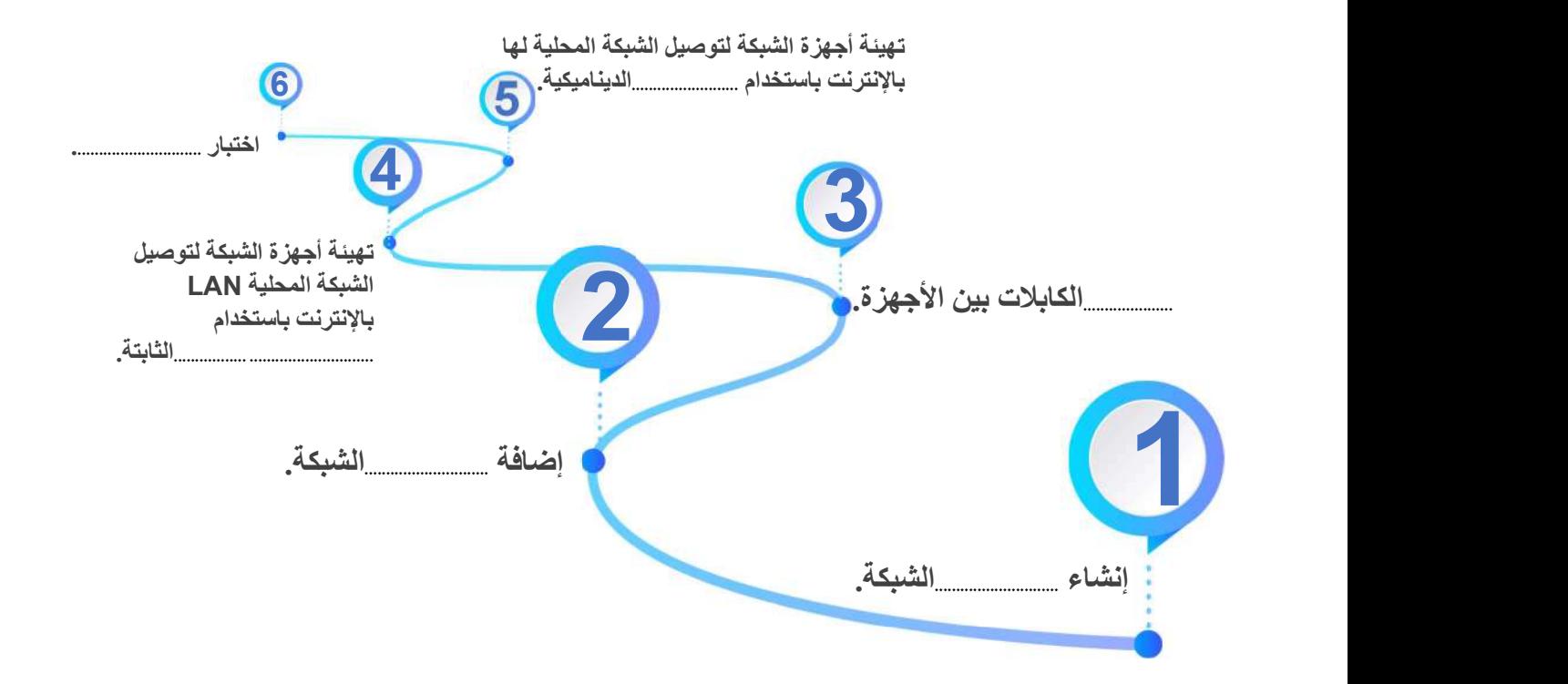

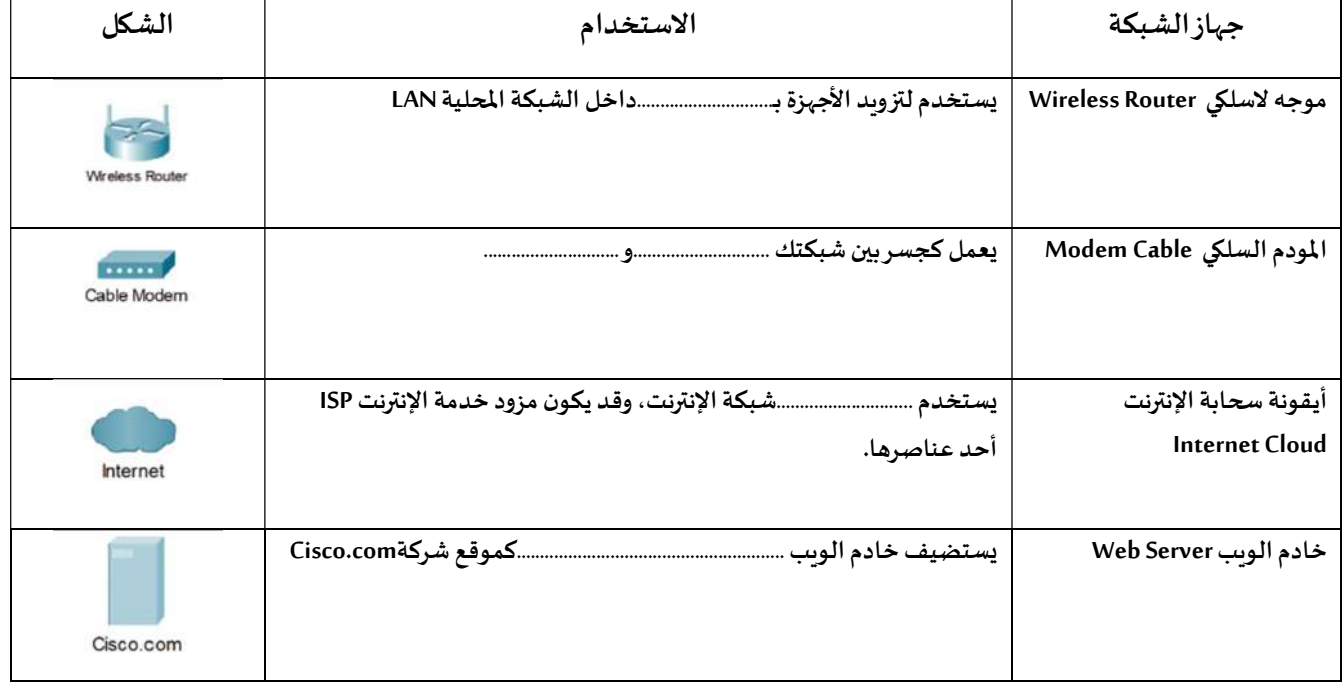

معلم المادة /علي معشي الصفحة 25 التوقيع  $\widehat{\mathbb{C}}$  and  $\widehat{\mathbb{C}}$  $\sqrt{2}$ Ĭ

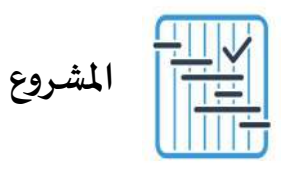

المطلوب عمله ȣ

شكَّل مجموعة عمل مع بعض زملائك، وذلك بهدف إنشاء عرض تقديمي حول إحدى شبكات الهاتف النقال المستخدمة في المملكة.

ابحثوا في الوبب عن معلومات حول<br>تغطية الشبكة. يجب أن يكون هدفكم عرض الشبكة التي تغطي أكبر المدن.

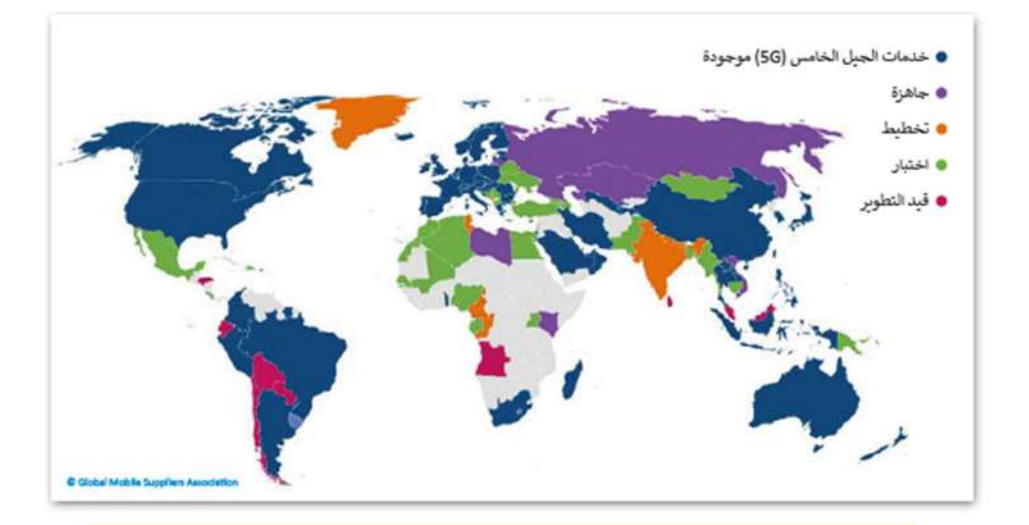

ابحثوا عن الشبكة التي توفر التغطية الخلوية الأكثر كفاءة في جميع أنحاء المملكة مع تضمين بحثكم ببعض الإحصائيات مثل متوسط سرعة التنزبل ومتوسط سرعة التحميل ومتوسط وقت تنزيل التطبيق.

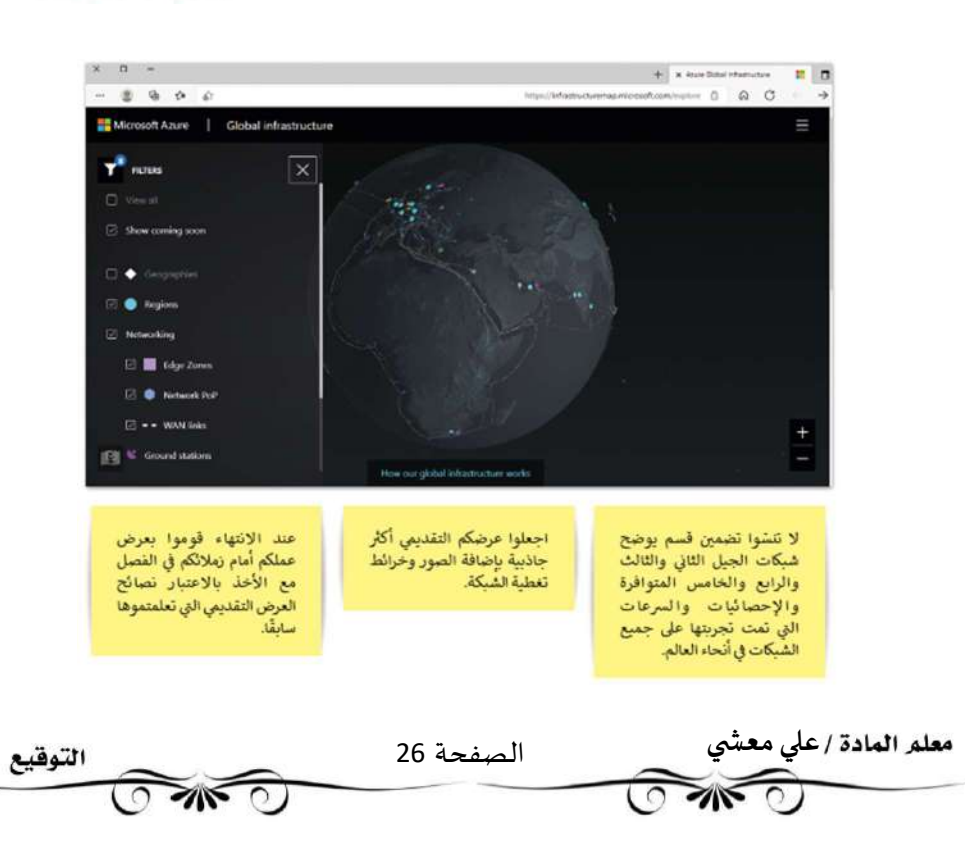

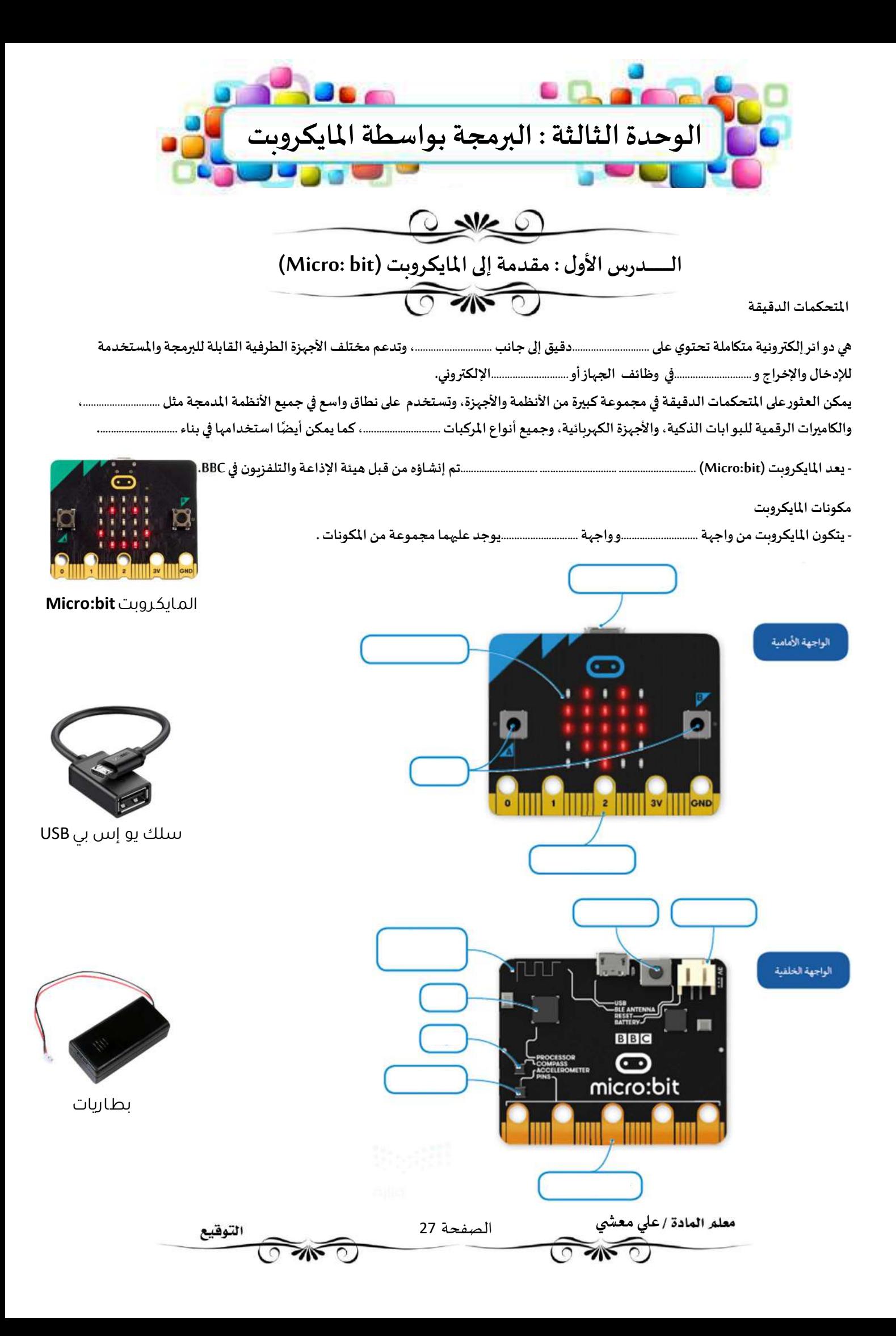

### محرر مايكروسوفت ميك كود (Microsoft MakeCode)

- يمكن استخدام لغات برمجة مختلفة لبرمجة المايكروبت مثل: الجافا سكرببت – البايثون – الميك كود بلوكس. - يوفر محرر مايكروسوفت ميك كود استخدام لغات برمجة محددة لبرمجة المايكروىت.

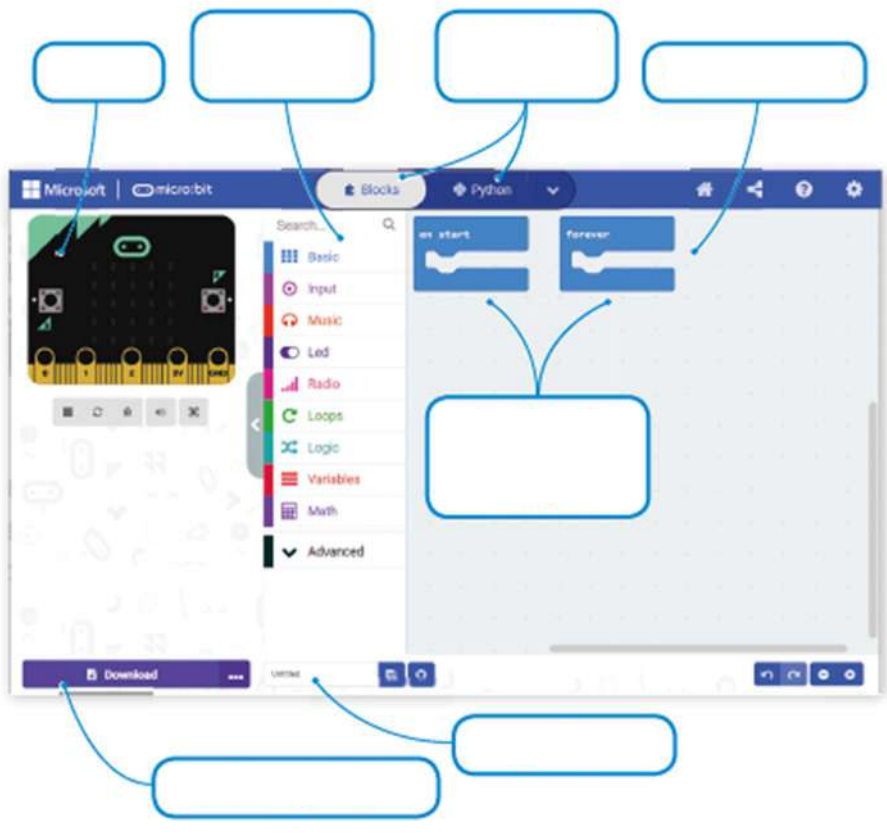

#### الدوال في البرمجة ᡧ

في البرمجة، تكون الدالة عبارة عن جزء من التعليمات البرمجية التي تُستخدم لمساعدتك في مهمة أو حدث متكررومحدد، مثل الضغط على زر. الم؈قة الرئʋسة ۂʏ إمɢانية استدعا٬ڈا Ȋشɢل .............................ࡩʏ الفنامج الرئʋؠۜܣ.

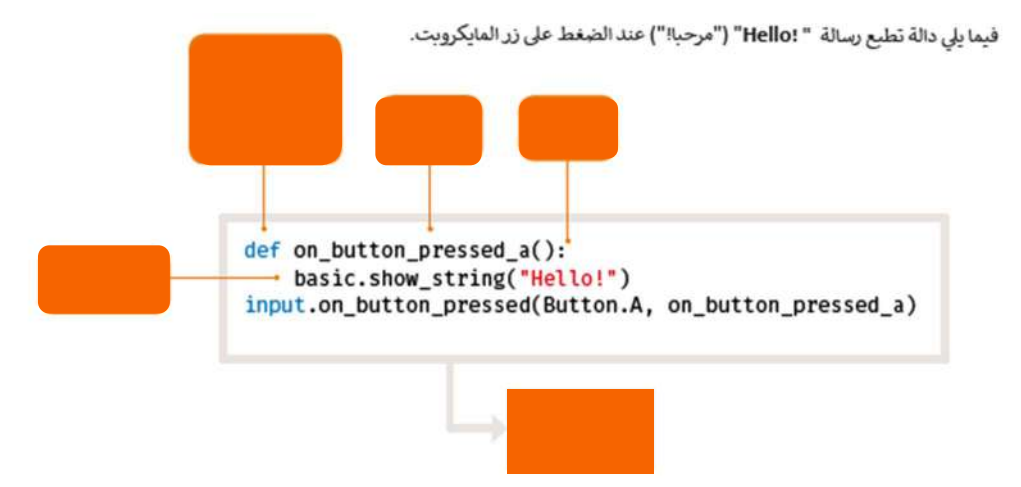

في هذه الوحدة سوف نستخدم الدوال التالية :

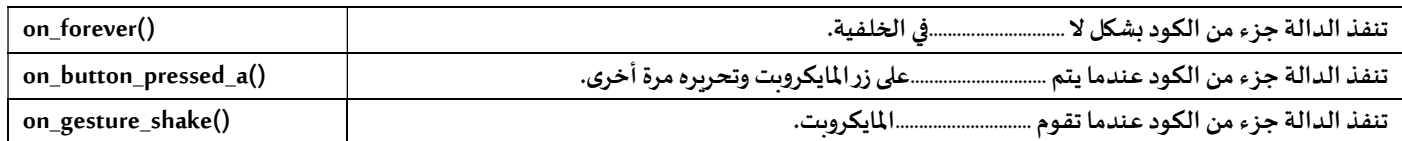

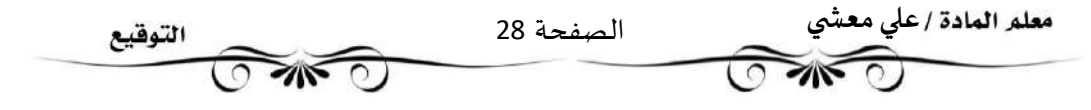

#### المتغيرات

ترتبط المتغ؈فات بمو اقع ............................. ،...........................وʈتم منح ɠل متغ؈ف.............................رمزʈا ʇسمح باستخدامه Ȋشɢل مستقل عن المعلوماتالۘܣ يمثلɺا. ًيمكن أن .............................قيمة المتغ؈ف برنامج، ا وʈمكن أن تمثل المتغ؈فاتأنواع .............................من البيانات. الفئتان الرئʋستان للمتغ؈فات ɸما:

.............................و:............................. تدعم لغةبايثون نوع؈ن من الأرقام،وɸما: الأعداد .............................و الأعداد ..............................

وكما Ȗعرفت مسبقا ࡩʏ سكراȖش فإن المتغ؈فات النصية Ȗسܢ............................. ..............................

يمكن أن يكون للمتغير اسم مختصر مثل x أو y أو اسم وصفي مثل (age,CarModel,total\_volume)

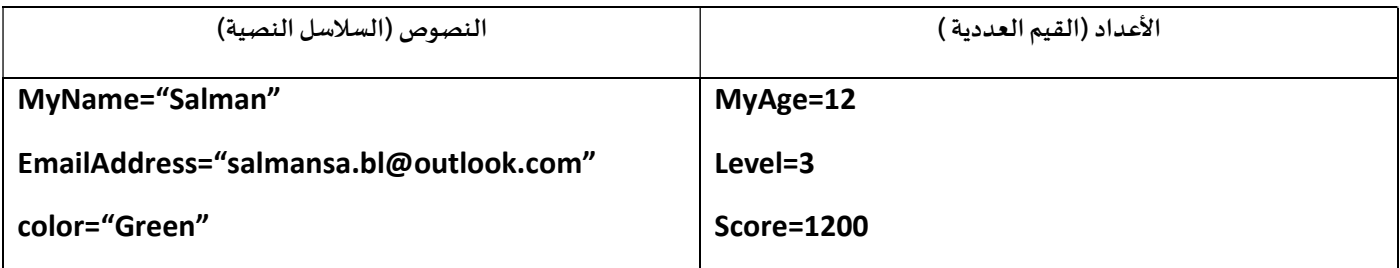

#### الإعلان عن المتغᣂᢕات

الإعلان عن المتغ؈فɸو عملية Ȗعي؈ن .............................و............................. (اسم .............................) للمتغ؈ف. عليك استخدام علامة المساواة (=) للإعلان عن متغ؈ف.

يجب الانتباه إلى أن استخدام علامة المساواة (=) في البرمجة يختلف عن استخدامها في الرباضيات والعمليات الحسابية

-المثال يشير استخدام علامة المساواة بهذا الشكل (MyAge =12 ) إلى أننا نريد تمرير القيمة 12 كرقم ليتم تعيينها إلى المتغير لمسمى MyAge .

.<br>يمكنك أيضًا القيام بعمليات حسابية على الجانب الأيمن من علامة المساواة ثم إسناد النتيجة إلى المتغير الموجود على الجانب الأيسر.

#### المتغيرات النصية

لا يقتصر استخدام المتغيرات على تخزين الأرقام فقط, بل يمكنك استخدامها لتخزين النصوص أيضًا.

Ȗسܢ المتغ؈فات الۘܣتخزن النصوص متغ؈فات نصية, ولتعي؈ن نص إڲʄ متغ؈ف ɠل ما عليك ɸو وضع النص داخل علامات ..............................

### تغيبر الأمر

يمكن استخدام المتغيرات لأداء مجموعة متنوعة من المهام. وبِقوم الأمر تغيير (change) الموجود في فئة أوامر المتغيرات (Variables ) بتغيير قيمة المتغير المحدد بالقيمة المعينة التي يتم إدخالها. يقتصر استخدام هذه الطريقة على المتغيرات العددية.

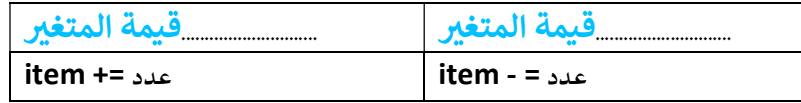

### المتغيرات المحلية و المتغيرات العامة

عڴʄ ً يتم تصɴيف المتغ؈فات إڲʄ متغ؈فات محلية ومتغ؈فاتعامةبناء .............................. ونطاق المتغ؈فɸو اݍݨزء من الفنامج الذي يمكن من خلالهالوصول إڲʄ المتغير ورؤبته واستخدامه.

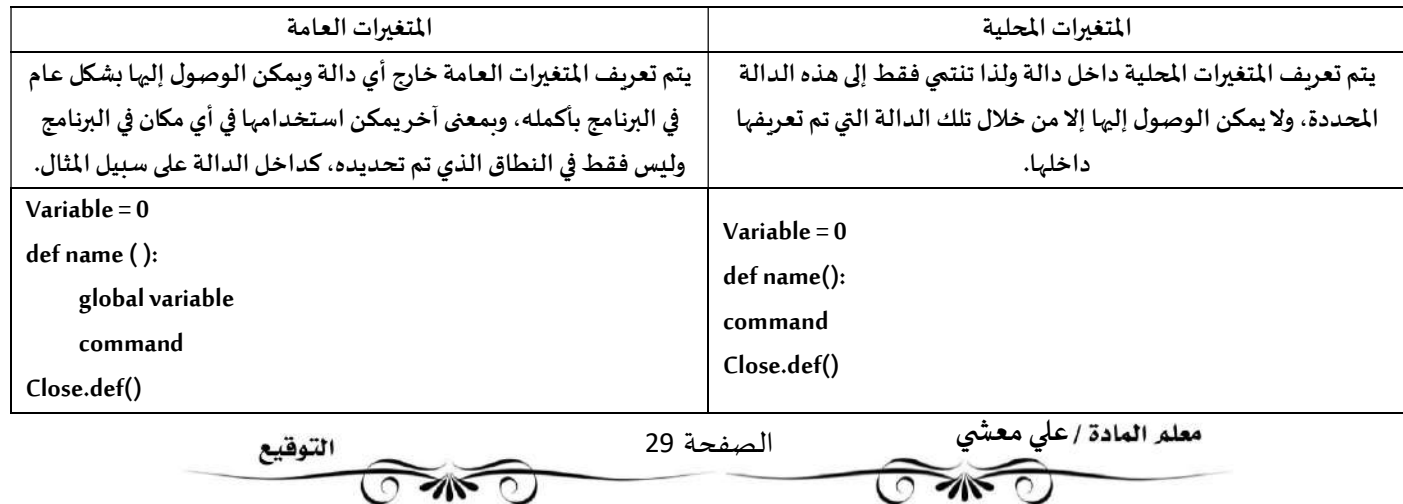

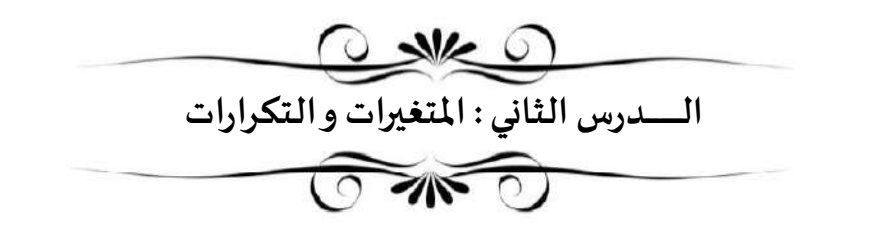

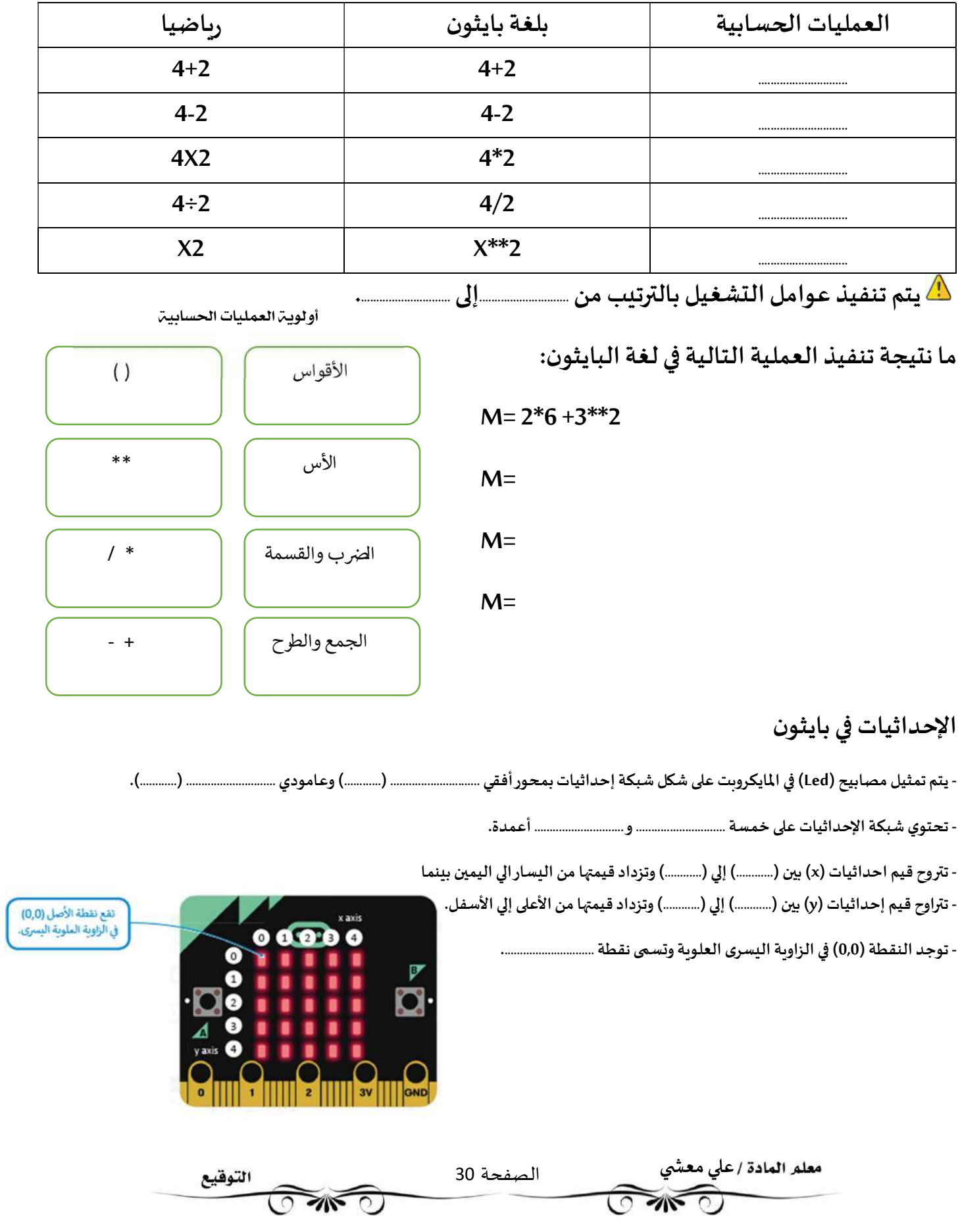

### التكرارات

\_\_\_<br>تحتاج أحيانًا إلى تكرار جزء من البرنامج عدة مرات في البرمجة, ولهذا السبب فإن معظم لغات البرمجة توفر دوال مختلفة خاصة بالتكرارات البرمجية . تسمح لك التكرارات بتنفيذ سطر واحد أو مجموعة من التعليمات البرمجية لعدة مرات .توفر بايثون عددًا من أوامر التكرار التي تساعدك على تجنب إعادة كتابة أوامر التعليمات البرمجية, وتدعم بايثون نوعين من التكرارات: تكرار for وتكرار while.

> - نستخدم التكرارات عند الحاجة الي تكرار جزء من البرنامج عدة مرات . - تسمح لك التكرارات بتنفيذ سطرواحد اومجموعة أسطرلعدة مرات.

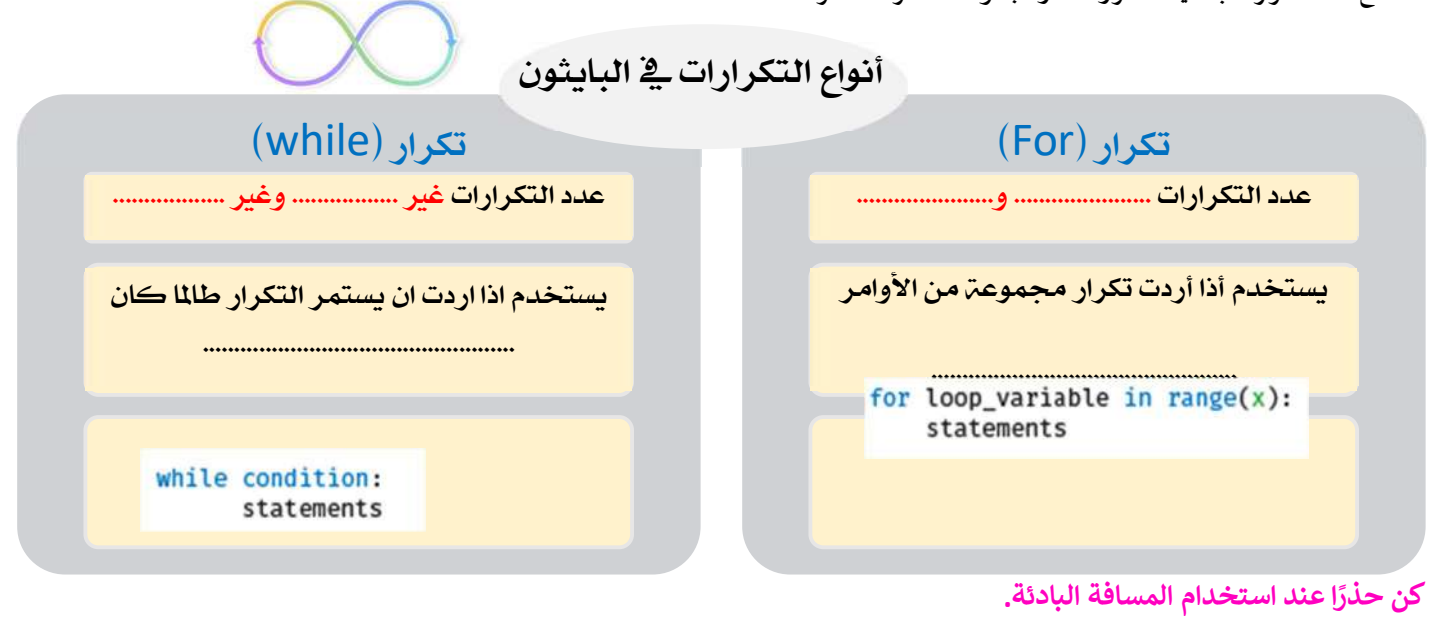

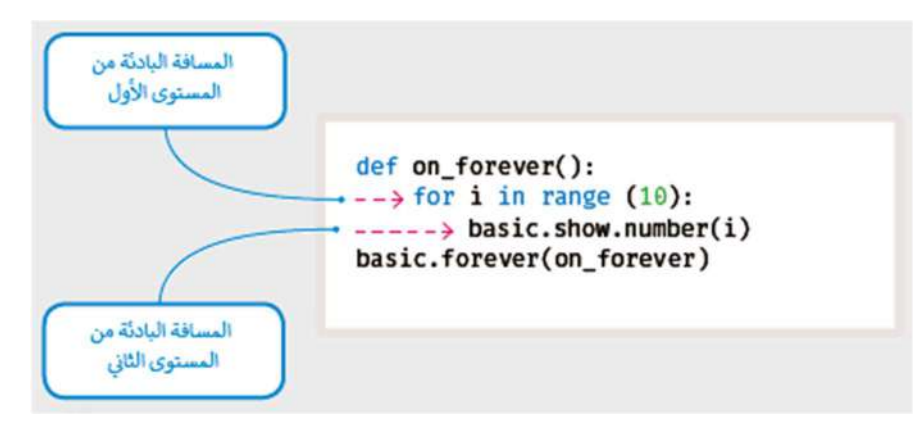

#### التكرار اللانهاؤ ائی

حلقة التكرار اللانهائي في بايثون هي حلقة شرطية متكررة ومستمرة يتم تنفيذها حتى يتدخل عامل خارج في عملية التنفيذ

مثل: الذاكرة غير الكافية أو الضغط على زر الإيقاف.

إذا لم تصبح حالة تكرار while خطأ, يصبح لديك تكرارلا نہائي, وهو التكرار الذي لا يتوقف أبدًا.

عند استخدام تكرار while يجب عليك تضمين أمر أو مجموعة من الأوامر التي تغير حالة الشرط من الصواب إلى الخطأ.

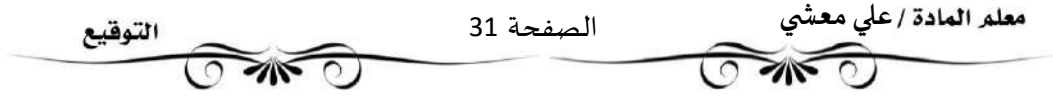

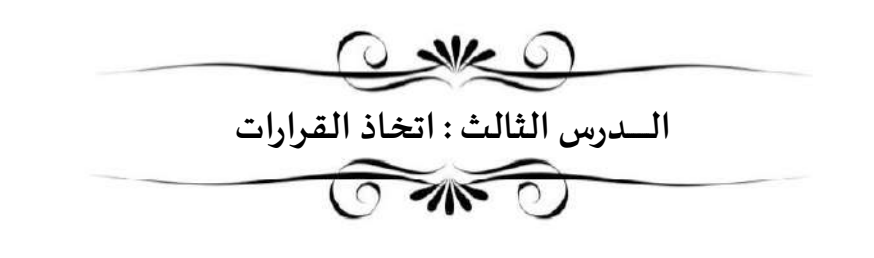

 $X=$ 

 $X=$ 

 $X=$ 

 .............................. ..............................

#### المعاملات الشرطية <mark>في بايثون</mark> ᡧ

### ما نتيجة العملية التالية في لغة البايثون : 10+5 =! X=2\*3+2

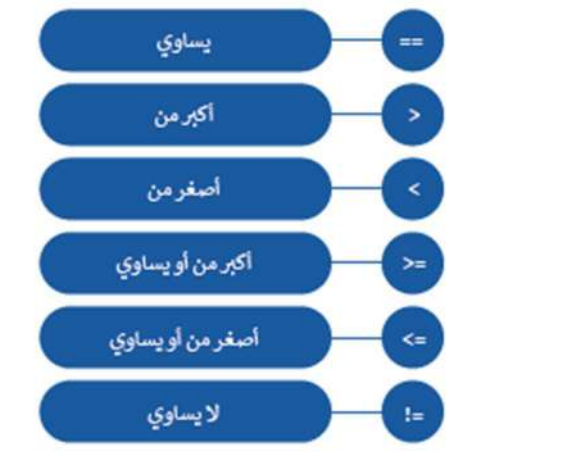

المعامل

المعنى

## أ<mark>نواع الجمل الشرطية</mark>

- نستخدم الجملة الشرطية (IF) عندما نربد اتخاذ .................................. في البايثون .

- يمكن العثورعلى أوامر (IF) في مايكروسوفت ميك كود من خلال فئة المنطق (Logic).

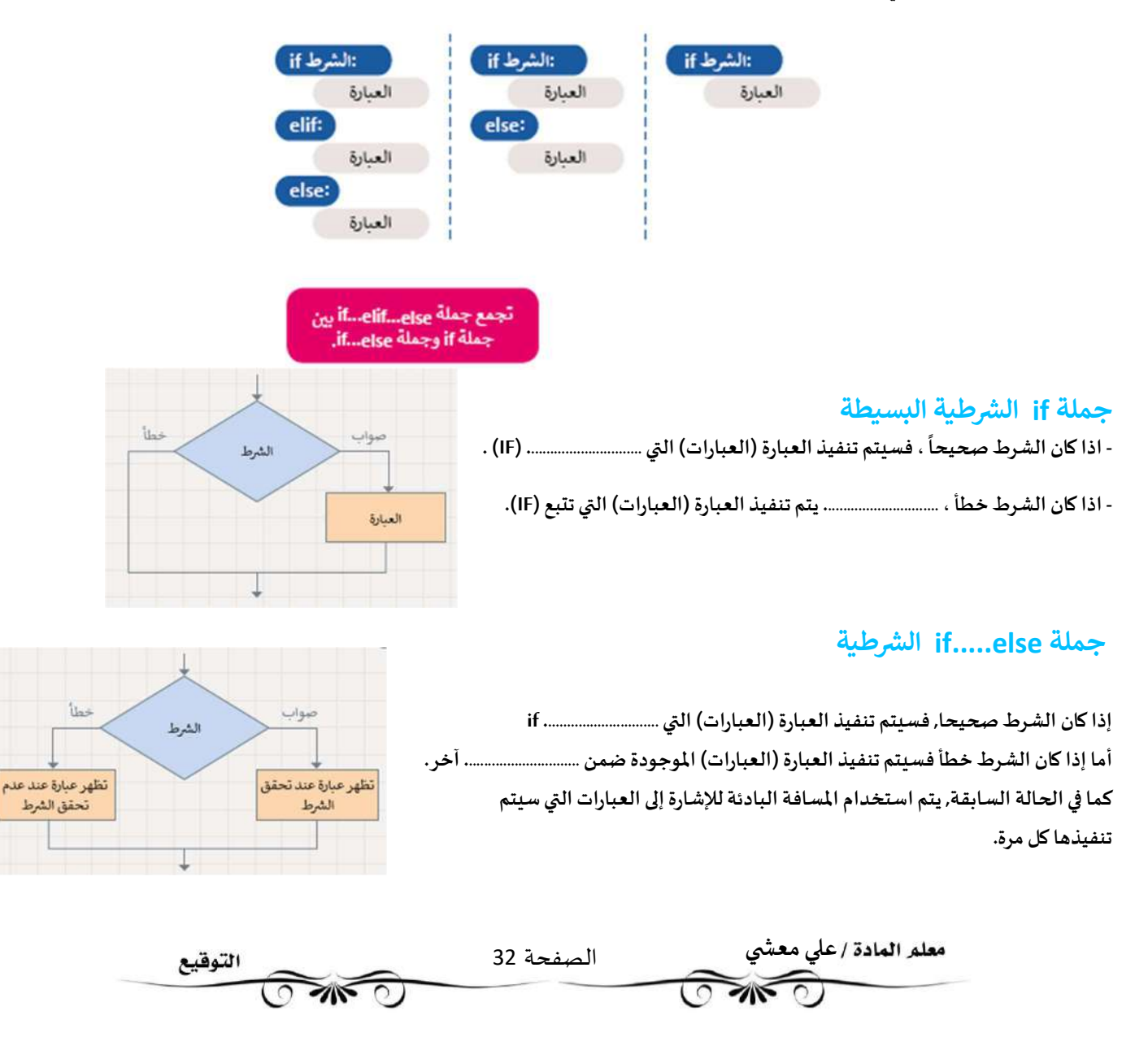

### جملة if.....elif الشرطية

ࡩʏ اݍݨمل الشرطية السابقة ɠان عڴʄ المستخدم اختيار أحد ,..............................

أما في هذا النوع من جمل if الشرطية, فإن الم*س*تخدم يجب أن يحدد خيارًا من بين خيارات متعددة.

يتم تنفيذ عبارات if من الأعلى إلى الأسفل.

يتحقق البرنامج من الشروط واحدًا تلو الآخر, فإذا كان أحد الشروط صحيحًا, يتم تنفيذ العبارة تحت هذا الشرط ويتجاوزباقي الشروط, ًاما إذا لم يكن أي من الشروط صحيحا فسيتم تنفيذ جملة else النهائية.

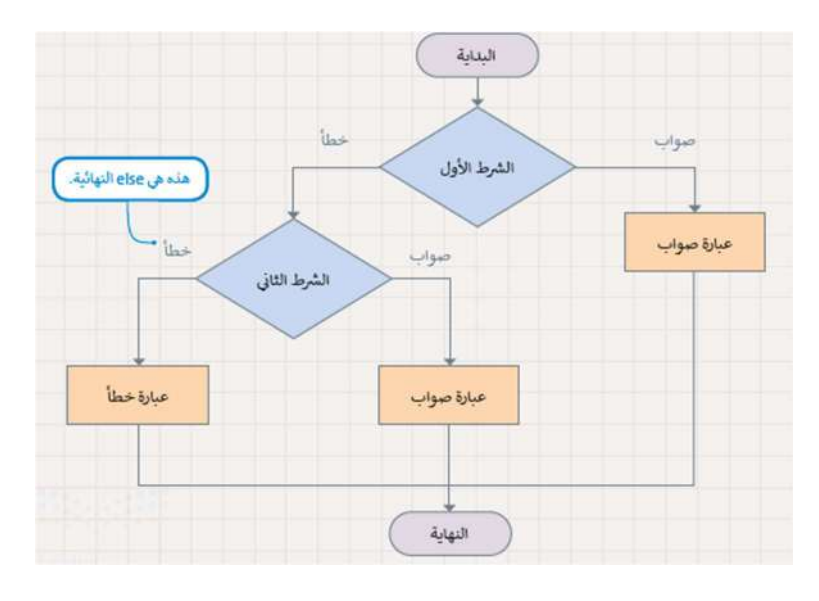

### الإدخال

لقد تعلمت حتى الآن كيفية تعيين قيم لمتغيرات البرنامج. هناك طريقة أخرى لتعيين قيمة متغيروهي الحصول على بيانات الإدخال والمعلومات من بيئة الجهاز الذي تقوم ببرمجته.

يقدم بايثون فئة إدخال input حيث يمكنك العثورعلى أوامر الإدخال,

عند استدعاء إحدى هذه الدوال, يتوقف البرنامج وينتظر إدخال البيانات,

من الأمثلة على البيانات المدخلة الضغط على زرمعين.

#### $x \checkmark$

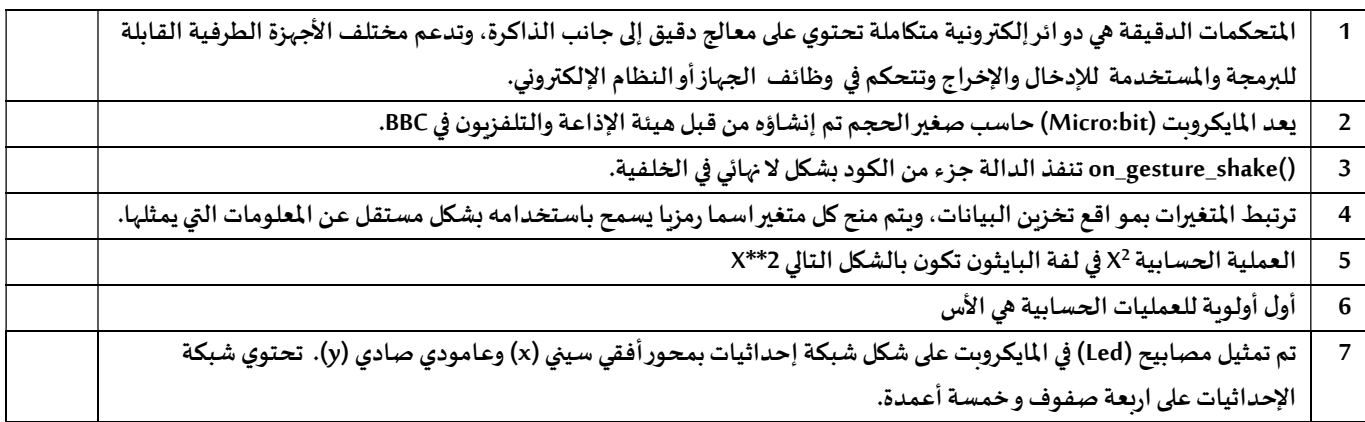

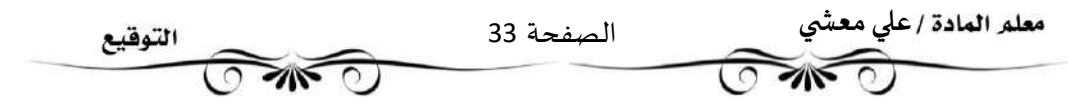

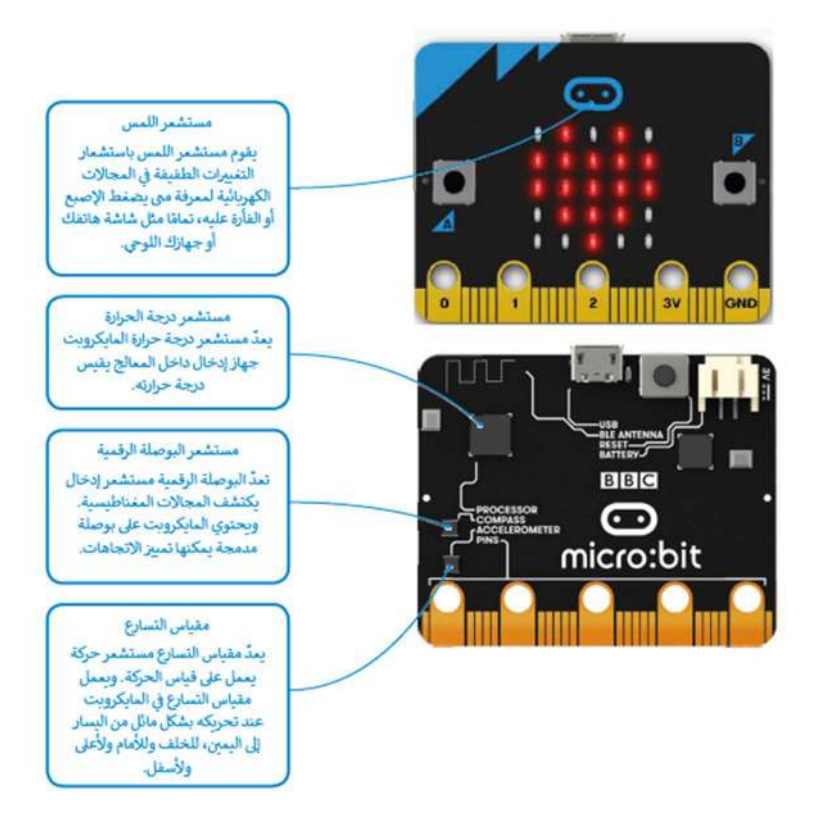

#### تطبيقات المستشعرات في الحياة

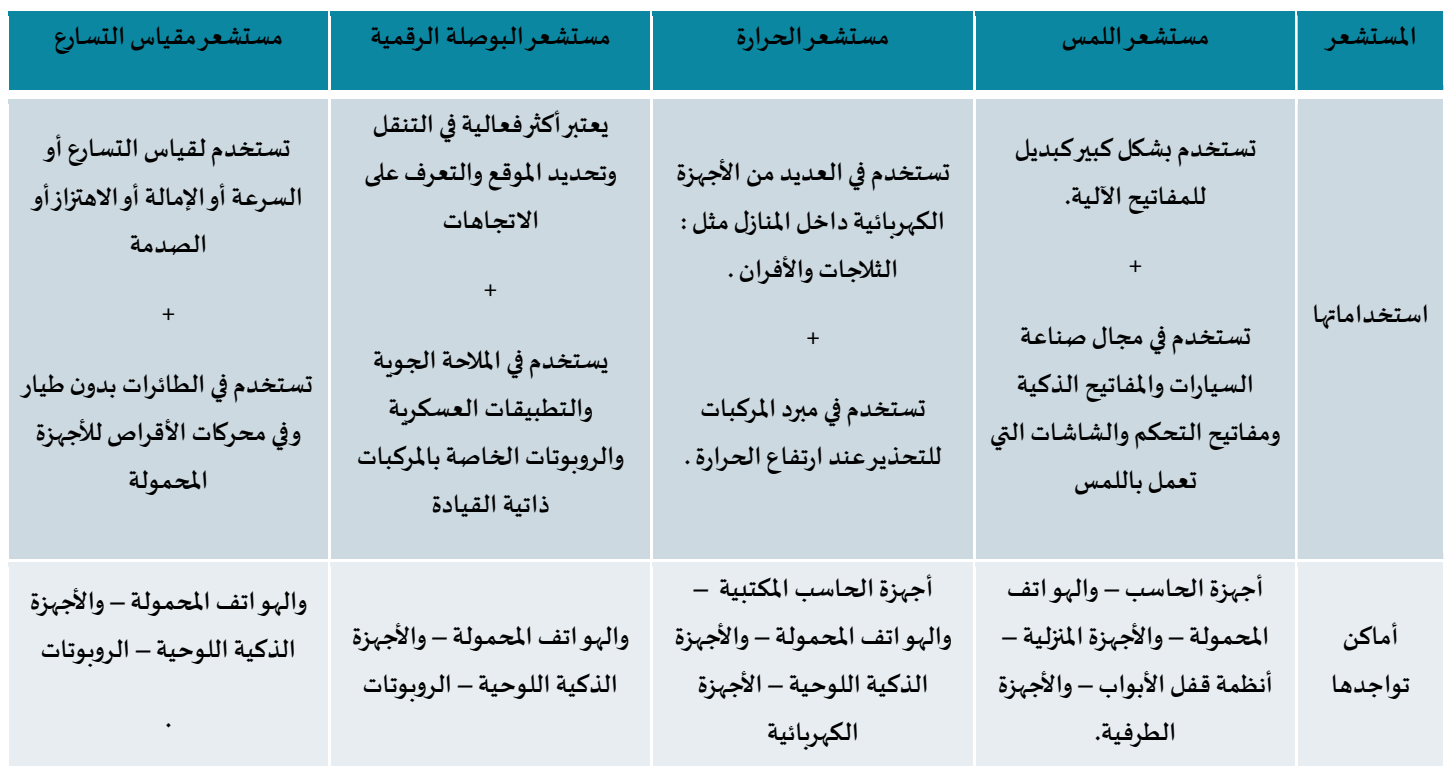

معلم العادة / علي معشي<br>معالم السلام السلام الصفحة 34 التوقيع ত সাতি Ĭ
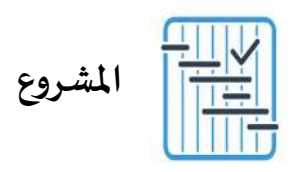

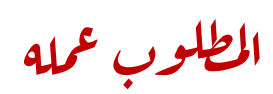

أنشئ برنامجًا يقوم بحساب مربع سلسلة من الأرقام. مع العلم أنه يجب حساب مربع الأرقام على النحو .<br>التالي:

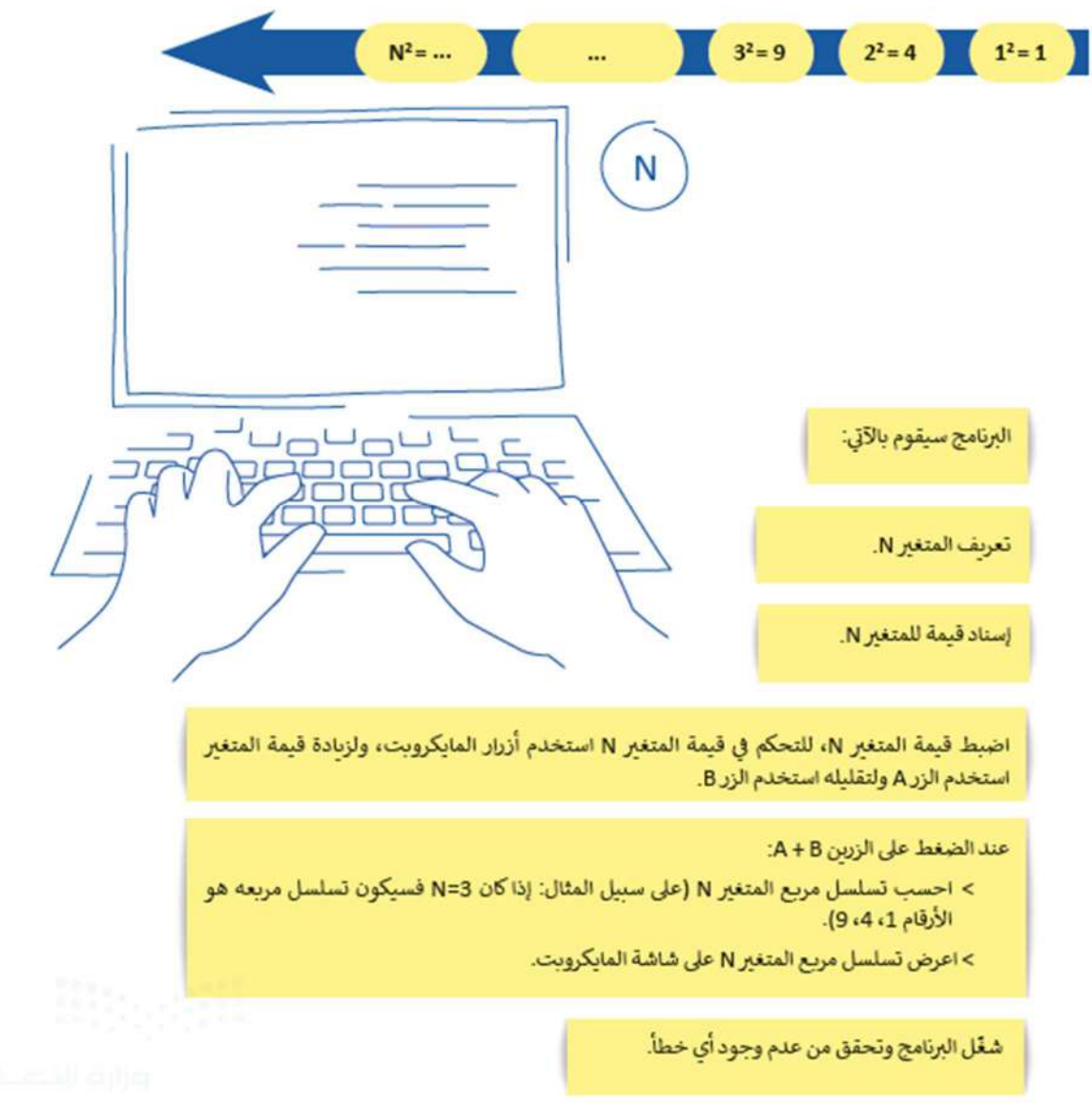

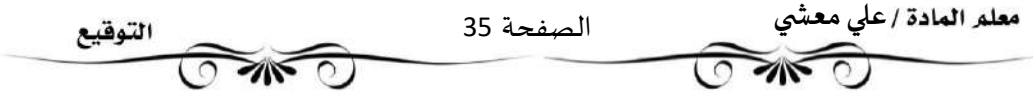

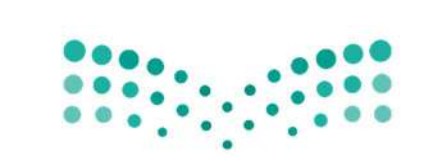

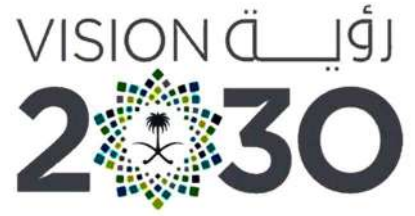

وزارة التصليم Ministry of Education

المملكة العربية السعودية KINGDOM OF SAUDI ARABIA

أوراق العمل

تقنيةرقمية1-3

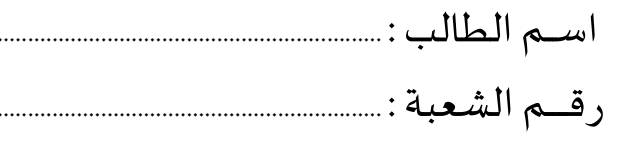

ثانوية أبوعريش الأولى معلم المادة : علي معشي

توزيع الدرجات لمقررتقنية رقمية 1-3

| الدرجة النهائية | الاختبار النهائي  |      | المجموع    | الاختبارات القصيرة<br>۲۰ درجة |            | الشاركة والتفاعل<br>۲۰ درحة |                         | المهام الأدائية<br>۲۰ درجة                  |          |
|-----------------|-------------------|------|------------|-------------------------------|------------|-----------------------------|-------------------------|---------------------------------------------|----------|
| ۱۰۰ درجة        | ٤٠ درجة           |      |            |                               |            |                             |                         |                                             |          |
|                 | تحريري            | عملى | ٦.<br>درجة | تعريري                        | تطبيق عملى | الشاركة                     | نشاطات<br>وتطبيقات صفية | <mark> بحوث أو مشروعات أو </mark><br>تقارير | واجبات   |
|                 | ۲۵ درجة   ۱۵ درجة |      |            | ۱۰ درجات                      | ۱۰ درجات   | ۱۰ درجات                    | ۱۰ درجات                | ۱۰ درجات                                    | ۱۰ درجات |

# استمارةمتاȊعة أوراق العمل الطالب

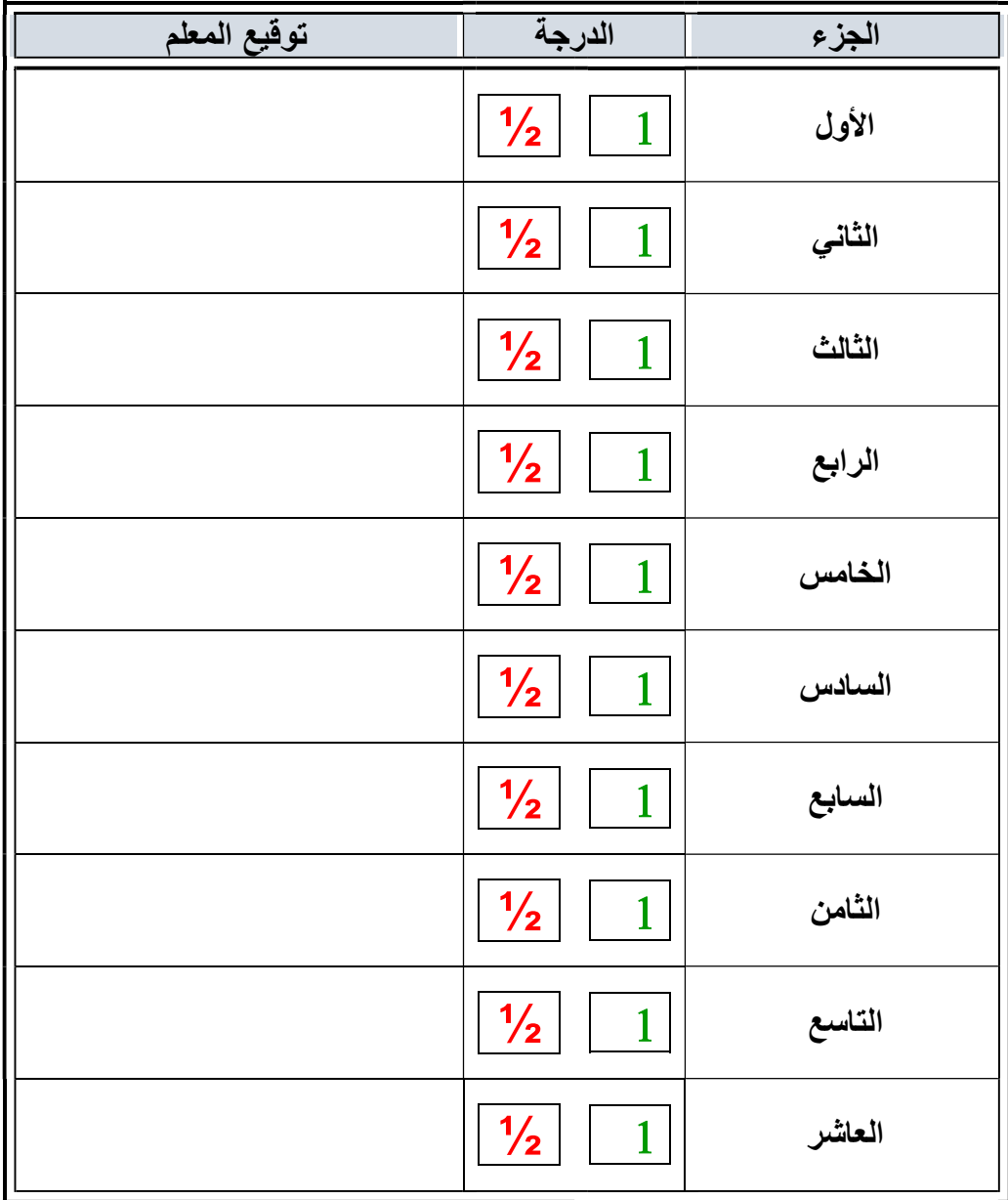

الملف هذا لا يغني عن الكتاب المدرسي

معلم العادة / علي معشي<br>معالم العادة / علم الصفحة 1 التوقيع  $\widehat{\mathbb{C}}$  and  $\widehat{\mathbb{C}}$ Ĭ

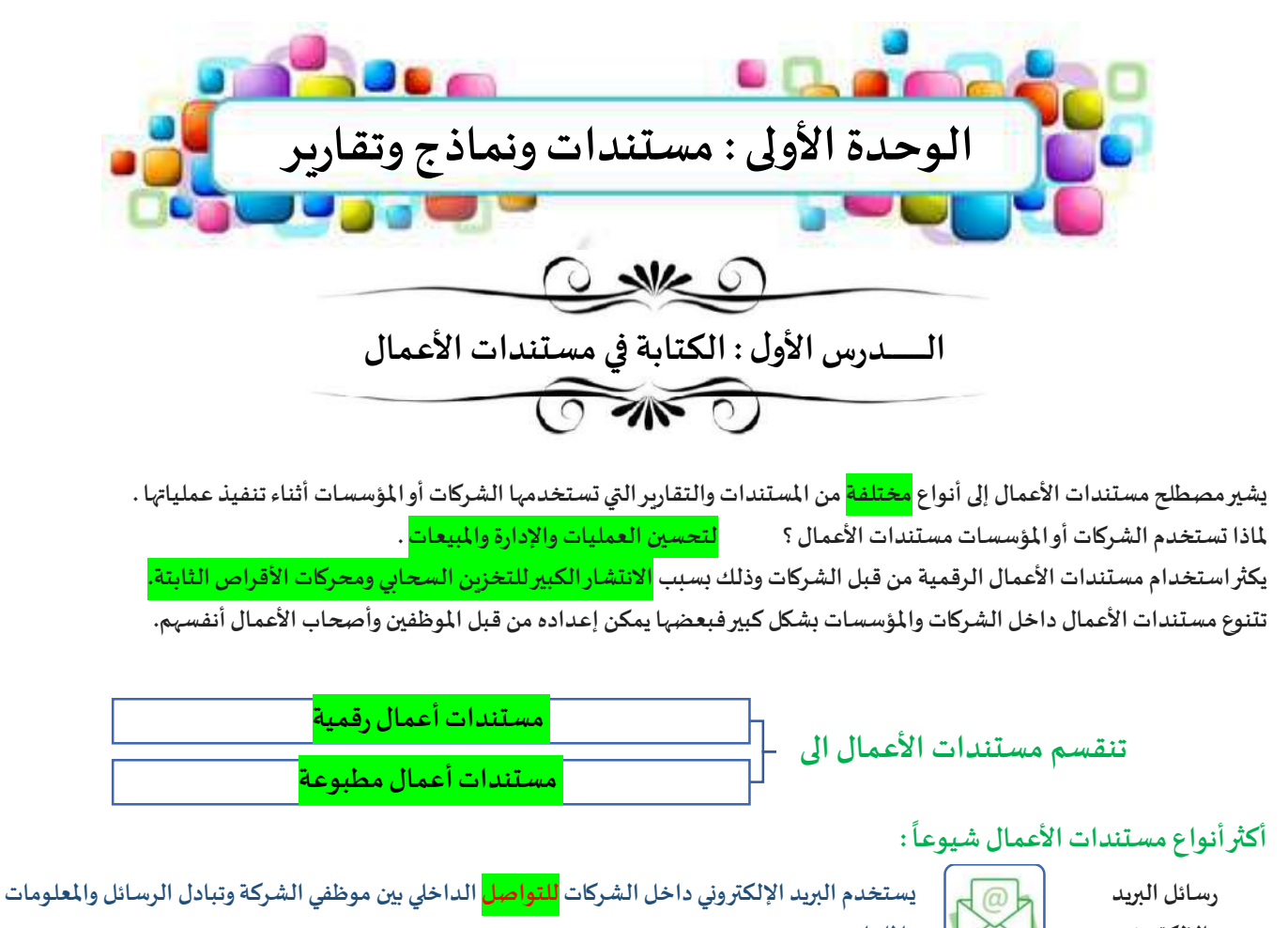

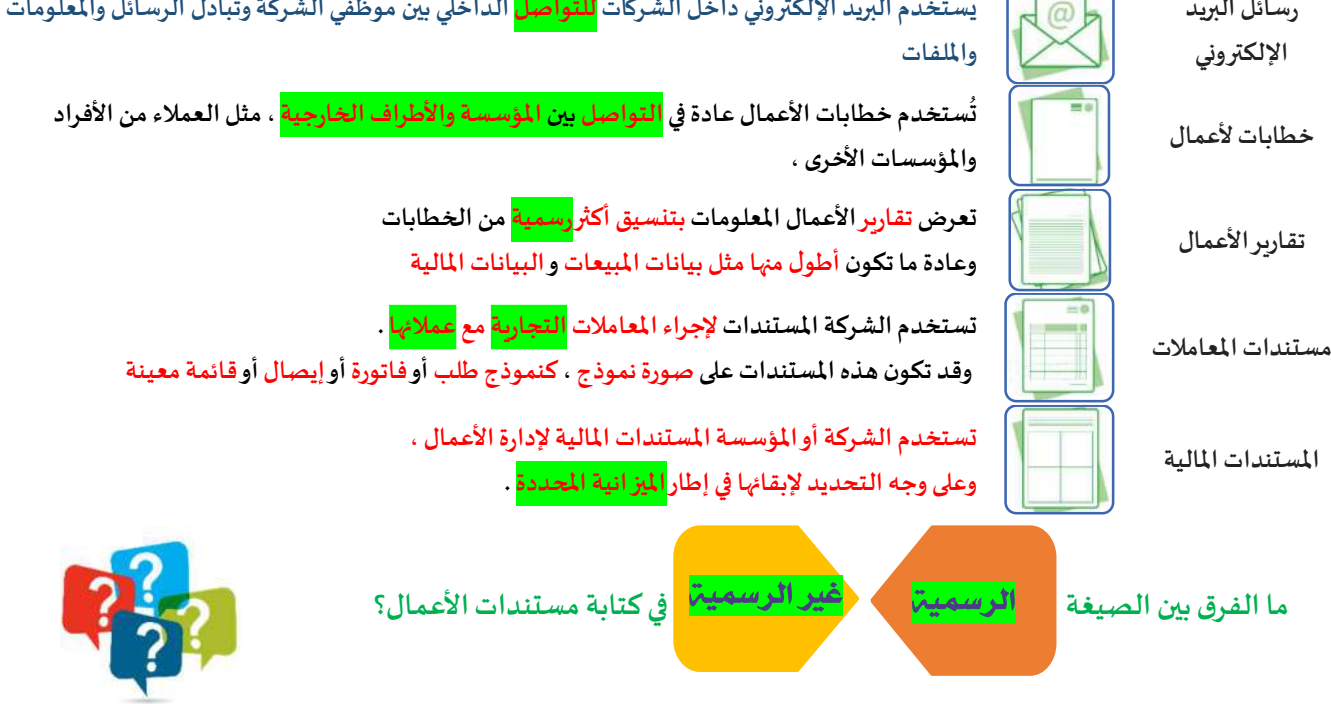

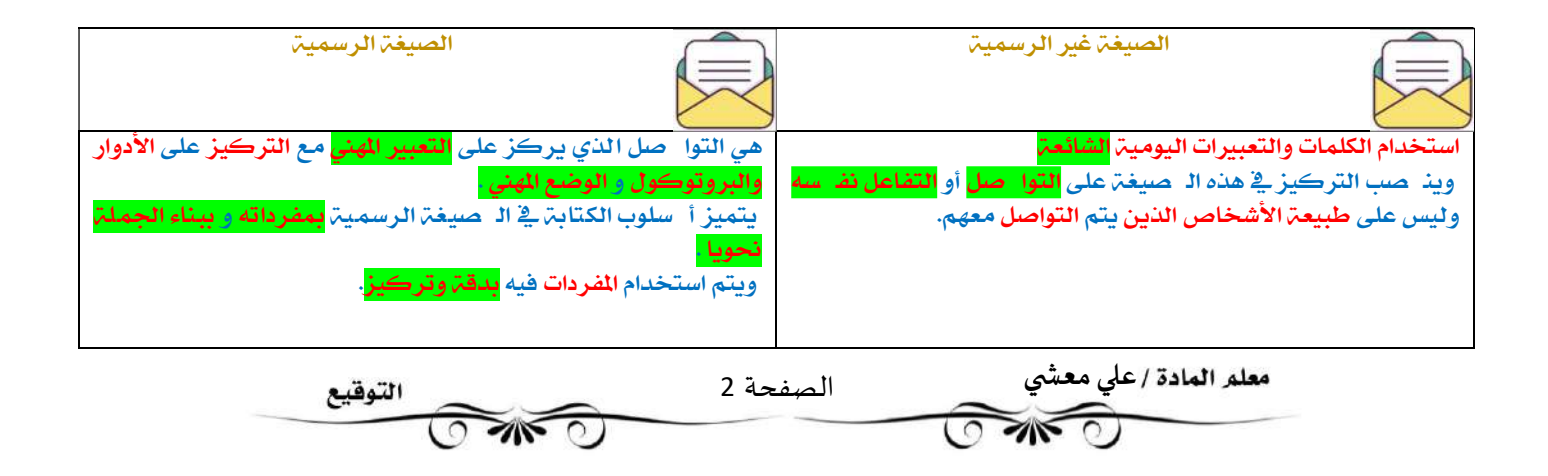

أسلوب الكتابة في مستندات الأعمال الرسمية

الغرض من الأسلوب الجيد هو <mark>التأثير على القارئ حسبما يربد كاتب التقرير .</mark>

يعني الأسلوب الجيد ان يختار طرق للتعبير عن الأفكار بوضوح دون أن يعاني القراء لفهم المعاني المقصودة في محتوى التقرير .

### (( أساسيات كتابة مسȘندات الأعمال ))

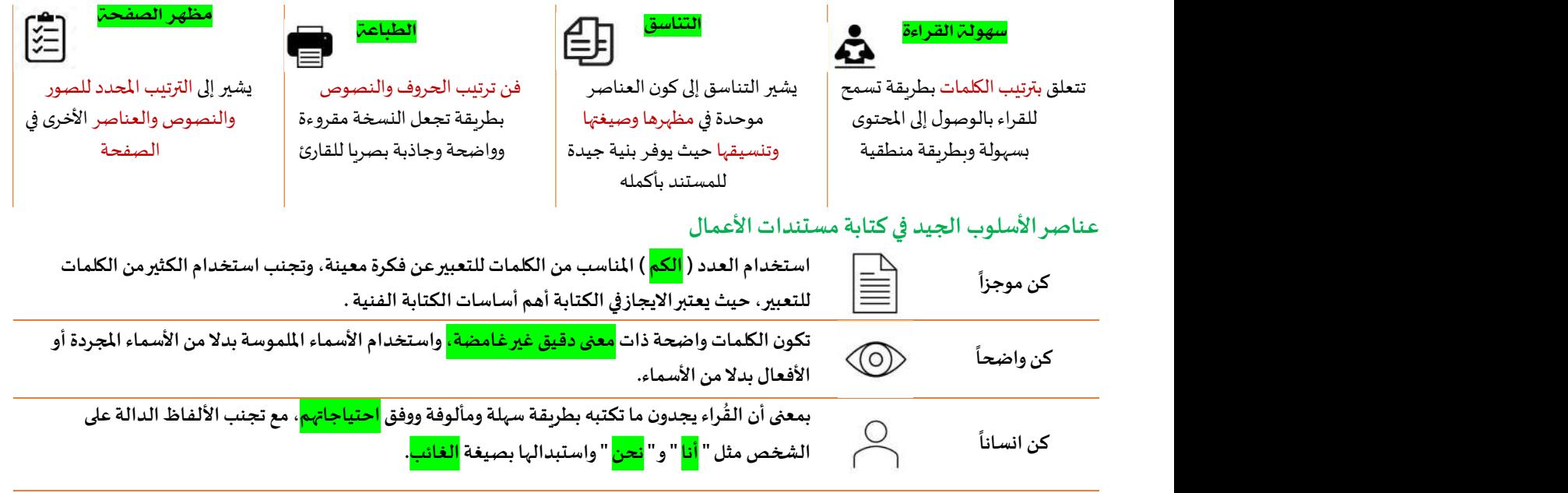

### تنسيق مستندات الأعمال

ًالتنسيق الفعال لمستند الأعمال هو إبقاؤه <mark>سهلاً وبسيطاً</mark> .

ينبغي عند تنسيق مستندات الأعمال بشكل عام للحفاظ على البساطة بحيث يبقى محتوى المستند هو محور تركيز القارئ ومصب اهتمامه .

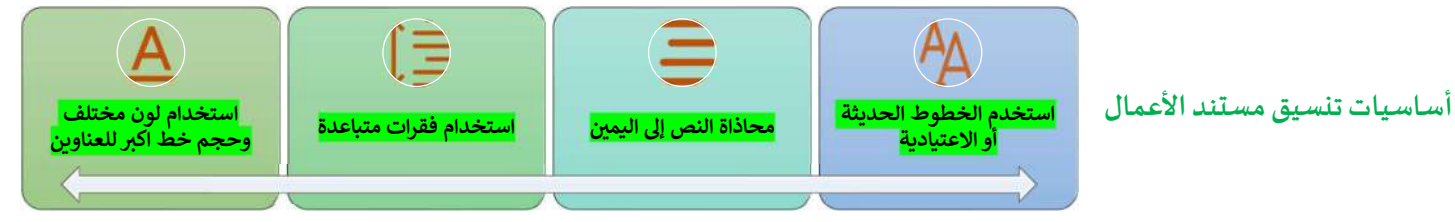

### المعايير التقليدية لكتابة وتنسيق مستندات الأعمال

- تختلف المعايير التقليدية من لغة الي أخرى ومن نوع إلي آخر , لذلك يجب أتباع المعايير التي يتطلّها مكان العمل الخاص بنا.

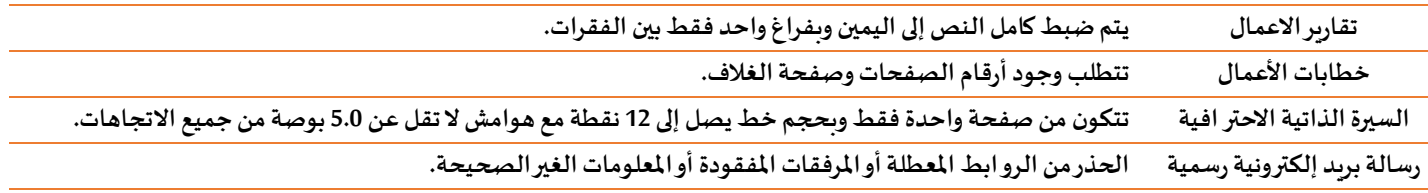

تصميم مستندات الأعمال

- يشير تصميم مستندات الأعمال إلى النواحي المختلفة لمظهر ذلك المستند.

- المستند ليس مجرد كلمات تتم طباعتها على بعض الصفحات، بل هو عرض مرئي للمعلومات يدمج ما بين النص والصور، وبِنقل الفكرة الرئيسة بفعالية إلى المستلمين المحددين.

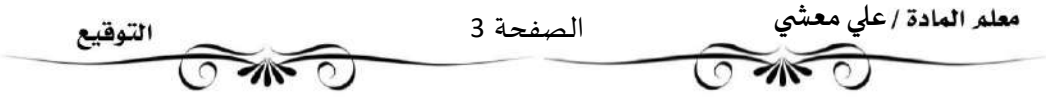

# المبادئ الأربعة الأساسية في تصميم مستندات الاعمال

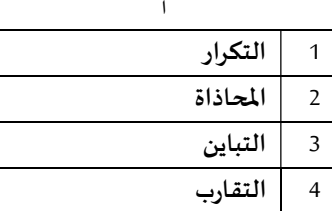

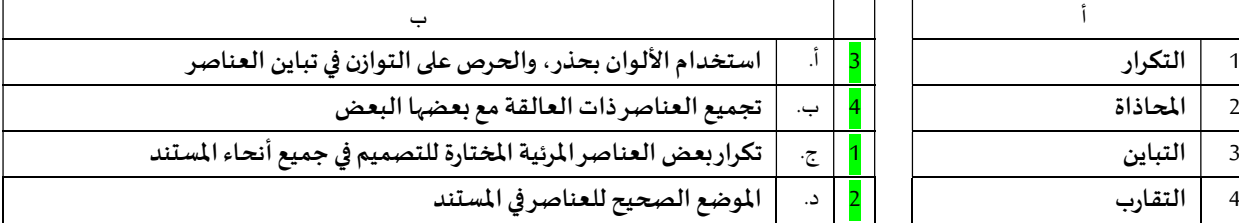

### البريد الإلكتروني الرسمي

- أصبح لرسائل البريد الإلكتروني الرسمية أسلوب وهيكل معين لاستخدامها بشكل رئيسي في الاتصالات التجارية.

- يتضمن البريد الإلكتروني التحية والنص الأساسي والختام مع ضرورة إجراء التصحيحات الإملائية والنحوية قبل الإرسال.

### هيكلة البريد الإلكتروني الرسمي

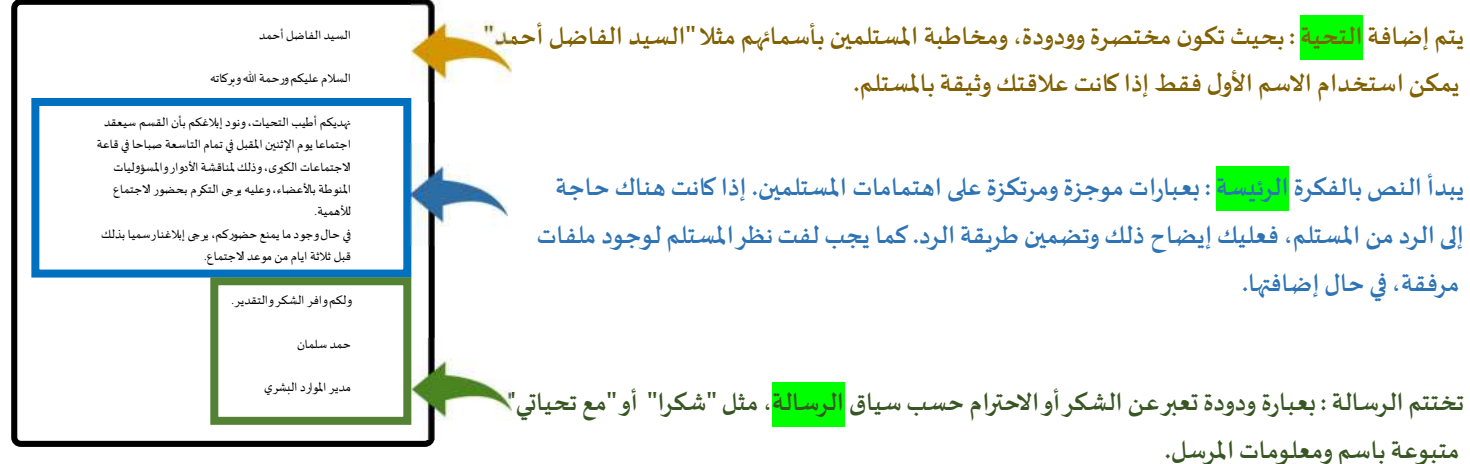

#### $x \checkmark$

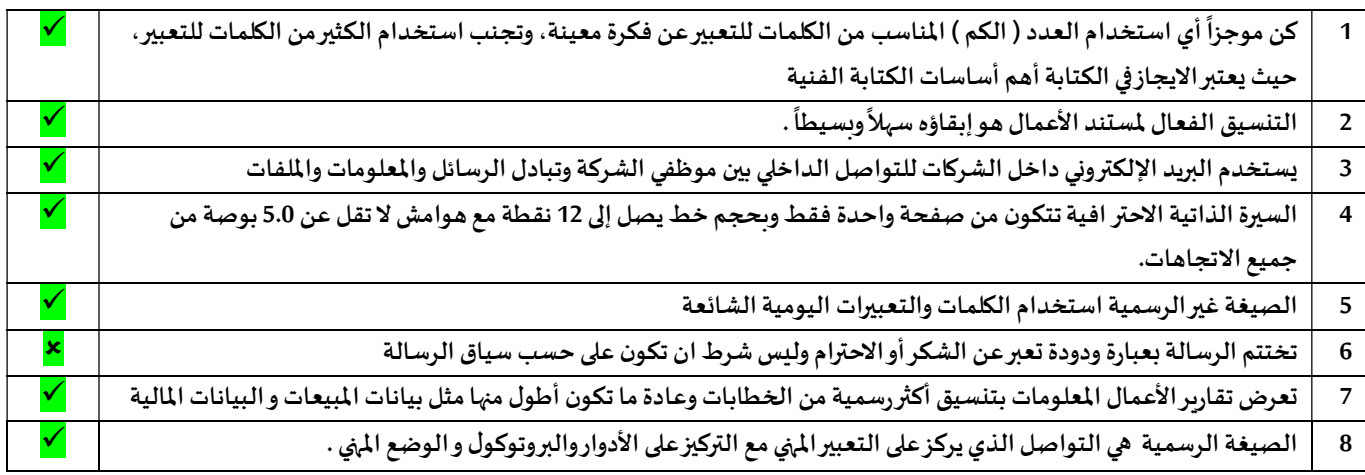

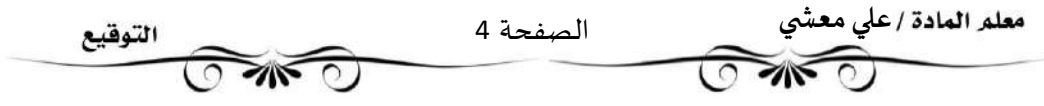

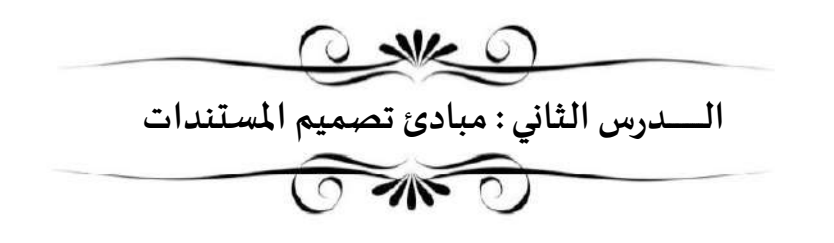

عناصر تصميم مسȘند الأعمال

- ان المسȘند المصمم بدقةيوفرللقارئ الشعوربالثقة عند قراءته.

- يمكن الاستفادة من بعض عناصر تصميم مستند الاعمال بطريقة تجعل المستند <mark>واضح</mark> وجذاب <mark>بصرياً</mark> للقارئ.

عناصر تصميم مسȘند الأعمال

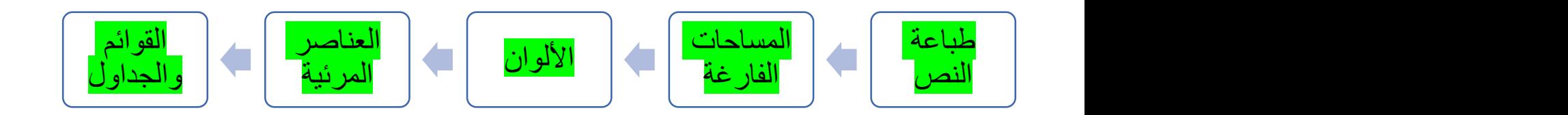

أصناف الخطوط

Serif

 ،Garamond ،Times New Roman) Cambria، وغيرها).

يعتبر أكثر سهولت في القراءة.

Sans Serif

 ،Helvetica ،Calibri ،Arial) وغيرها)

لا تعتبر خيارا جيدا في الصفحات التي تحتوي على الكثير من النصوص،

### طباعة النص

- هي فن ترتيب الحروف والنصوص بطريقة تجعل المستند مقروء وواضح وجذاب للقارئ.

- التركيز على استخدام أنماط النص مثل : <mark>الخط الغامق – المائل – المسطر</mark> لجذب انتباه القراء دون <mark>الإفراط</mark> في استخدامها.

الاعتبارات التي يجب أخذها بالحسبان فيما يتعلق باستخدام النص والخطوط

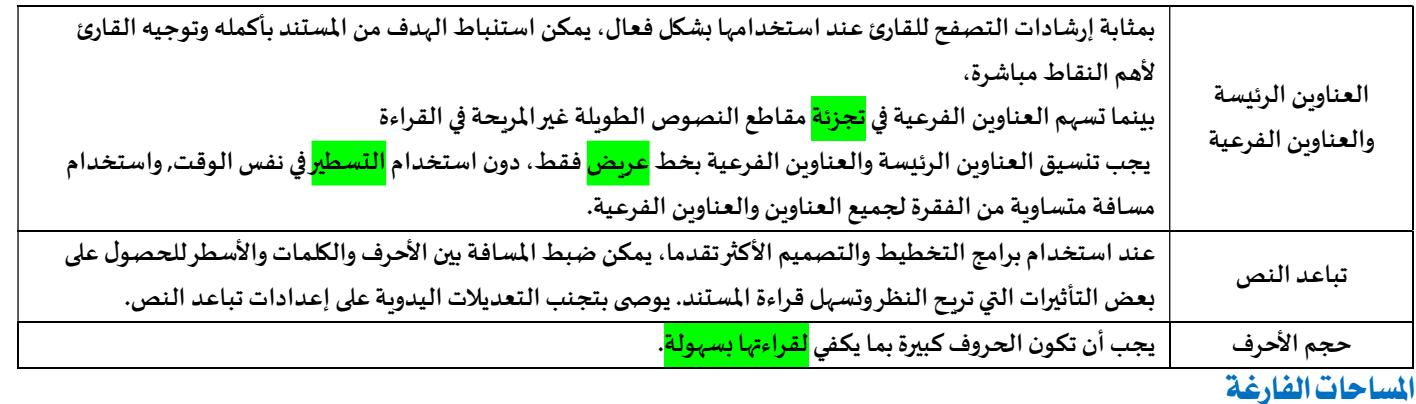

- تشيرالمساحة الفارغة إلى أجزاء الصفحة التي لا يوجد بها <mark>نص أو صور،</mark> وبطلق عليها أيضا اسم المساحة <mark>البيضاء</mark> أو المساحة <mark>السلبية</mark>

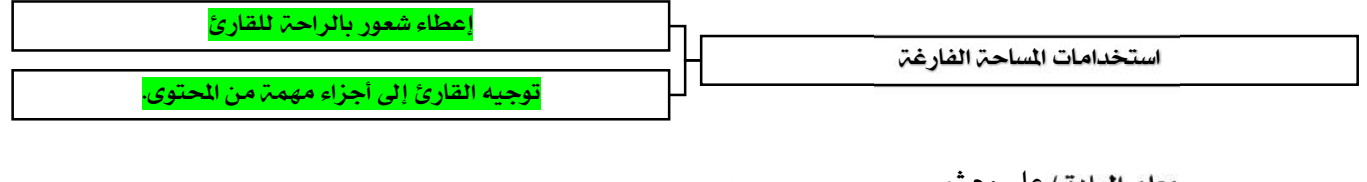

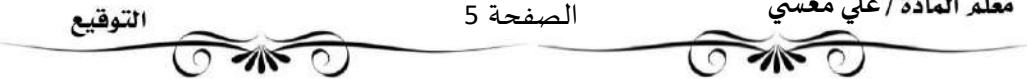

### الألوان

- تستخدم الشركات أو المؤسسات مجموعات من الألوان في شعارها أو تصميم مستندانها للتعبير عن <mark>هوبِتها</mark>.

- تعتمد كل شركة على لوحة ألوان فربدة خاصة بها حيث تشكل الألوان هوبتها فعندما يرى العميل هذه الألوان سيتذكر في ذهنه <mark>الشركة الحددة</mark>.

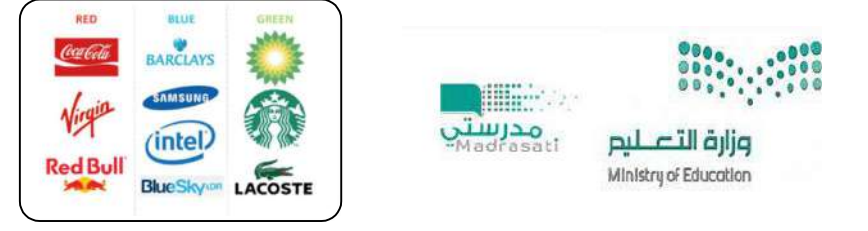

### العناصر المرئية

- تشير العناصر المرئية إلى أي كائن <mark>رسومي</mark> أو <mark>صوري</mark> في المستند، مثل الصور الفوتوغر افية والرسوم التوضيحية والمخططات.

- تستخدم هذه العناصر في المستند لجذب <mark>انتباه القارئ</mark> ولدعم أو <mark>تلخيص</mark> أو <mark>تقديم</mark> شرح يتعلق بالموضوع العام.

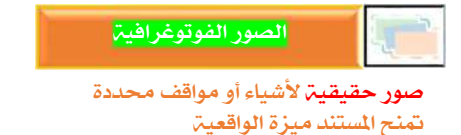

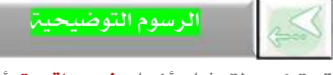

تستخدم لتمثيل أشياء **غير واقعي**ة أو أشياء حقيقية يصعب تصويرها

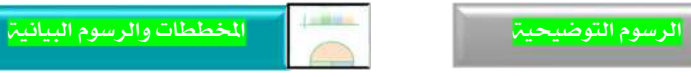

تستخدم لإظهار **معلومات إحصائي**ة على شكل معلومات مرئية يسهل فهمها وتكون الرسوم البيانية والمخططات واضحة وسهلة الفهم

### القوائم والجداول

- تعد القو ائم وسيلة فعالة في جذب <mark>عين القارئ</mark>؛ ولكن الإفراط في استخدامها يضعف من <mark>تأثيرها</mark>.

- غالبا ما Ȗعد اݍݨداول بديلا مناسبا عن القوائم الإضافية إڲʄ أٰڈا طرʈقة منظمة لتɴسيق المعلومات.

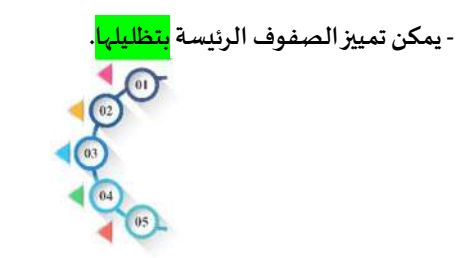

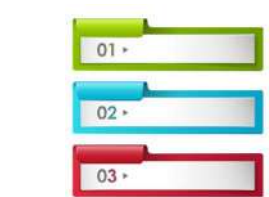

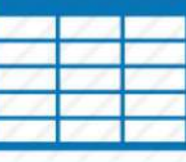

 $x \checkmark$ 

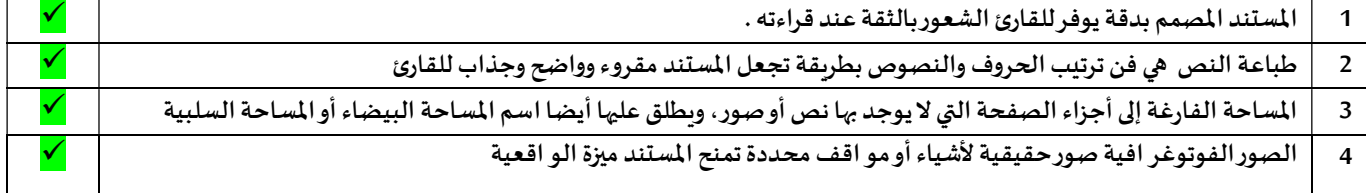

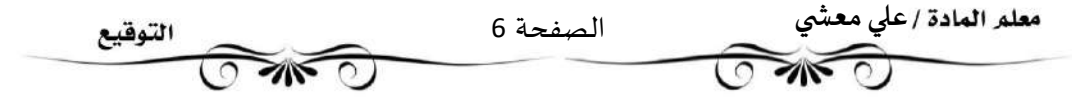

#### برامج لتصميم مسȘندات الأعمال

- هناك العديد من البرامج المجانية وغير المجانية مفتوحة المصدر ومغلقة المصدر لتصميم مستندات الأعمال .

- يعتبر برنامج سكرببوس(Scribus) برنامج مجاني لتصميم مستندات الأعمال .

- يعتبر برنامج إن ديز اين(InDesign) برنامج غير مجاني لتصميم مستندات الأعمال.

ما هو برنامج سكرببوس(Scribus) ؟

- هو برنامج نشر مكتبي <mark>مجاني</mark> ومفتوح <mark>المصدر</mark>، مصمم للتخطيط والطباعة وإعداد الملفات للاستخدام الاحترافي.

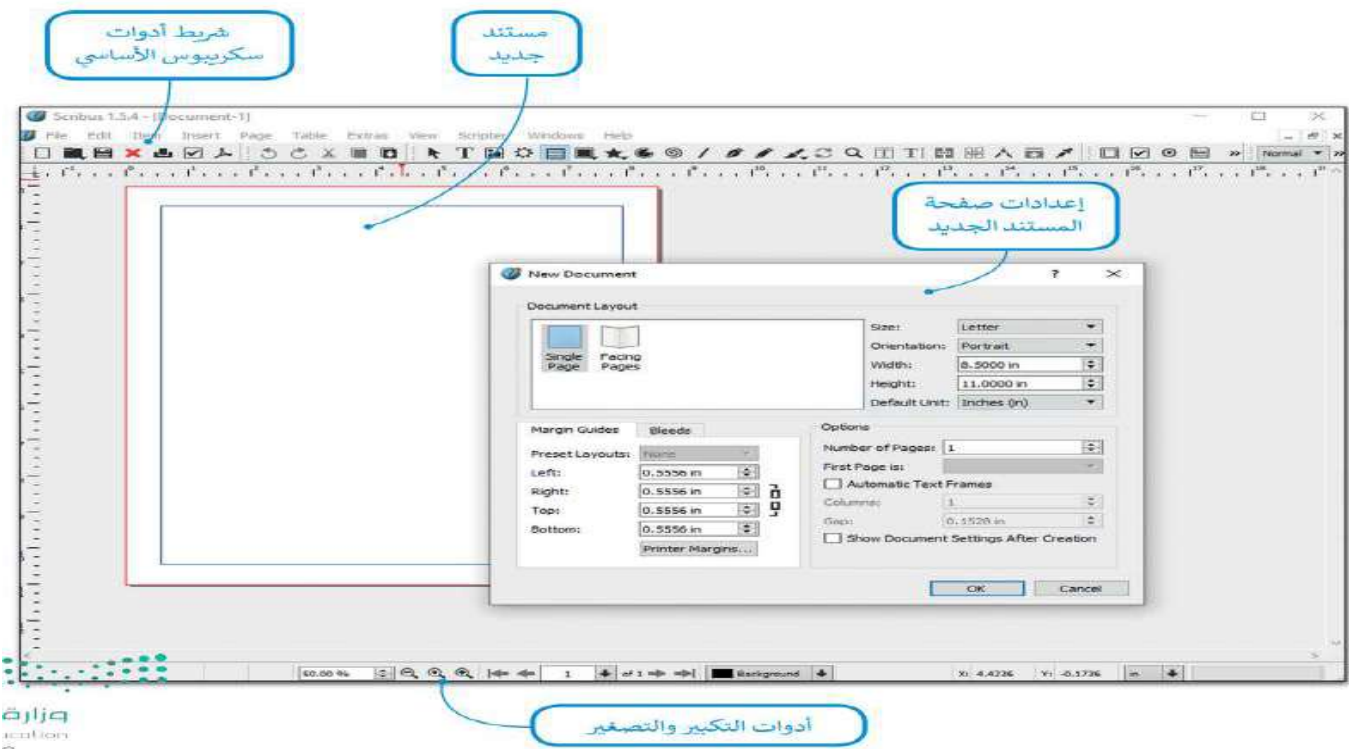

### انشاءِ مستند جديد في برنامج سڪريبوس

. يجب تعيين حجم المستند الجديد بناءً على المشروع الذي تربد إنشاءه.

### إعداد المستند والتفضيلات

- بعد إنشاء المستند الجديد، فإن الخطوة التالية هي إعداد بعض عناصره، مثل الهوامش وخيارات الحفظ، حتى يتم تطبيقها تلقائيا للمستند بأكمله، كما يمكن تعيين بعض التفضيلات الأخرى مثل اللغة.

لتعيين خيارات الحفظ التلقائي والتراجع

لتعبين الشبكة

- يمكن استخدام برنامج سكرببوس دون الحاجة الى أتصال بالأنترنت.

لتعبين أدلة الصفحات

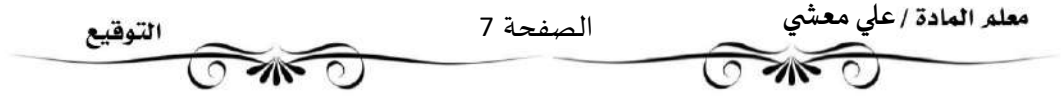

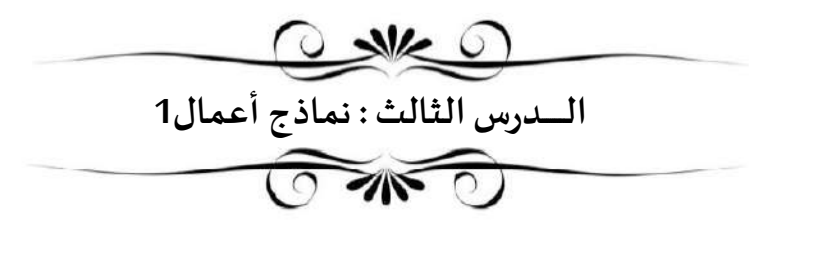

- تعد نماذج الأعمال بمثابة العمود الفقري لأي عملية <mark>إدارية</mark> تتطلب جمع بيانات من <mark>العملاء</mark> أو <mark>الطلبة</mark> أو <mark>الموظفين</mark>.

- يعرف النموذج بأنه هو <mark>مستند منظم بترتيب محدد</mark>.

- يمكن استخدام النموذج لجمع المعلومات بطريقة منطقية وذات مغزى.

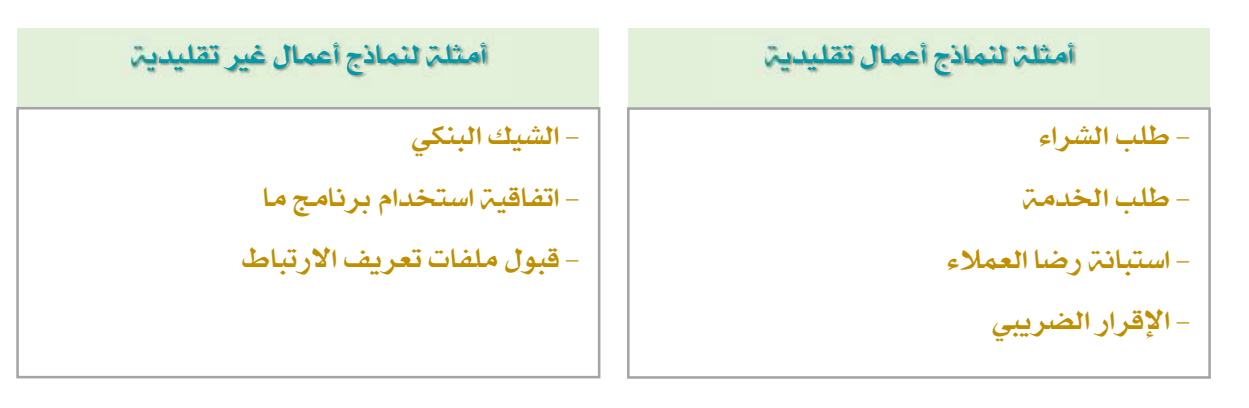

الɺدف من نماذج الأعمال

- الهدف من النموذج هو <mark>جمع المعلومات</mark> التي تحتاجها الشركة أو المنظمة.
- يتم جمع المعلومات للنموذج من خلال <mark>أدوات تحليل العمليات وجمع البيانات</mark>.
- أداة جمع البيانات هي عبارة عن <mark>نموذج منظم أو أداة تسمح بإدخال البيانات المتغيرة في مساحات فارغة</mark>
	- .<br>يحتوي النموذج على <mark>أسئلة يقوم المستجيبون أو المستخدمون بالإجابات عليہا</mark>.

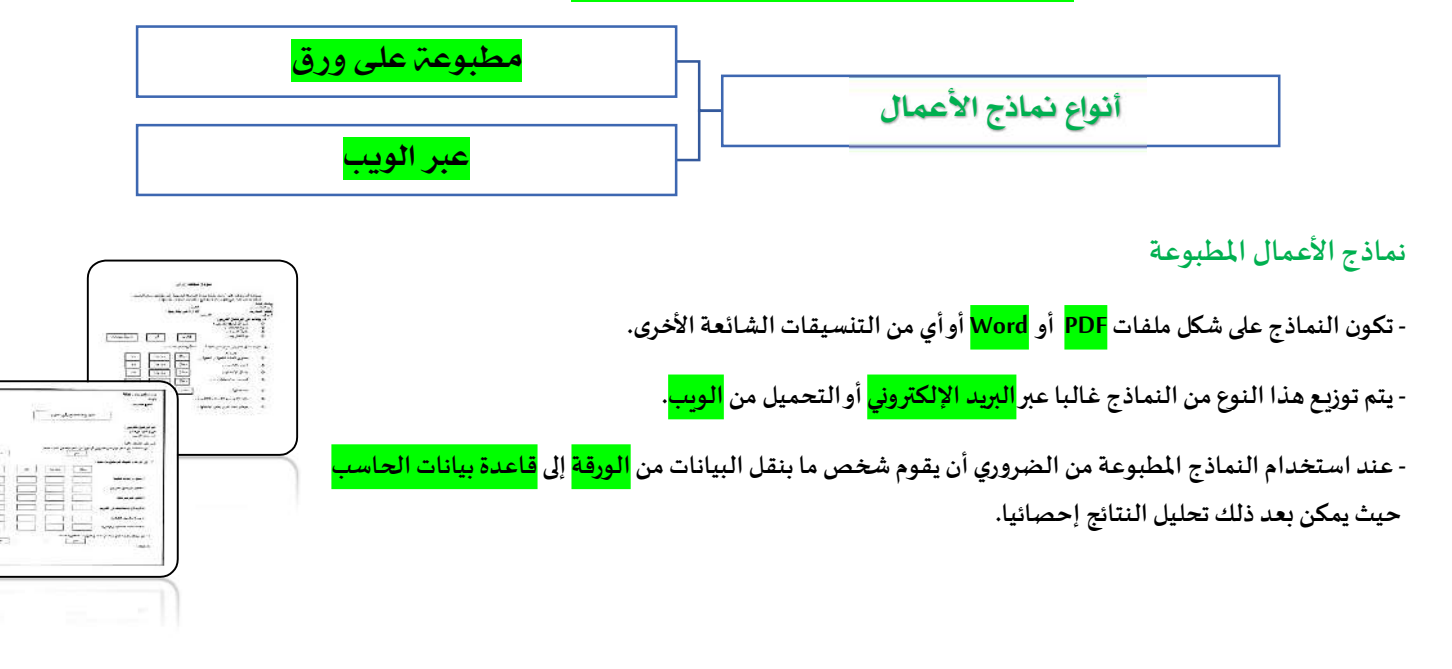

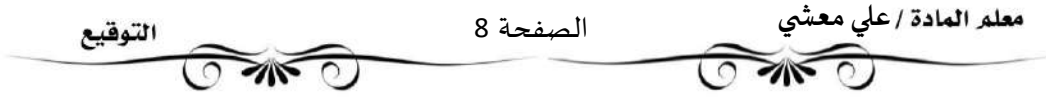

### نماذج الوبب

- تعد نماذج الوبِب من النماذج شائعة الاستخدام وذلك لسهولة إنشائها باستخدام لغة (<mark>HTML</mark>).

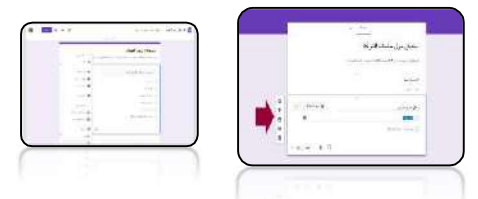

.<br>- تعد نماذج الوبب بديلاً رائعاً عن النماذج الورقية المطبوعة لأنه يتم إدخال البيانات فيها ومعالجتها على الحاسب بشكل مباشر دون الحاجة لمعالجة المحتوى.

- يتم عرض نماذج الوبِب على شاشة المستخدم بحيث يقوم المستخدم بتعبئته من خلال تحديد الخيارات اوكتابة النص من لوحة المفاتيح.

### تصميم نموذج الأعمال

-قبل البدء بتصميم نموذج الأعمال يجب أن ɲسأل Ȋعضالأسئلةالضرورʈةلتحديد الغرض من النموذج

- o ما الغرض من النموذج؟
- o ما المشاɠل الۘܣʇعاݍݨɺا النموذج؟
- o من سيقوم بتعبئة النموذج بالبيانات ؟ ومن سيقيم تلك البيانات؟
	- متى نحتاج الي هذا النموذج؟

### مقارنة بين النماذج المطبوعة والنماذج عبر الوبب

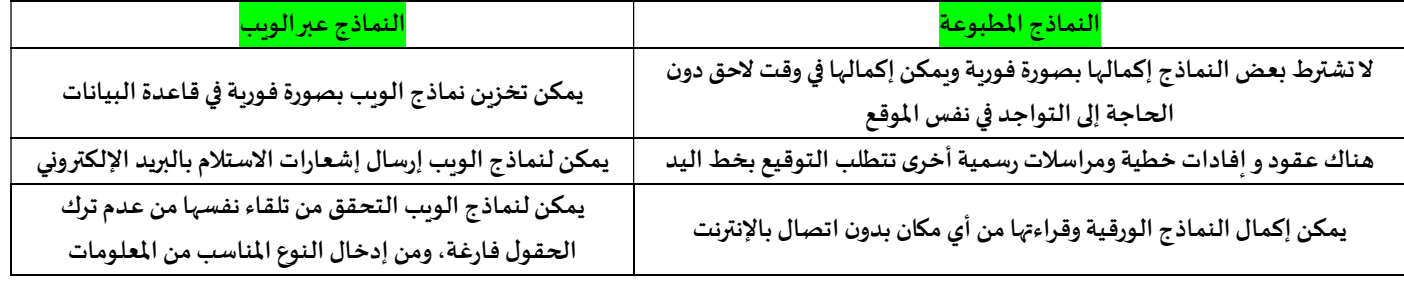

### كيفية إنشاء نموذج لجمع البيانات

- إن الخطوة الأولى لإنشاء نموذج لجمع البيانات تتمثل في اتباع دليل تصميم النموذج التالي :

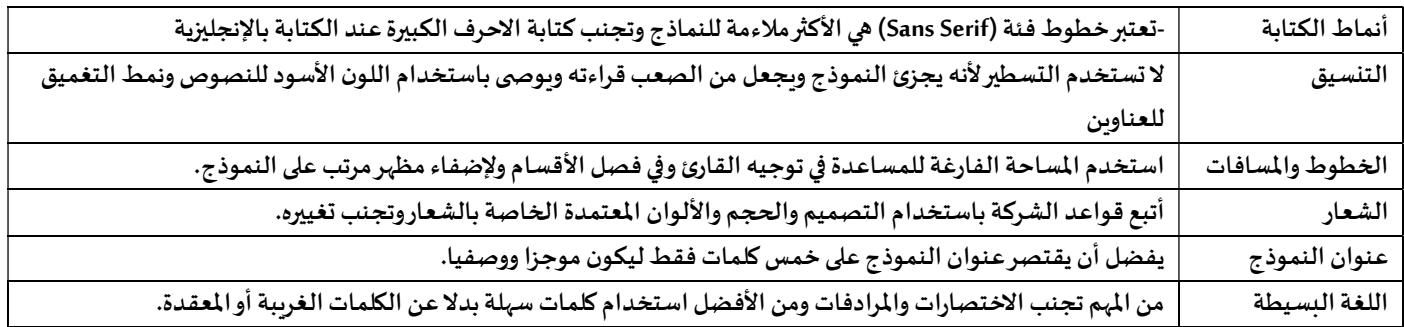

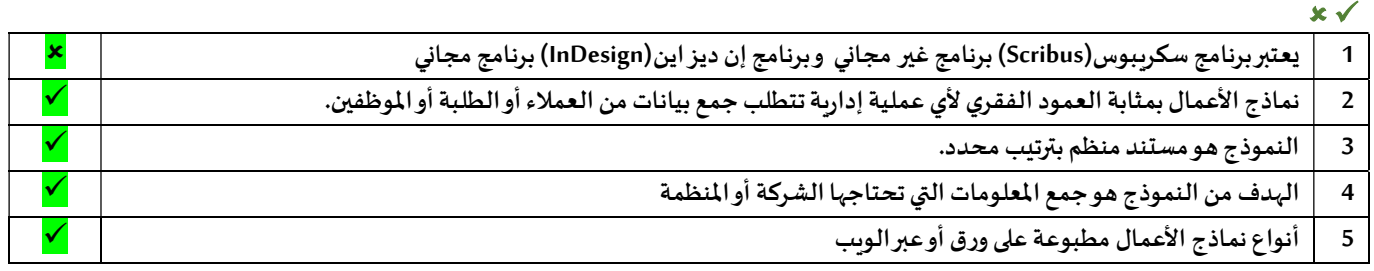

معلم المادة / علي معشَّو الصفحة 9 التوقيع Ĭ

### أفضل ممارسات التصميم

- 1. <mark>المشاركون</mark>/ يمكنك الحد من كم البيانات التى يقوم بإدخالها المشاركون بتعبئة النموذج من خلال استخدام خانات الاختيار والقو ائم وغيرها قدر الإمكان.
	- 2. <mark>المساحات المطلوبة</mark>/ يجب أن تتطابق مساحة الكتابة مع المساحة المتوقعة للإجابة في الأسئلة المفتوحة
	- 3. <mark>النساطة والوضوح</mark>/ اطلب الحد الأدنى من المعلومات من الم*س*تخدم واجعل الأمر واضحا حتى يفهم الم*س*تخدم بأقل جهد ممكن.
		- 4. <mark>الأسئلة الموجزة</mark> /حاول أن تطرح الأسئلة المباشرة وتجنب طرح أسئلة متعددة في فقرة واحدة.
	- 5. <mark>الدقة في السؤال</mark>/ كلما زادت دقة السؤال كانت الإجابة أكثر تحديدا فلا تطلب إدخال "الاسم" أو "التاريخ"، بل "الاسم الأول" أو "تاريخ الطلب".
	- 6. <mark>الترتيب</mark>/ يقلل ترتيب المعلومات من الأخطاء ومن تضييع الوقت أثناء تعبئة النموذج. يجب ترتيب اتجاه العناصر من اليمين لليسارومن أعلى لأسفل
		- 7. <mark>التجميع</mark>/ يمكن تقسيم النموذج إلى أقسام تجمع العناصر ذات العلاقة المنطقية، مما يسهل عملية القراءة والإجابة أو إدخال البيانات.

### نموذج فاتورة البيع

- يعد نموذج فاتورة البيع الأكثر استخداما من النماذج المطبوعة أو النماذج عبر الوىب الذي تستخدمه الشركات.

- يعرف نموذج فاتورة البيع بأنه <mark>مستند يستخدمه العملاء لطلب البضائع من تاجر الجملة أو الشركة المصنعة.</mark>

- يستخدم نموذج فاتورة البيع لجمع البيانات لأنه <mark>مستند ذو مظهر احترافي يوفر مساحات لإدخال معلومات عن المنتج ومرحلة العملية ورقم الدفعة</mark>

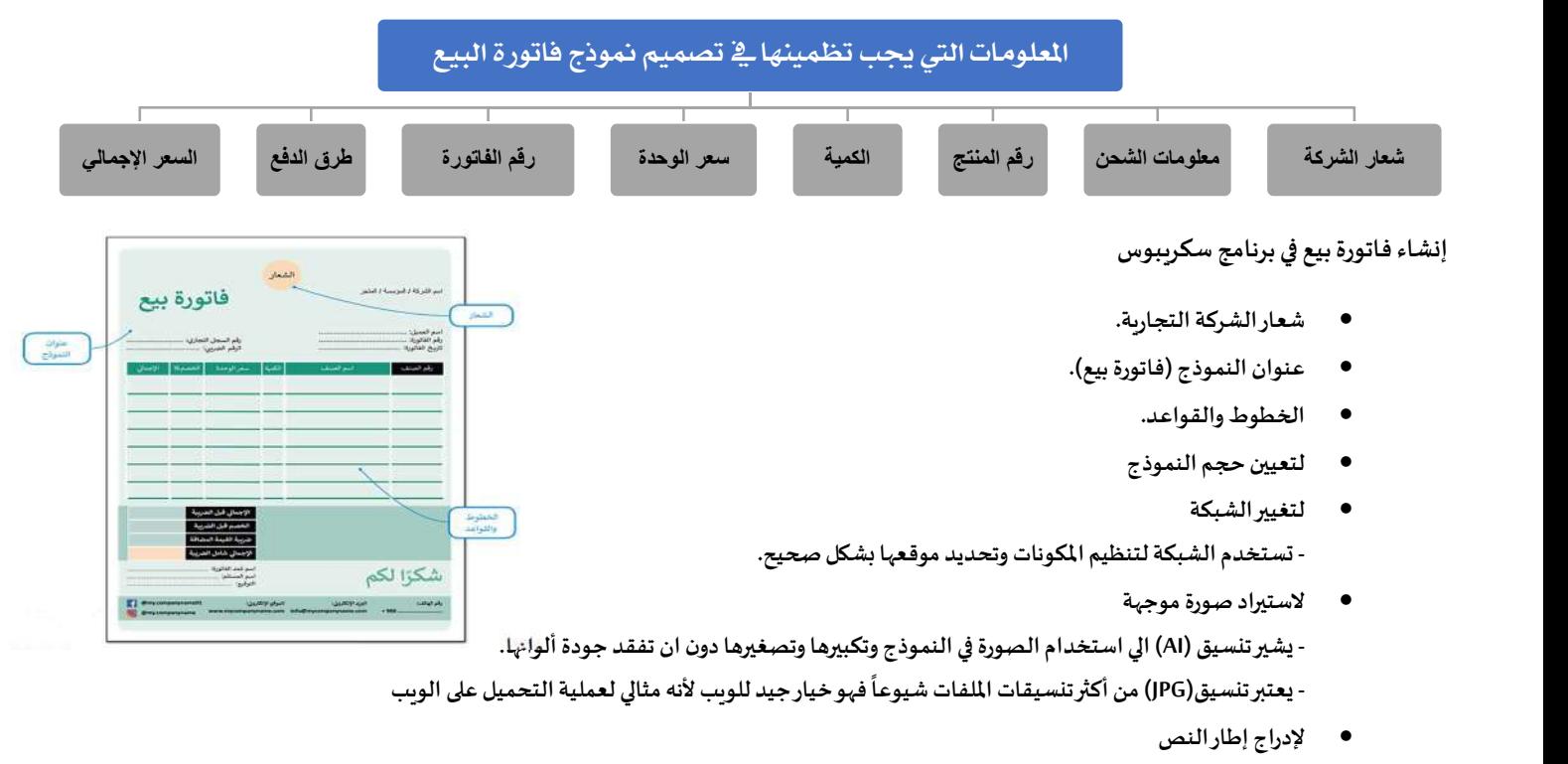

- لإضافة لون جديد
- لإدراج شكل وإعطاء لون
	- إعطاء الشفافية
	- لإنشاء زوايا دائربة
		- لإدراج جدول
	- لتعديل خلايا الجدول
	- لتعديل نص الجدول
- لمحاذاة العناصر وتوزيعها
	- لمعاينة الملف

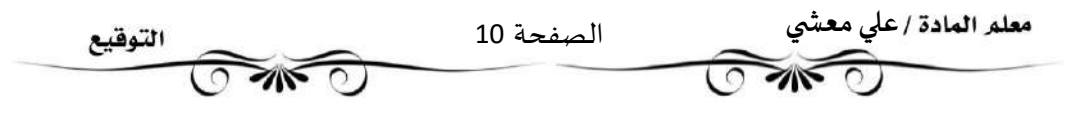

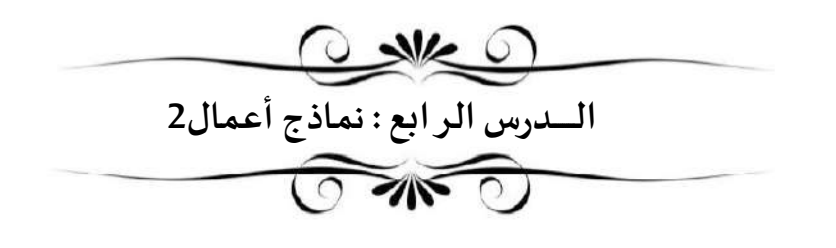

#### استطلاع رضاء العملاء

- يستخدم نموذج استطلاع رضا العملاء لجمع البيانات حول استطلاع آراء العملاء بخصوص المنتجات أو الخدمات التي تقدمها الشركات .

- تكون الفائدة من النموذج <mark>بتحسين</mark> المنتجات والخدمات بشكل استر اتيجي وذلك بناء على آراء رضاء العملاء.

- هناك أربع أنواع من الأسئلة تساعد في استخراج آراء العملاء حول تجربتهم مع الشركة ، وبِمكن لكل منها تزوبِدك بمعرفة محددة.

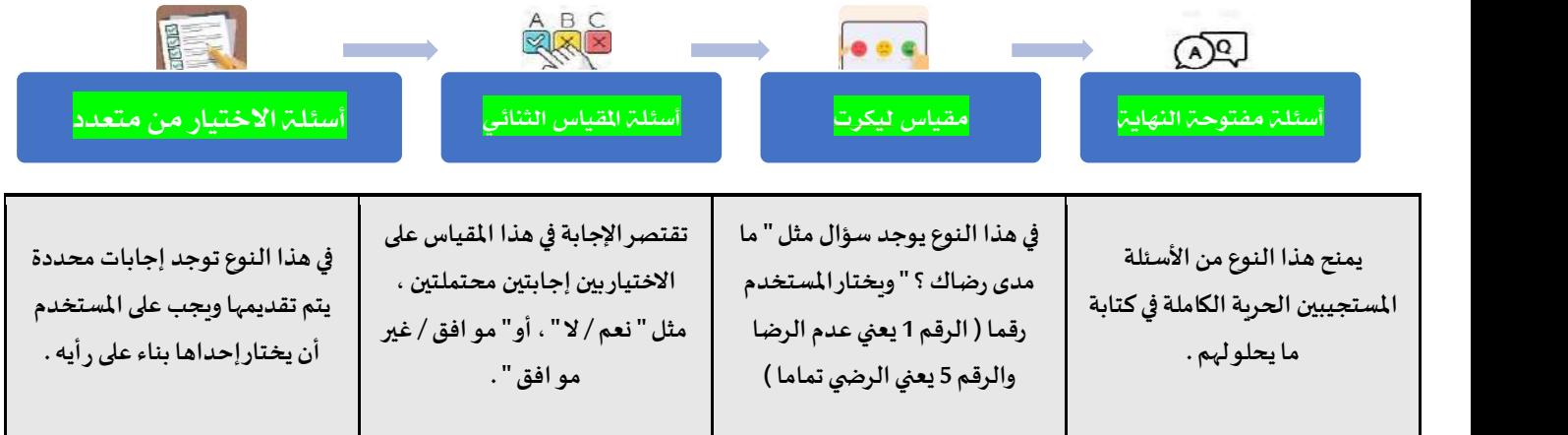

### إنشاء استطلاع رضاء العملاء

- عند إنشاء استطلاع رضا العملاء يجب عليك اختيار أسئلة الاستطلاع الصحيحة.

- يمكن أن يحتوي الاستبيان على <mark>نوع واحد</mark> أو <mark>أكثر من الإجابات</mark> .

- الخطوة الأولى هي فتح برنامج سكرببوس والبدء بإدخال المحتوى في نموذج استطلاع رضاء العملاء.

- إدخال الشعار والنص بالطريقة التي تعلمنها خلال الدرس السابق.

- استخدام الأدلة لتنظيم العناصر لأُنها تساعد في وضع العناصر في المواضع المفضلة.

لتعديل الخط وإضافة اللون

لإدراج أعمدة الجدول

لتحويل الأشكال الى إطارات نصية

لإدراج أعمدة في إطار النص

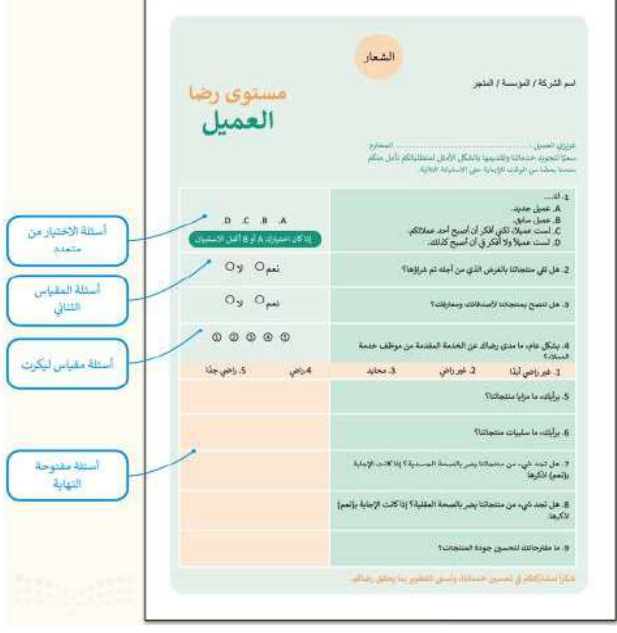

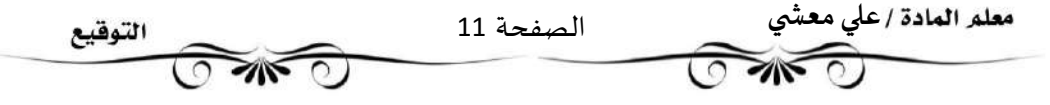

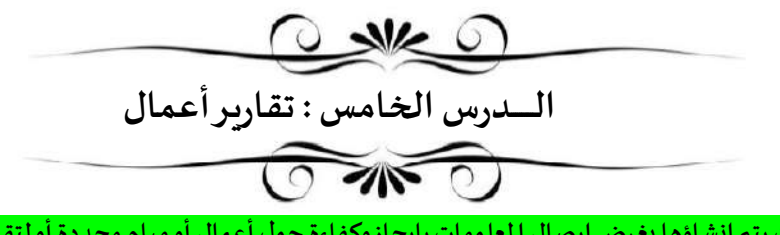

- تقاربر الأعمال هي <mark>عبارة مستندات يتم إنشاؤها بغرض إيصال المعلومات بإيجازوكفاءة حول أعمال أو مهام محددة أو لتقييم العمليات المالية المتعلقة</mark> بأداء العمل.

- تعد تقارير الأعمال أداة اتصال رئيسة في الأعمال نظرا لأهمي<sub>ّ</sub>ما في <mark>تسجيل</mark> ومشاركة <mark>المعلومات</mark> و <mark>القرارات</mark> بصورة <mark>فعالة</mark> .

- تكتب هذه التقارير بأسلوب <mark>موجز</mark> يسمح للقارئ التنقل خلالها <mark>بسرعة</mark> وبتحديد <mark>العناصر الأساسية</mark>.

### أɸداف تقارʈرالأعمال

- 1. فحص المشكلات والمسائل المختلفة في محاولة لإيجاد <mark>الحلول</mark> المحتملة
- 2. تقديم اقتراحات للتحسين من خلال تطبيق <mark>نظريات</mark> الأعمال و<mark>الإدارة</mark>
- 3. تقديم التقييمات والاستدلالات عند النظر في <mark>الحلول و</mark>النتائج <mark>المكنة</mark>
	- 4. تقديم استنتاجات حول بعض <mark>المسائل </mark>أو <mark>المشكلات</mark>
		- 5. تقديم اقتراحات للإجراءات <mark>المستقبلية</mark> .

### أنواع تقاربر الأعمال

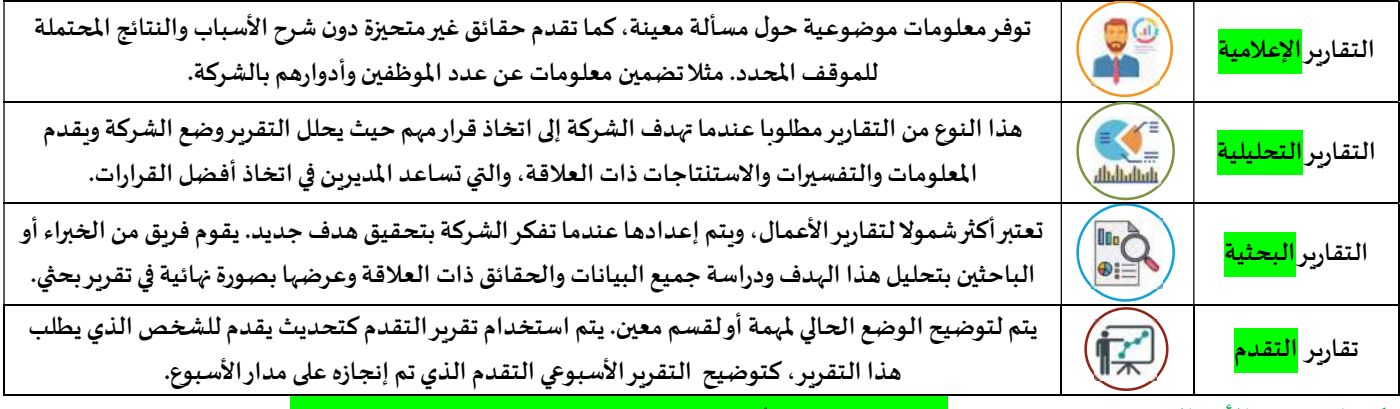

مكونات تقرير الأعمال - الغرض من التقربِر هو <mark>إعلام القارئ بحالة أو بمشكلة معينة . ولهذا يجب تنظيم التقربِر وتنسيقه</mark>.

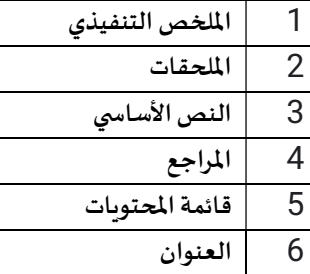

لاطلاع القراء على مغزى التقربر وبجب أن يكون مختصرا لتقديم لمحة موجزة عن التقرير ولا يشترط تقديم معلومات مفصلة . يتكون من مقدمة ونص رئيسي وخاتمة ، ويصف المشكلات والبيانات التي تم الحصول عليها اختيارية ، وتتضمن أي صور أو مخططات أو بحوث لم يتم الاقتباس منها مباشرة .<br>قائمة بالكتب أو مصادر المعلومات التي تم الاقتباس منها بالترتيب الأبجدي لاسم المؤلف 5  $\overline{\phantom{a}}$  تساعد القارئ في العثور على معلومات محددة في التقرير بسرعة .

 $\overbrace{\text{Area}}^{\text{trigating}}$ 

### مكونات إضافية لتقرʈرالأعمال

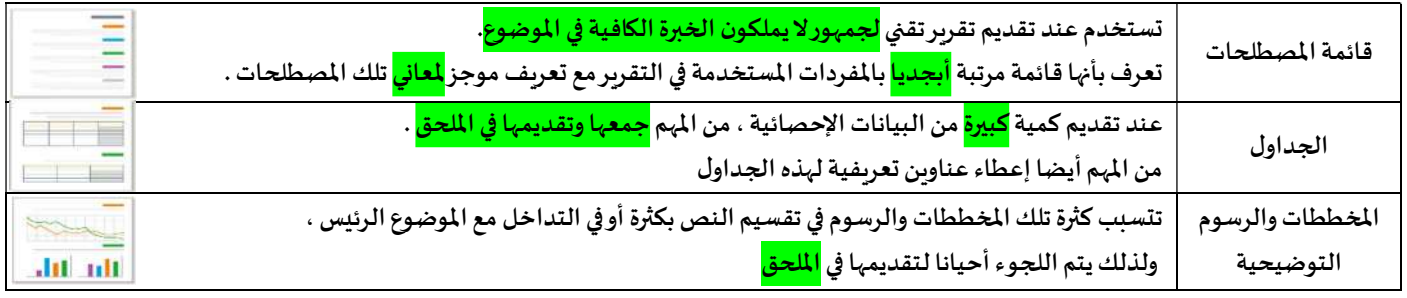

معلم المادة / علي معشي

 $\overline{O}$ 

Ĭ

الصفحة 12

# ضع ( √ ) امام العبارة الصحيحة ( ( × ) امام العبارة الخاطئة.

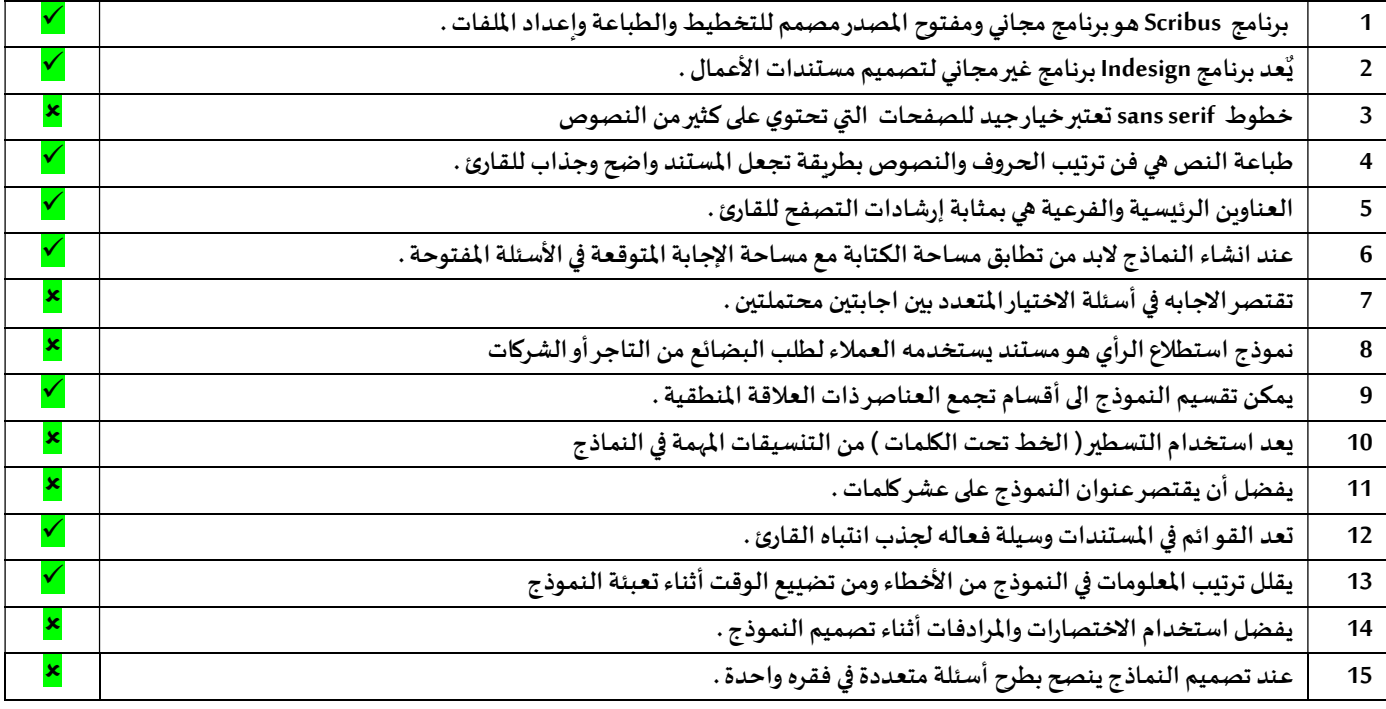

# ضع المصطلح أمام التعريف المناسب له :-

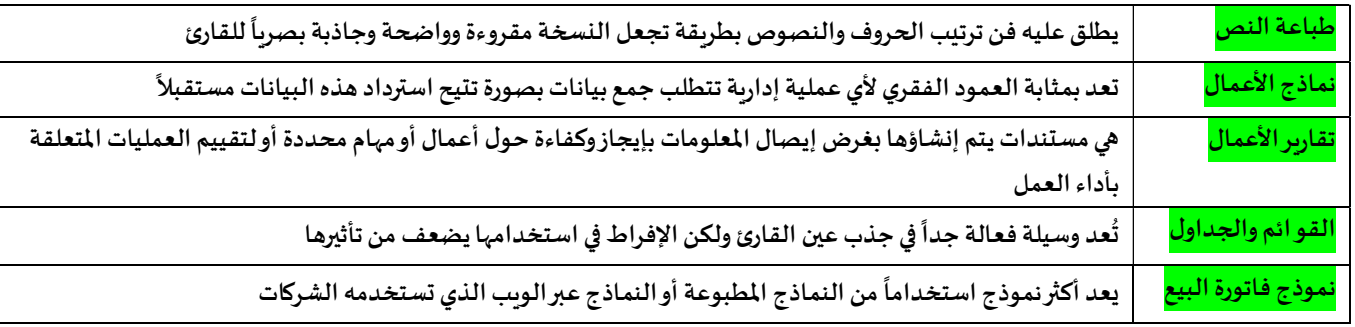

# صل العمود ( أ ) بما يناسبه من العمود ( ب )

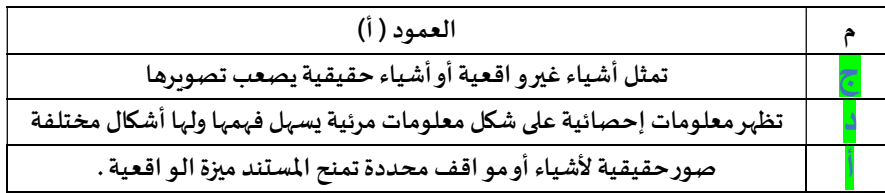

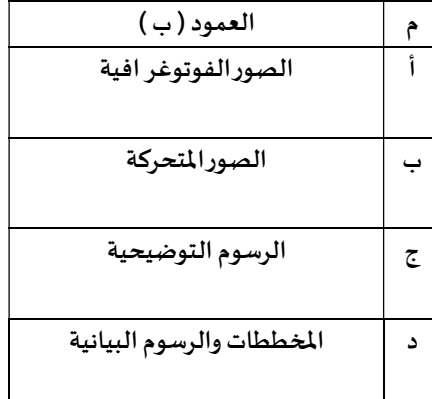

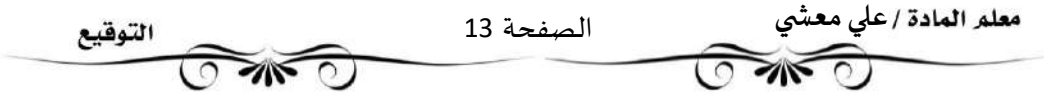

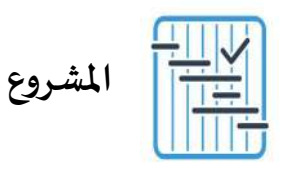

المطلوب عمله ȣ

لنفترض أنك تدير شركة تنشر الكتب وتبيعها. ستحتاج إلى نماذج أعمال لتحسين عملياتك التجارية مثل: نموذج طلب ونموذج استطلاع رأي العملاء. استخدم برنامج سكريبوس للقيام بالتالي:

> ١- تريد من متجر كتب كبير أن يطلب لك. كمية كبيرة من الكتب، لذلك يتعين عليك. إنشاء نموذج طلب للعميل حتى يتمكن من إكمال هذا الطلب. صمم النموذج بناءً على مبادئ التصميم الأساسية لنماذج الطلب.

٢- إنشاء استطلاع رضا العملاء. صمم الاستطلاع بناءً على مبادئ التصميم الأساسية لاستطلاعات رضا العملاء.

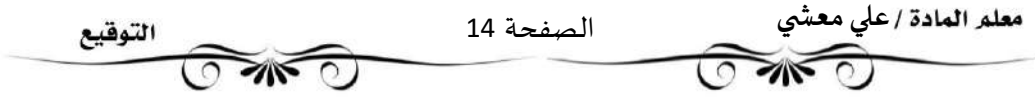

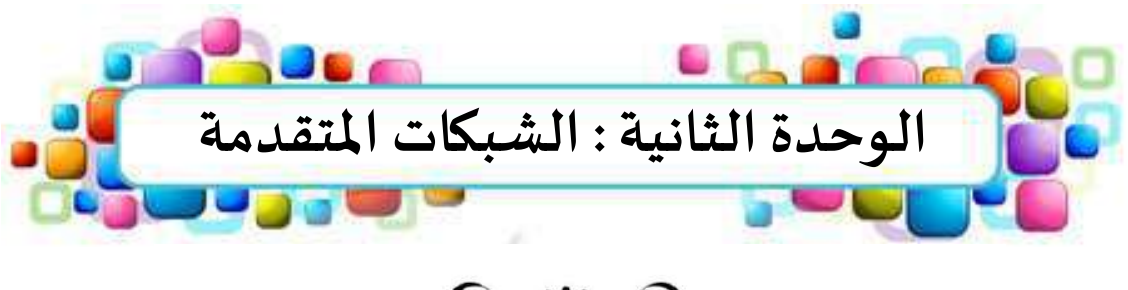

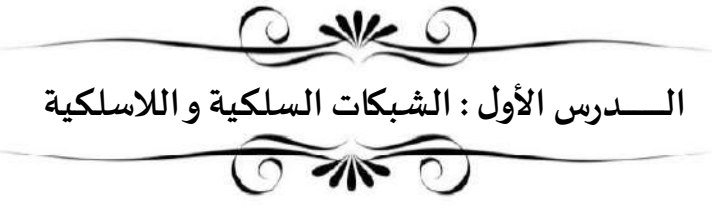

### شبكات الحاسب

- شبكة الحاسب عبارة عن <mark>جهازي</mark> حاسب أو أكثر ، متصلة ببعضها البعض من أجل <mark>مشاركة</mark> الموارد. - تتكون شبكة الحاسب من جز أين أساسيين : <mark>الأجهزة الطرفية</mark> و<mark>النو اقل</mark> التي تقوم بنقل البيانات بين هذه الأجهزة. التصنيفات الرئيسية للشبكات

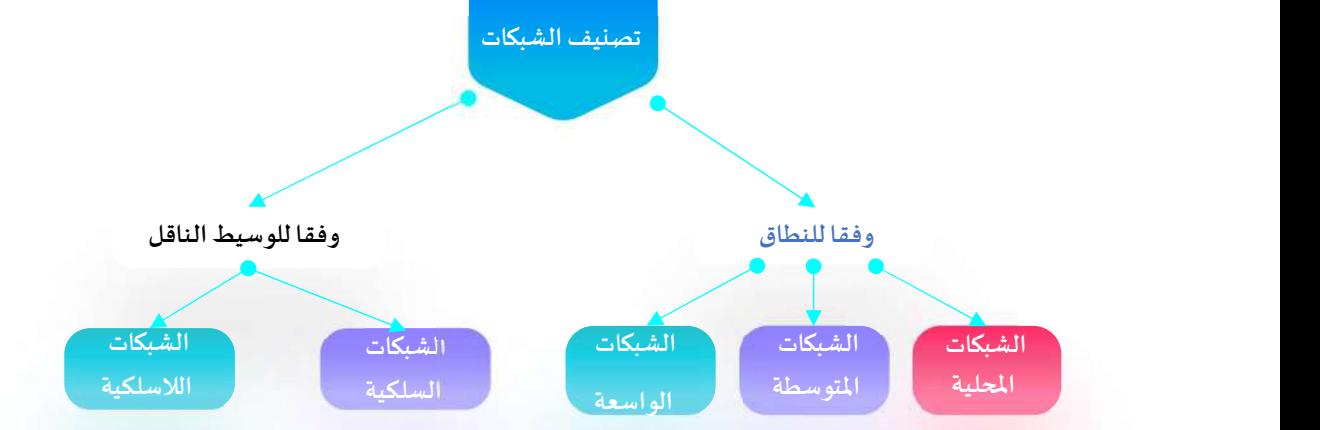

#### للنطاق الجغرافي ً تصنيف الشبكات وفقأ للنطاق الجغرافي

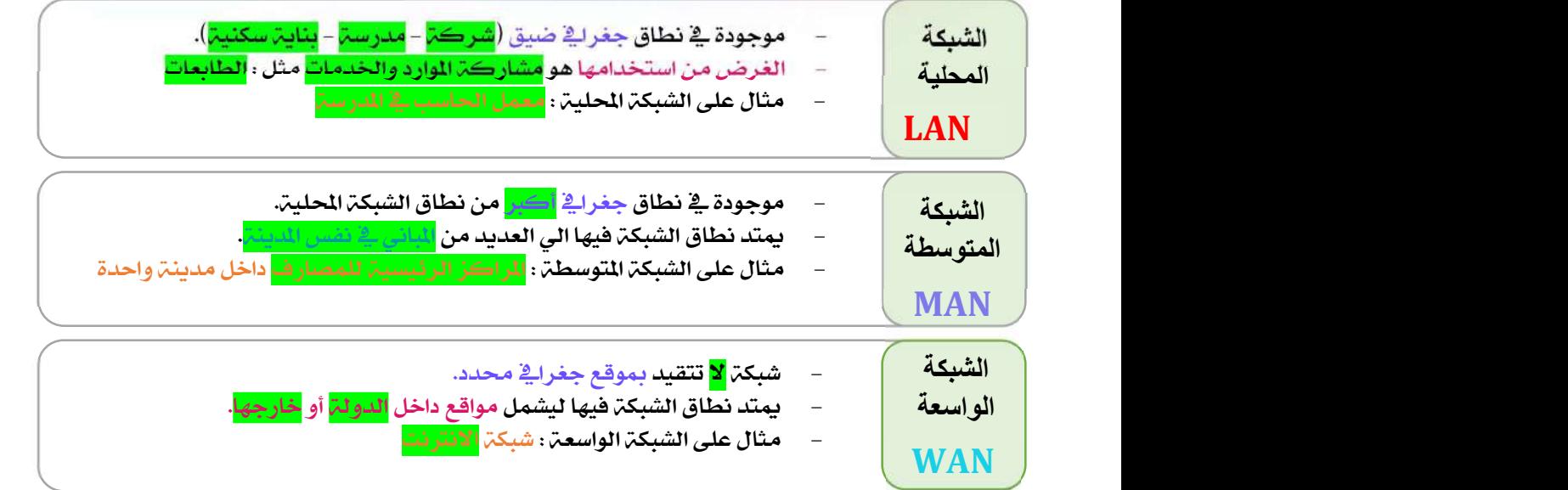

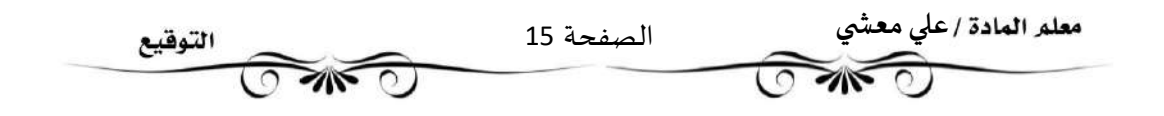

#### للوسط الناقل ً<br>أ تصنيف الشبكات وفقأ للوسط الناقل

### .1 الشبكات السلكية WiredNetworks

.2 الشبكات اللاسلكية WirelessNetworks

### الشبكات السلكية (Wired Network)

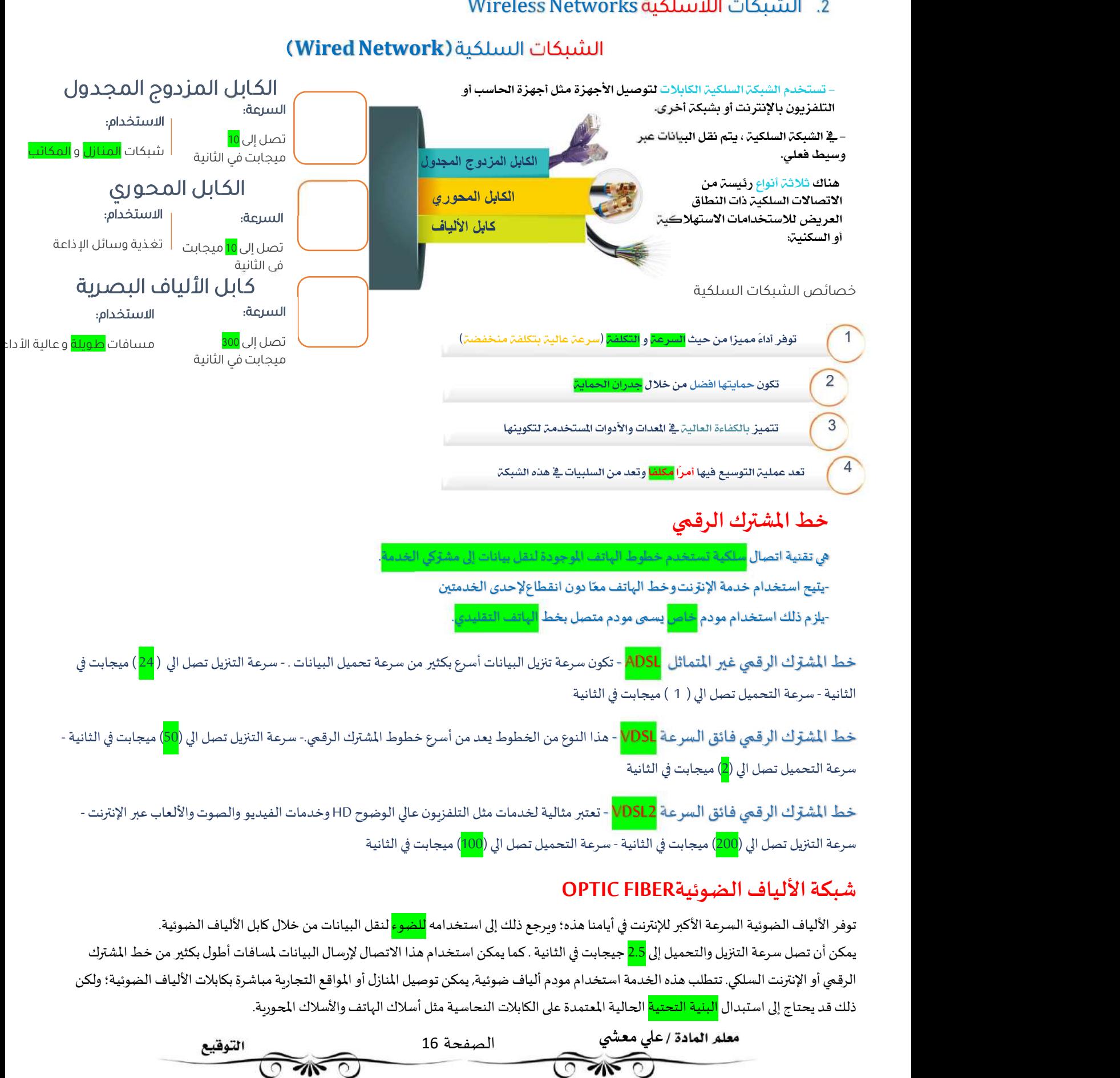

# الشبكات اللاسلكية

الشبكة اللاسلكية هي <mark>شبكة من الأجهزة المتصلة ببعضها دون الحاجة</mark> إلى استخدام الوصلات (الأسلاك). تعتمد الشبكات اللاسلكية تقنية <mark>أمواج</mark> <mark>الراديو</mark> لنقل المعلومات وتوصيل الأجهزة بالشبكة أو التطبيقات.

### خصائص الشبكات اللاسلكية

- 1. يعتمد أداء شبكات اللاسلكية (WiFi) في قوتها و انخفاضها على عاملين هما <mark>المسافة</mark> وعدد <mark>الأجهزة</mark>
	- 2. يمكن <mark>اختراق</mark> الشبكة اللاسلكية و<mark>التنصت</mark> عليها رغم <mark>التشفير</mark>
- 3. تتأثر إشارة الشبكة اللاسلكية <mark>بتداخل</mark> بعض الأجهزة الإلكترونية الأخرى التي تعمل على نفس موجات <mark>الراديو</mark>
	- .4 ً من السɺل جدا توسيع الشبكةاللاسلكية

# أتواع الشبكات اللاسلكية

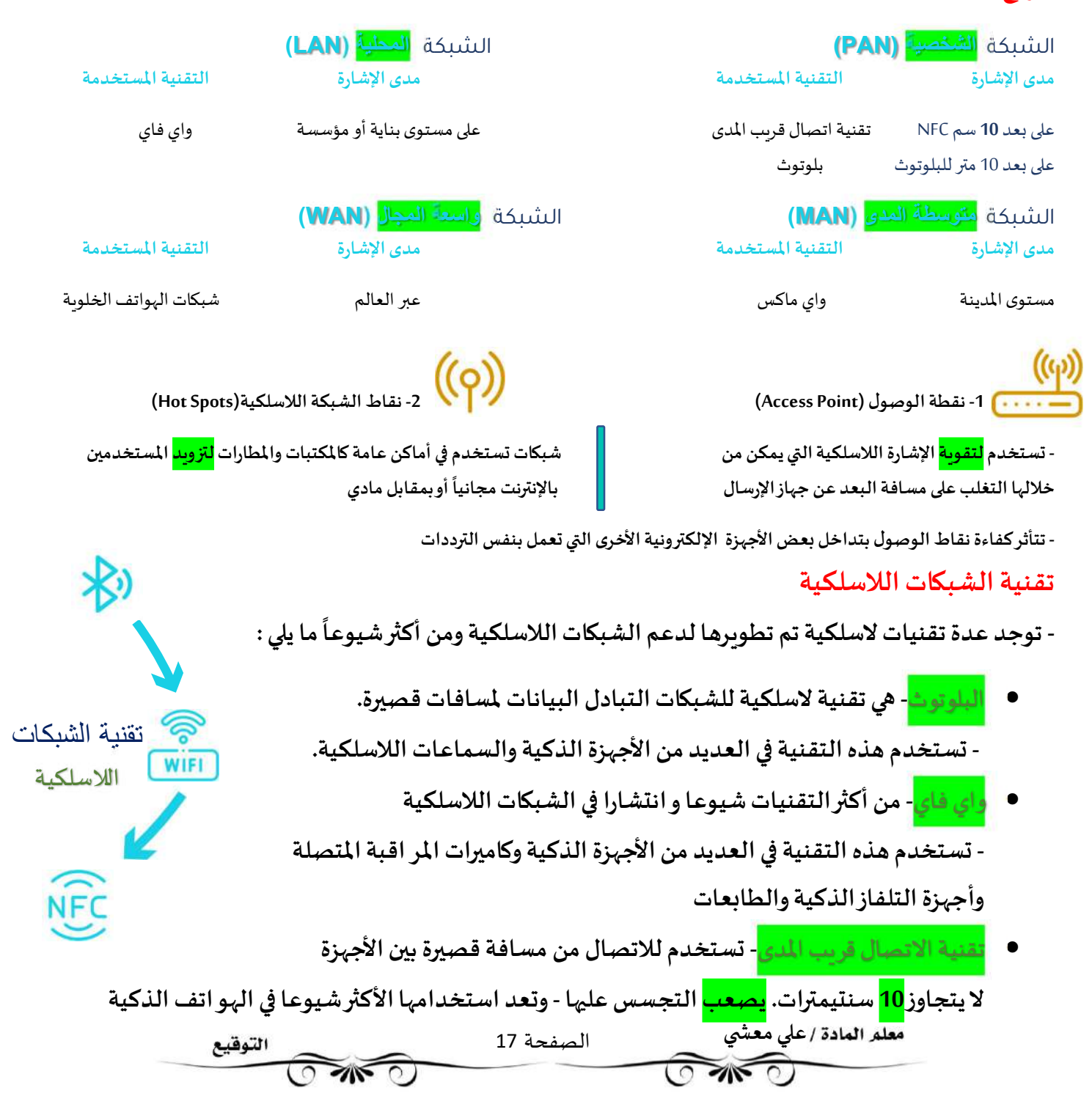

.<br>تصنيف الشبكات وفقا <mark>لتخطيط</mark> الشبكة

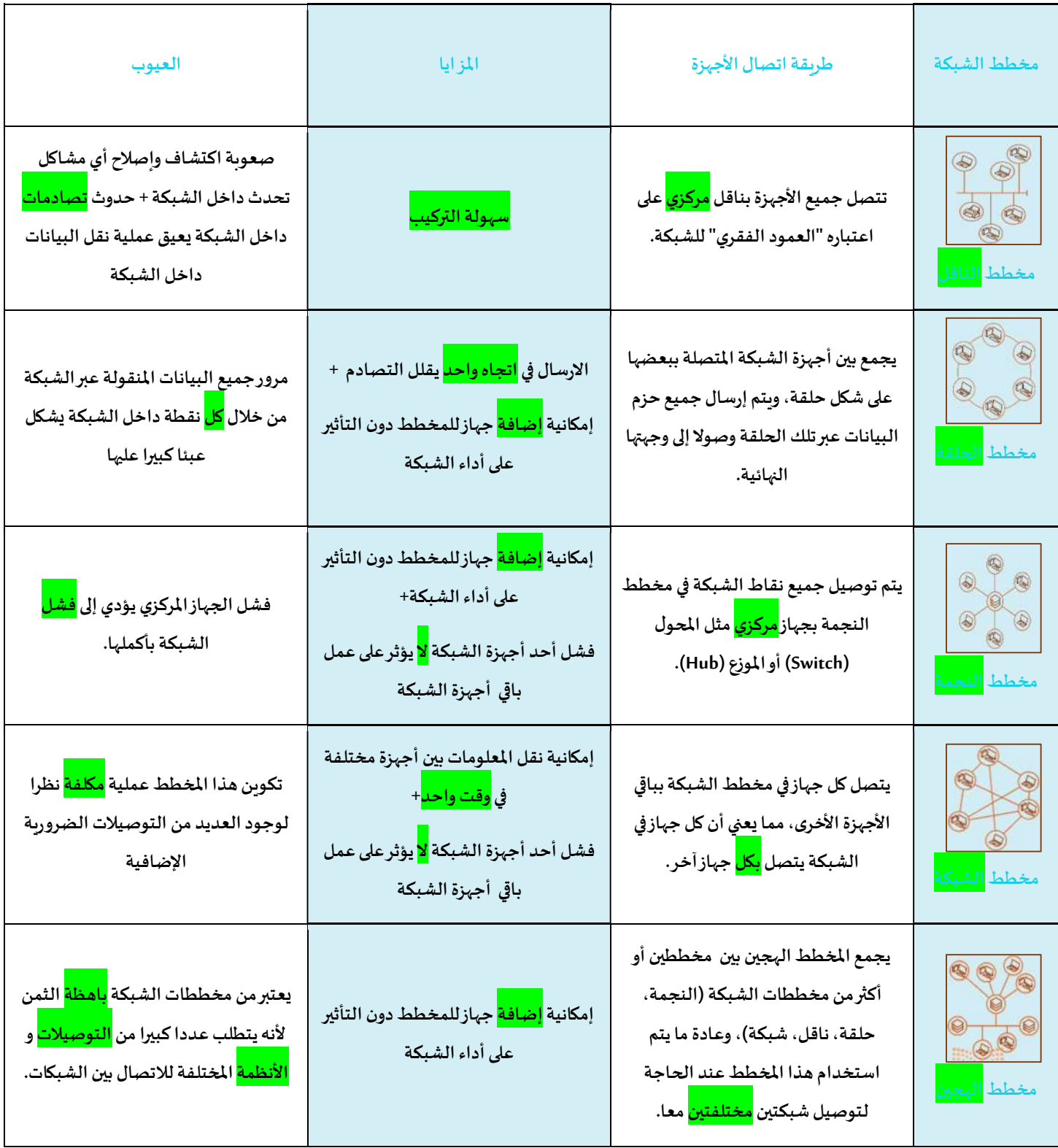

### شبكة التخزين

- شبكة التخزين (SAN) نوع خاص من الشبكات تسمح للخوادم (Servers) بالوصول للبيانات المشتركة المخزنة على أجهزة الشبكة.- قواعد بيانات Microsoft SQL Server تعتبر مثال على استخدام شبكة التخزين (SAN)، حيث تستخدم لتخزين البيانات الأكثر قيمة للمؤسسة، لذا فهي تتطلب أعلى مستوى من الأداء والتو افر. - تتكون شبكة التخزبِن عادة من مضيفين , عملاء , محولات , وسائط تخزين , اجهزة تخزبِن متر ابطة باستخدام مجموعة متنوعة من التقنيات والخططات والبروتوكولات .

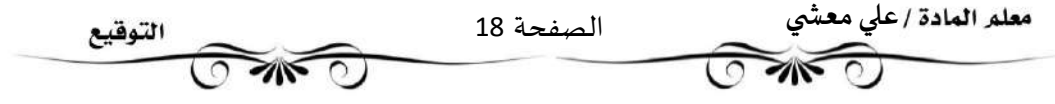

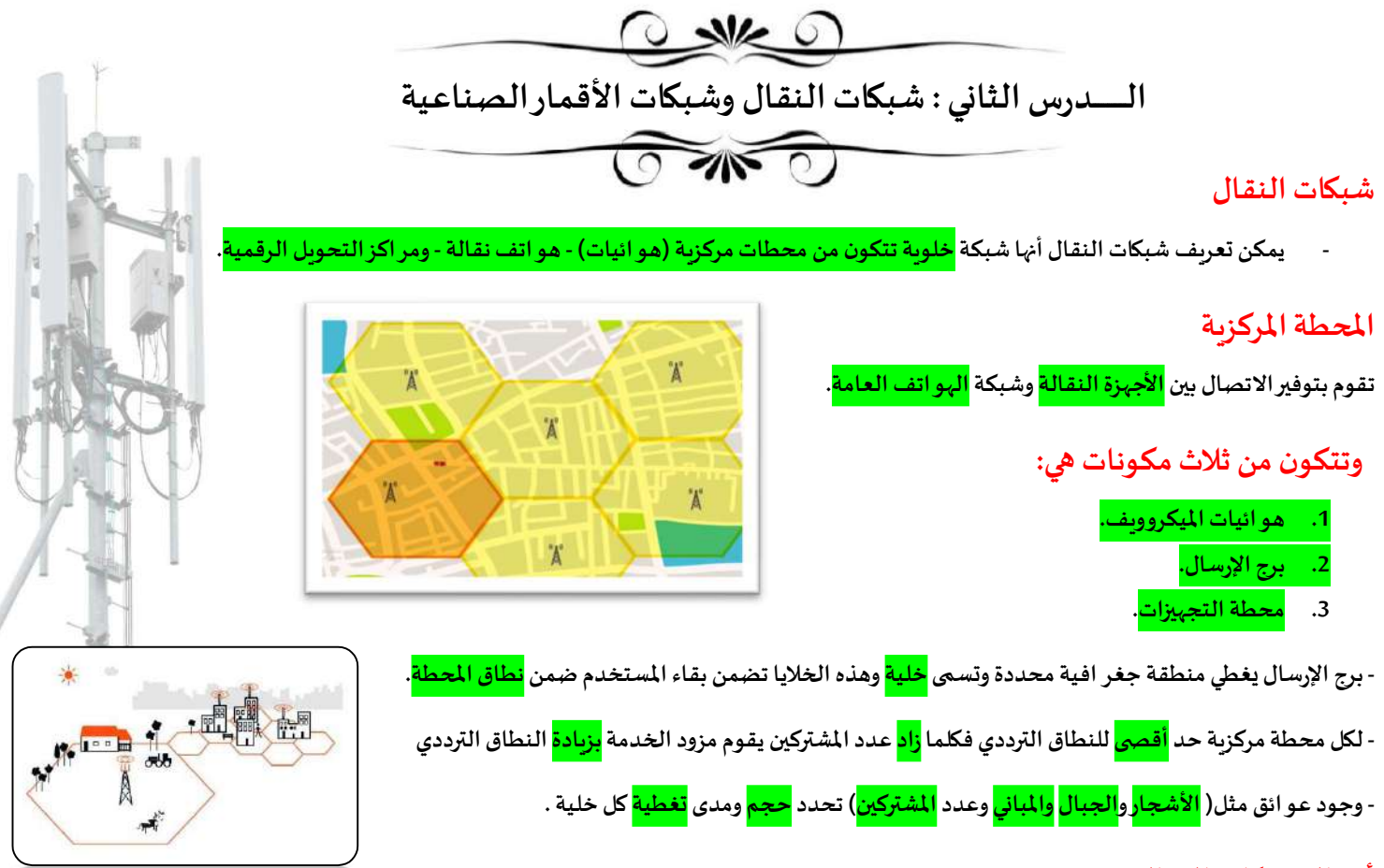

### أحيال شبكات النقال

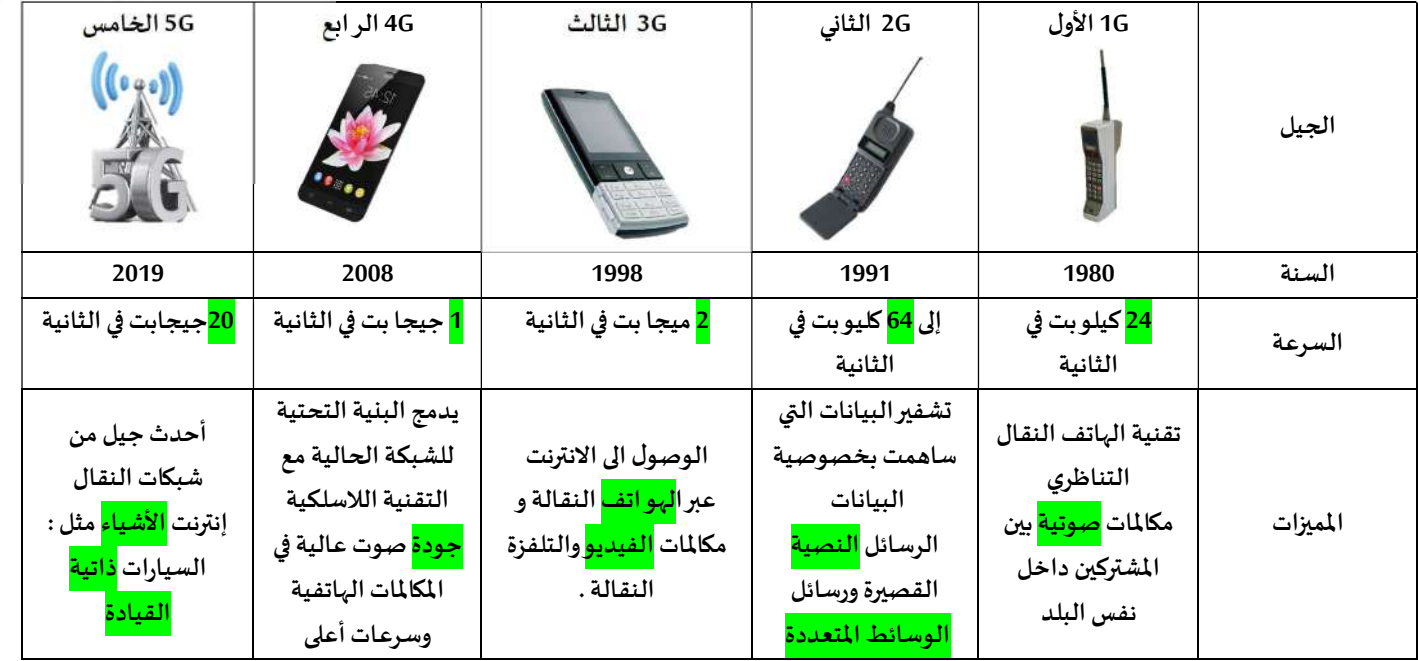

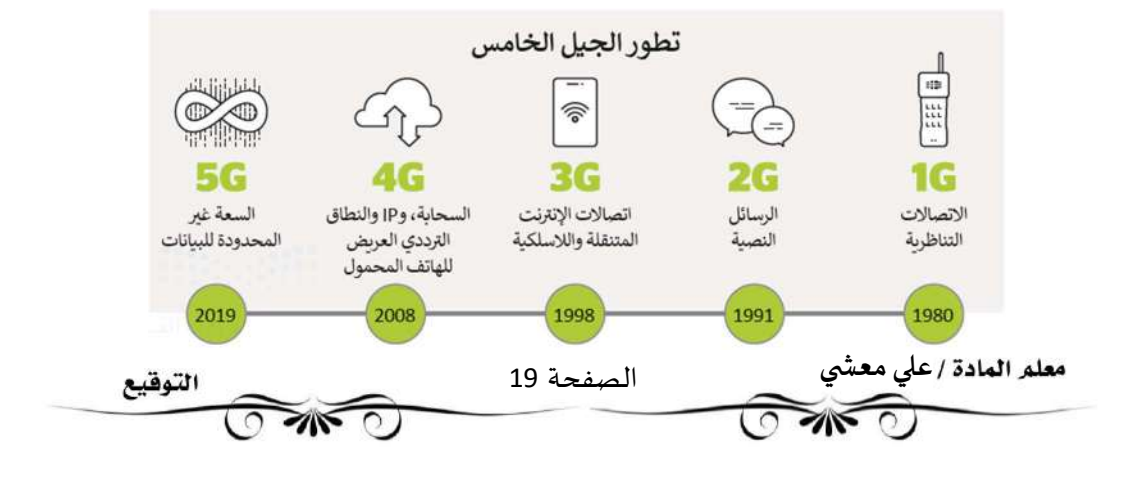

## الأقمار الصناعية ( Satellites (

- يمكن تقسيم الأقمار الى قسمين :

- 1. أقمار <mark>طبيعية</mark> / هوالقمر الذي نراه في السماء .
- 2. أقمار<mark>صناعية</mark> / هو آلة من صنع الإنسان يتم إطلاقها في الفضاء لتدور في الفضاء الخارجي حول الأرض.

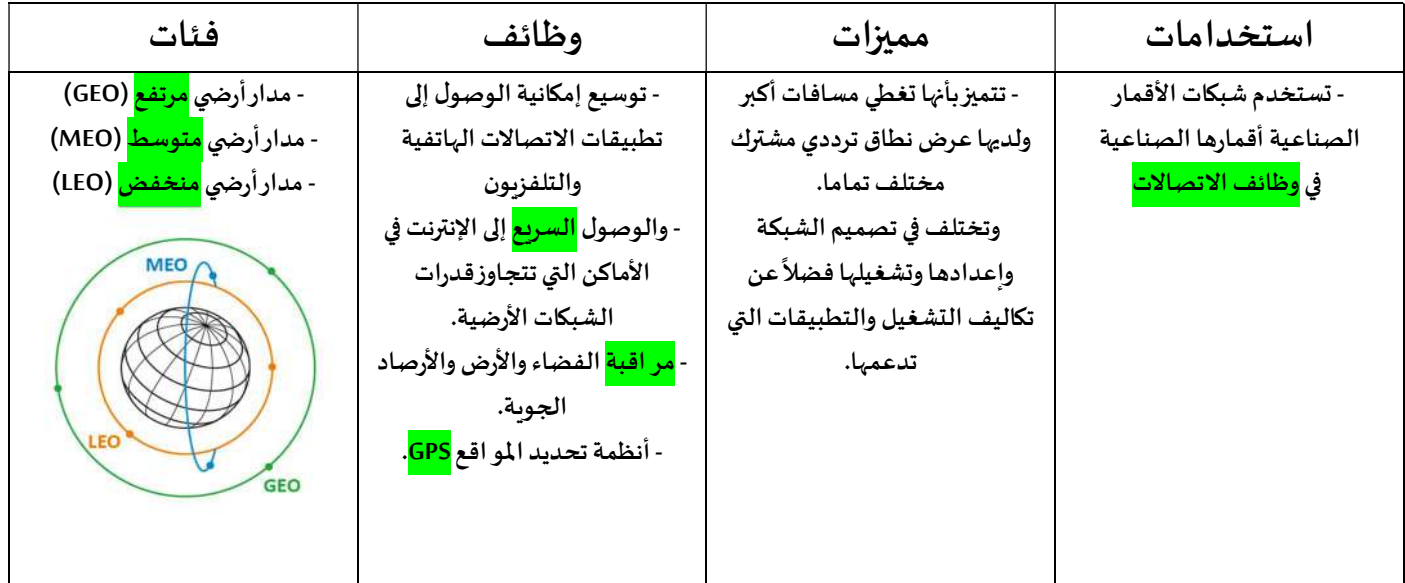

### الوصول إلى الانترنت عبر الأقمار الصناعية

- يستهدف الإنترنت عبر الأقمار الصناعية الأشخاص الذين <mark>لا يستطيعون</mark> الوصول إلى نظام مزود الخدمة على الأرض، حيث يمكنهم من الاتصال بالإنترنت عبر الأقمار الصناعية.

- يحتاج ذلك إلى وجود <mark>طبق</mark> الأقمارالصناعية على الأرض ووجود <mark>اتصال</mark> مستمر بالقمر الصناعي.

- سمة فترة الانتظار، حيث يعد الانتظار مصطلحا شائع الاستخدام في عالم الأقمار الصناعية ويشير إلى <mark>المدة</mark> التي تستغرقها المعلومات في إجراء رحلة ذهاب وإياب عبراتصال القمر الصناعي.

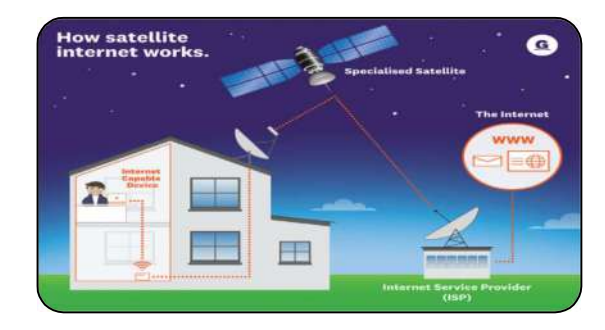

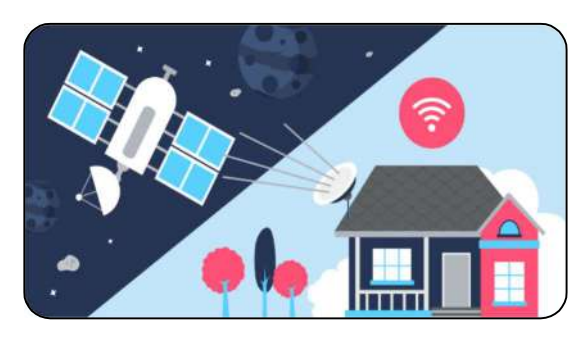

### نظام تحديد المو اقع العالمي (GPS (

نظام للملاحة عبر الاقمار الصناعية له القدرة على تحديد المو اقع بدقة على مدار ٢٤ ساعة في اليوم من اي مكان في العالم يتكون من حوالي <mark>30</mark> قمرا صناعيا تدورحول الأرض <mark>مرتين</mark> في اليوم - يحدد جهاز (GPS) المسافة بينه وبين <mark>أربعة</mark> أقمار صناعية على الأقل، بحيث يستخدم الحسابات الهندسية لتحديد موقعه على الأر - تسمى العملية المستخدمة لتحديد الموضع <mark>بالتثليث المساحي</mark> وهي طربقة رباضية <mark>لقياس المسافات</mark>.

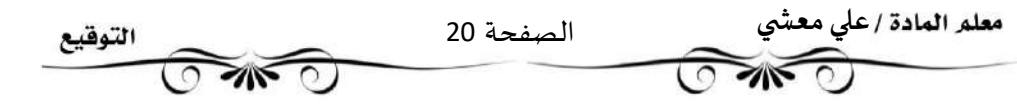

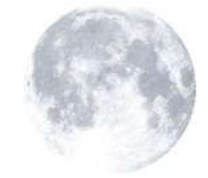

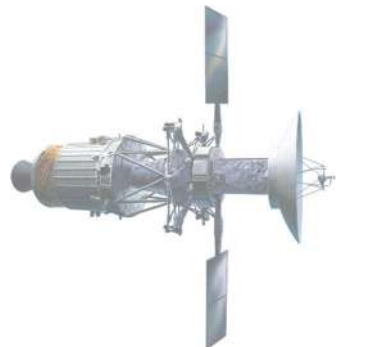

### تقنية التعقب باستخدام (GPS)

هى طريقة لتحديد موقع شيء ما بدقة و تم تضمين هذا النظام في العديد من الأجهزة كالهو اتف النقالة والمركبات

- يتم استخدام هذه التقنية في : تحديد مو اقع <mark>المركبات للشركات</mark> - تتبع <mark>البشر</mark> مثل الأطفال أو كبار السن - دراسة ومر اقبة <mark>الحيو انات</mark>.

- لكي تعمل التقنية بالشكل الصحيح يتوجب أن يحمل الشخص أو الشيء المراد تعقبه <mark>جهاز التعقب</mark>

### - تصنف أجهزة التعقب إلى صنفين هما :

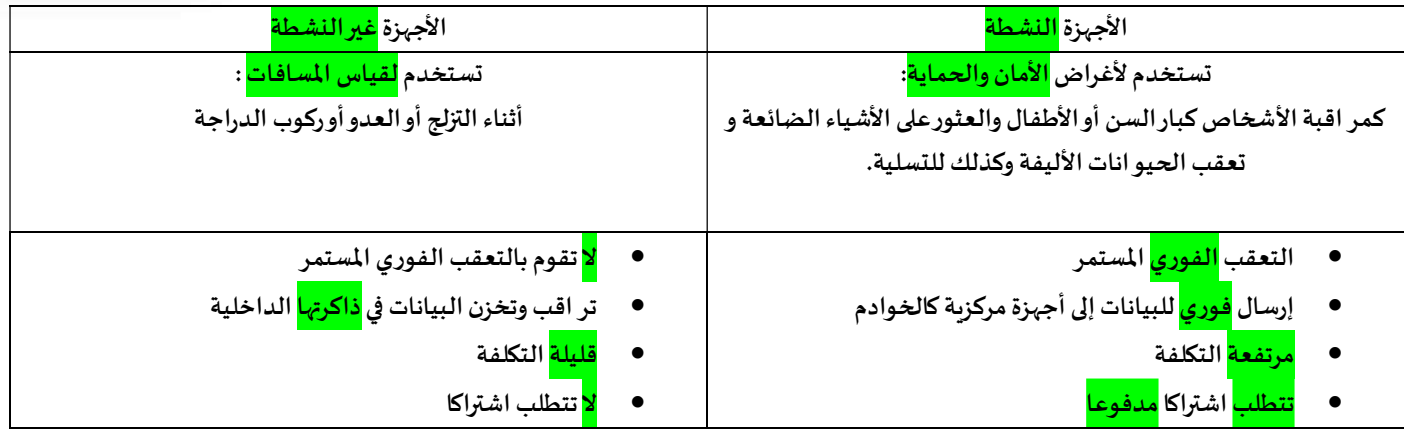

نظام تحديد المو اقع غاليلو (Galileo) - اشتق اسمه من اسم عالم الفلك الإيطالي غاليليوغاليلي

- يهدف إلى تمكين المستخدمين الأوروبيين من <mark>الاستقلال</mark> عن(<mark>GPS</mark>) الأمريكي أو (GLOASS) الروسى . - ي*س*تخدم في عمليات <mark>البحث والإنقاذ</mark>.

- عدد الأقمار المرتبطة بالنظام (<mark>24</mark>) قمرا صناعيا بالإضافة إلى (<mark>6</mark>) أقمارصناعية احتياطية في مدار الأرض.

# التعقب (التتبع) الإلكتروني

يقوم مطورو متصفحات الوب بملاحقة بعض أساليب مر اقبة البيانات المخادعة، وكذلك تقوم بعض الحكومات بوضع سياسات صارمة ضد التعقب الإلكتروني.

- تتضمن المعلومات الرئيسة التي تجمعها خدمات التعقب ما يطلق عليه "بيانات <mark>الضغط بالفأرة</mark>"، والخاصة بجمع المعلومات المتعلقة بعادات و أنماط تصفح الإنترنت.

### قو انين الخصوصية

- في المملكة العربية السعودية، وضعت هيئة الاتصالات وتقنية المعلومات لو ائح للخصوصية وحماية البيانات تهدف إلى <mark>حماية البيانات الشخص</mark> ومساعدة مقدمي الخدمات على <mark>التعامل</mark> مع <mark>البيانات</mark>.

- من الأمثلة على قو انين حماية الخصوصية : لائحة <mark>حماية البيانات الشخصية</mark> في الملكة العربية السعودية.

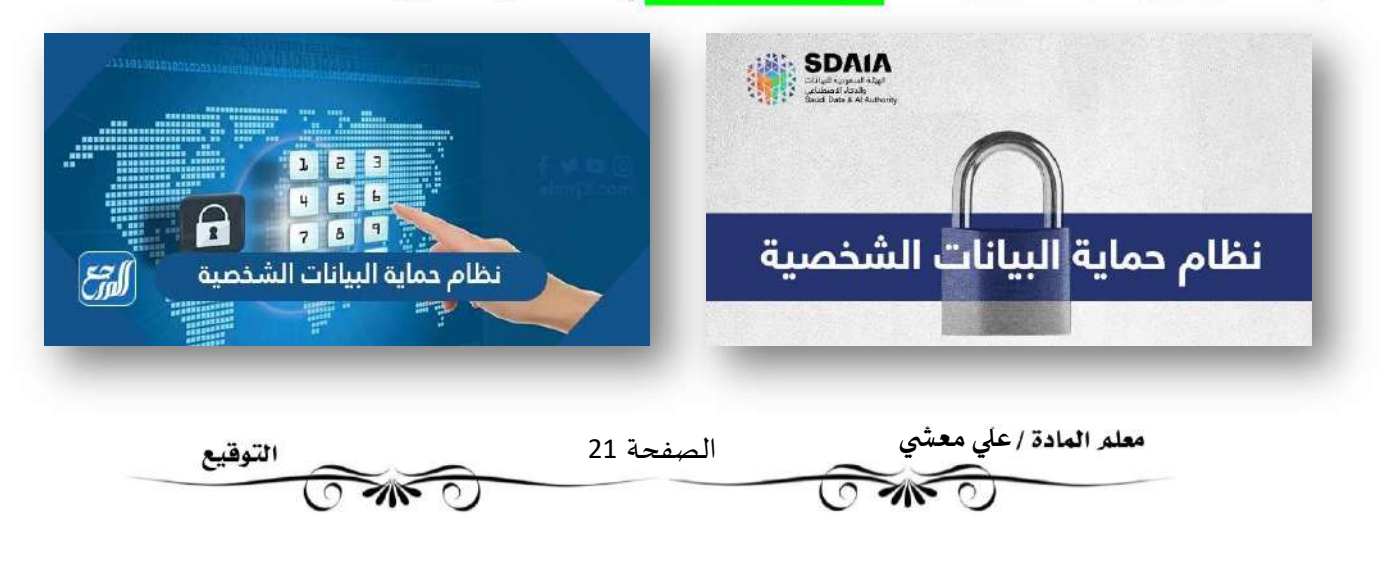

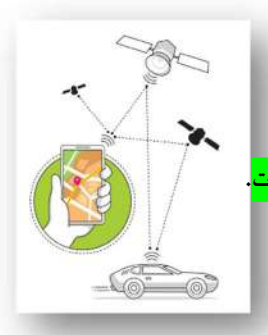

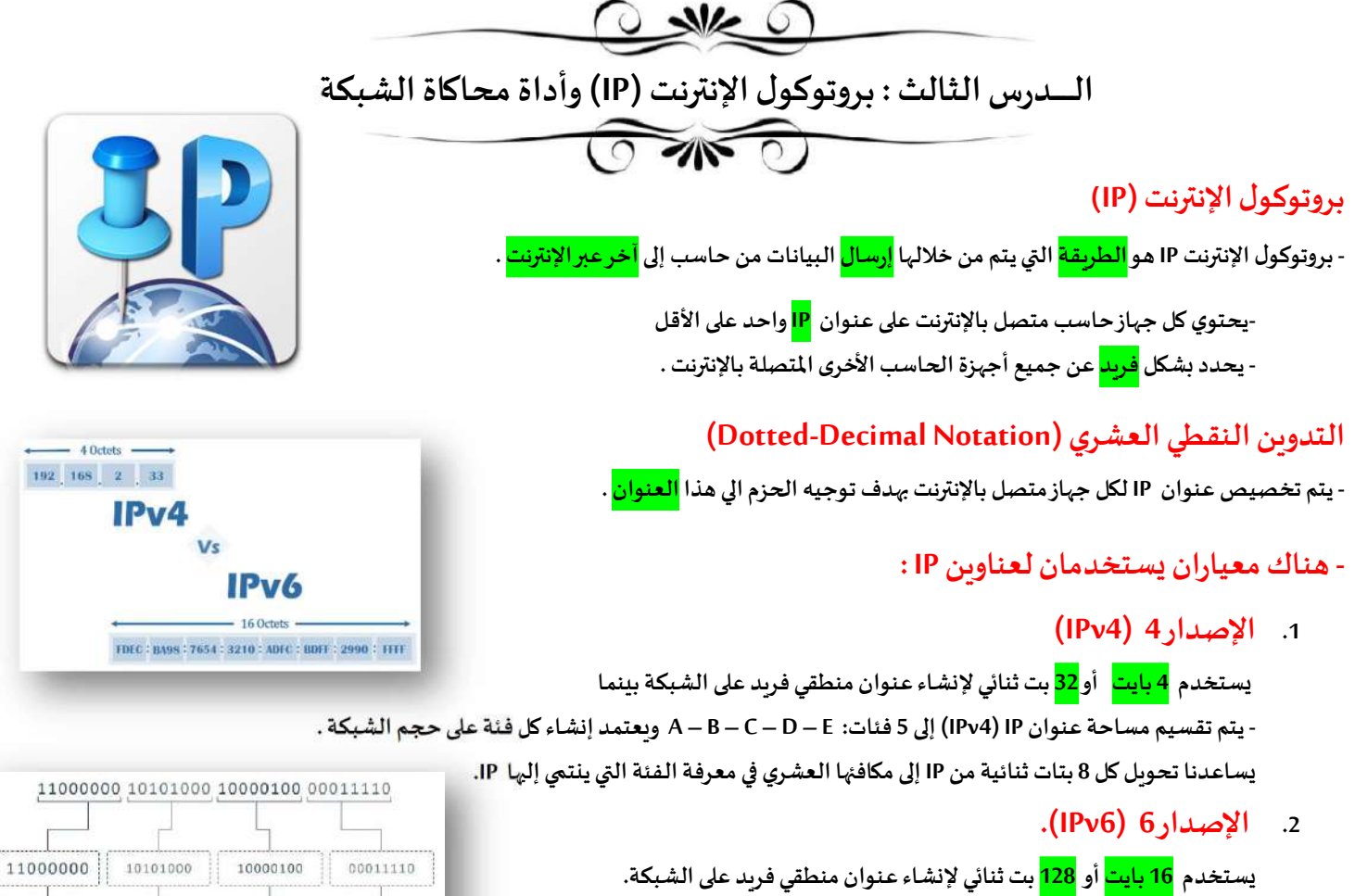

# عنوان (IP ) الثابت أو الديناميكي

- يمكن لعنوان (IP) أن يكون <mark>ثابتاً</mark> (Static) أو د<mark>يناميكياً</mark> (Dynamic) .

- يتم تكوين العنوان الثابت (Static) <mark>يدويا</mark> من خلال إعدادات شبكة الحاسب، وهو نادر الاستخدام نظرا لإمكانية تسببه بمشاكل في الشبكة.

- يتم تكوين العنوان الديناميكي(Dynamic) <mark>تلقائيا</mark> بواسطة البروتوكول الذي يعرف ببروتوكول التكوين الديناميكي للمضيف ( Dynamic Host ) سي<br>Configuration Protocol - DHCP. ويعتبر أكثر شيوعاً

# العنوان الفيزيائي (MAC Address)

- عنوان (MAC) هو العنوان <mark>الفيزيائي</mark> الذي يعرِّف كل جهاز على شبكة معينة بشكل مميز.

- يتم إعطاء عنوان MAC لمحول شبكة الحاسب (كرت الشبكة)عند تصنيعه. مثال D-593-E-6A-1E-593-D

# **NIC MAC** address 02 60 8c 39 1f 2a

192 168 132 30

### برنامج سيسكو لمحاكاة الشبكة (Cisco Packet Tracer)

Ĭ

- أصبحت أدوات محاكاة الشبكة منتشرة تقربباً في جميع مجالات تصميم شبكة الحاسب. - يعتبر برنامج سيسكو لحاكاة الشبكة (Cisco Packet Tracer) أداة <mark>محاكة ونمذجة للشبكة</mark>. - Ȗسمح ɸذه الأداة بȎناء شبكةاݍݰاسبواختبار تصميمات الشبكةاݍݨديدة واݍݰالية وفحصحركةالبياناتداخلɺا.

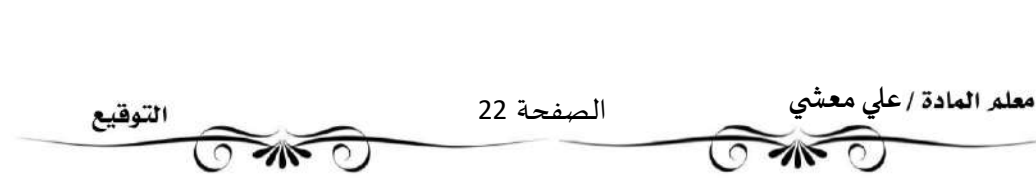

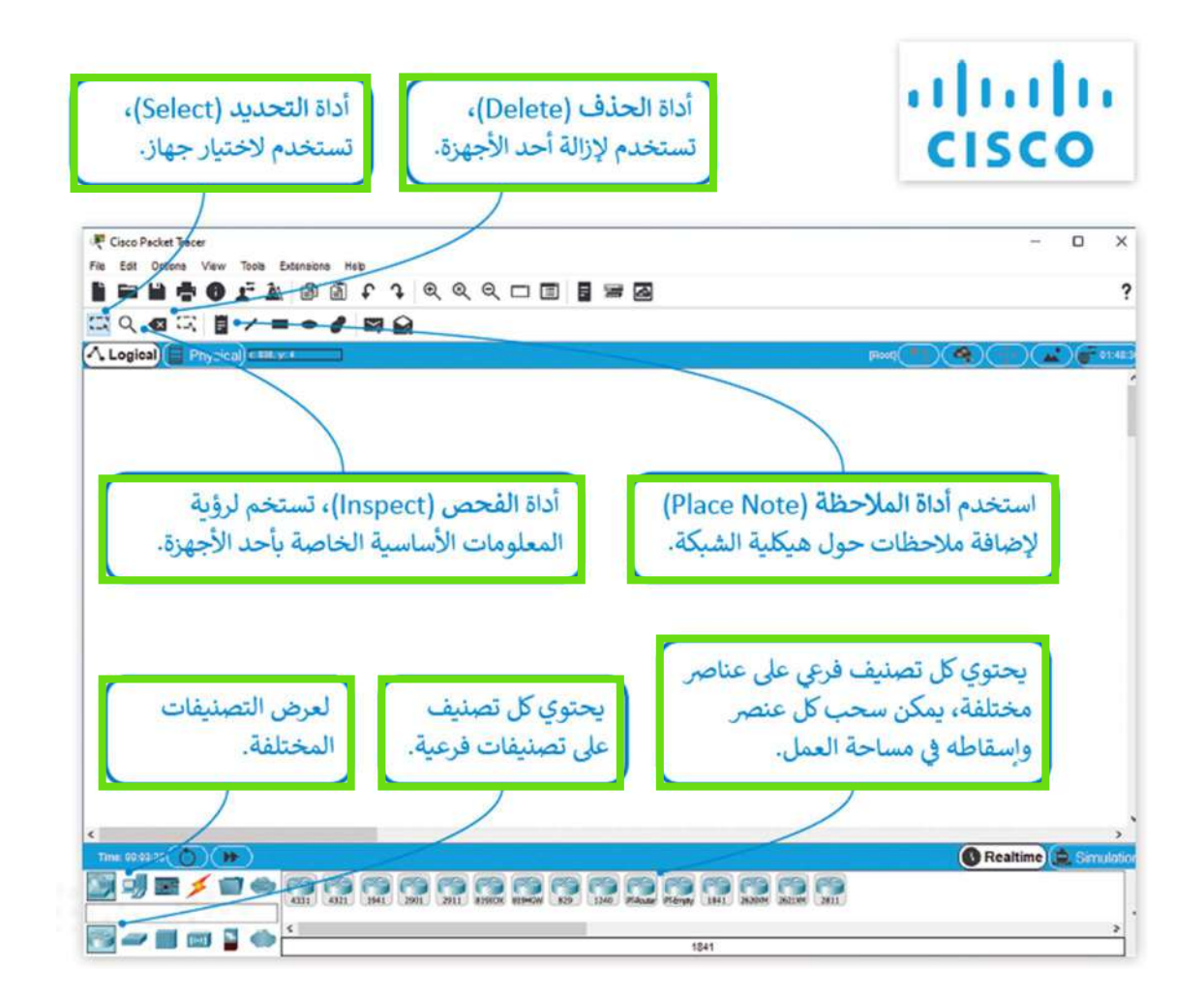

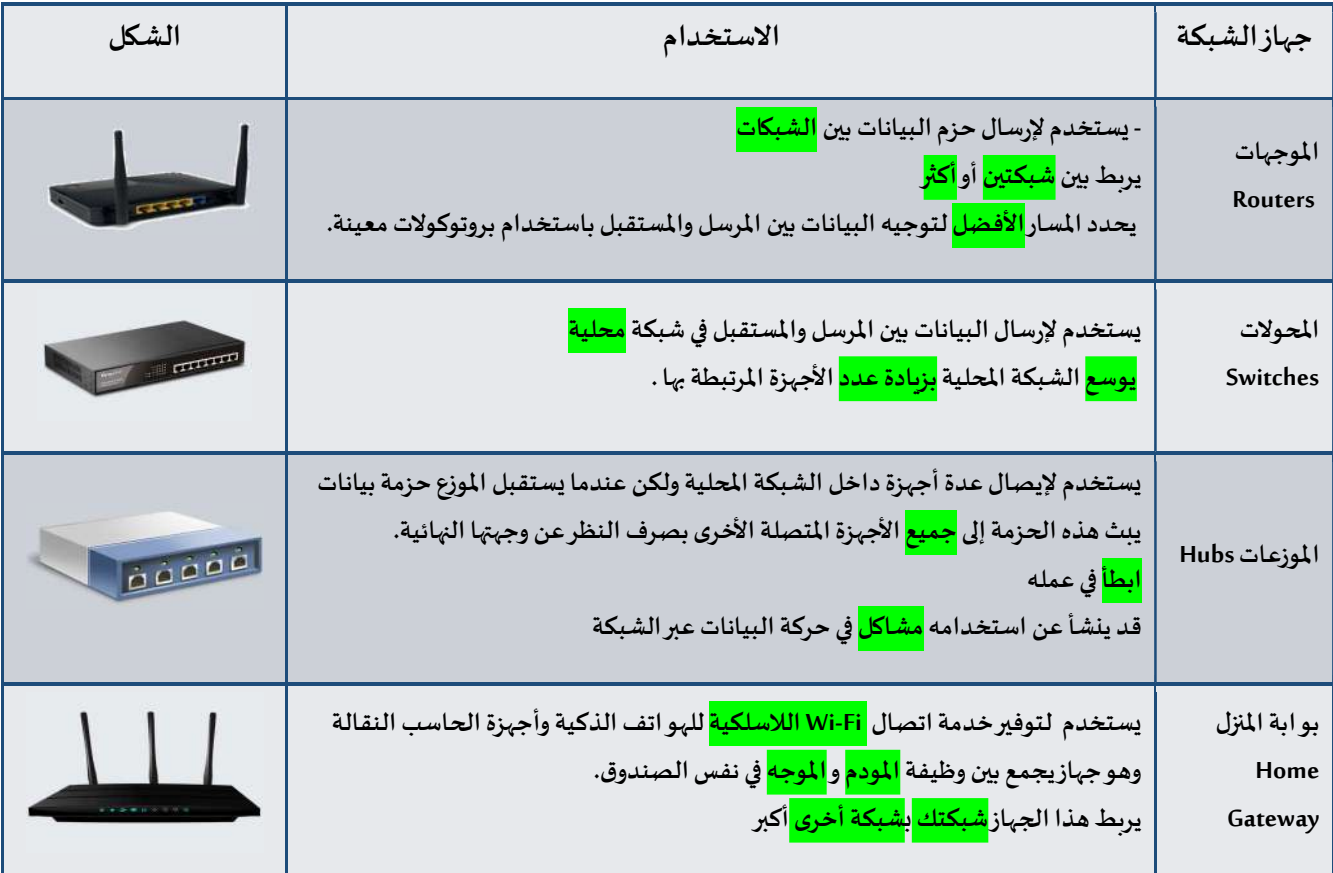

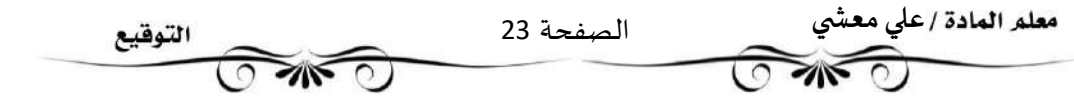

# تدريب قم ببناء شبكة محليةLAN:

أنشئ هيكلية خاصة بالشبكة المحلية LAN باستخدام برنامج سيسكو لمحاكاة الشبكة. اربط ثلاثة أجهزة حاسب مكتبية وطابعة بواسطة كابلات مباشرة إلى موزع شبكة كما هو واضح في الصورة أدناه، وغير اسم العرض لكل جهاز بالاسم الذي تريده .

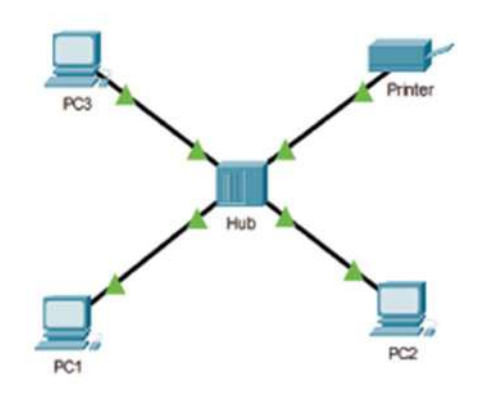

# كوّن أجهزة الشبكة:

عليك الآن تكوين أجهزة الشبكة بتطبيق القيم من الجدول أدناه. ثم تحقق من إمكانية الوصول إلى الأجهزة. باستخدام الأمر "ping "، وتحقق من الاتصال بين 1PC والطابعة .

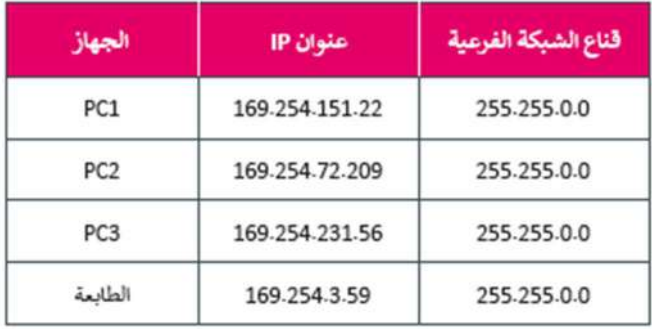

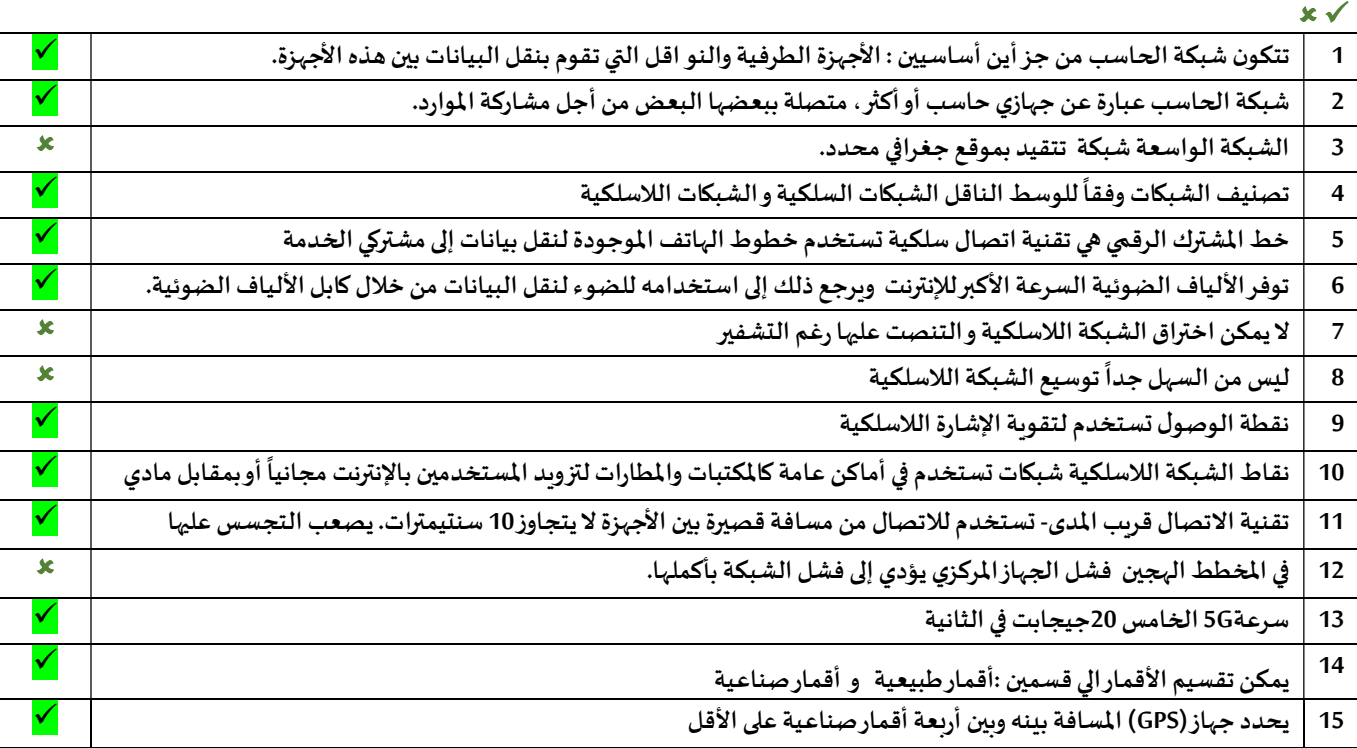

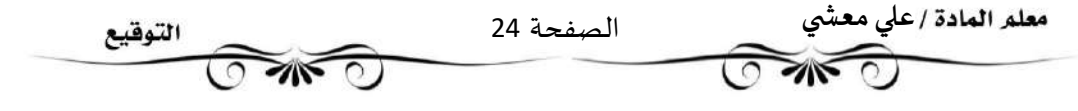

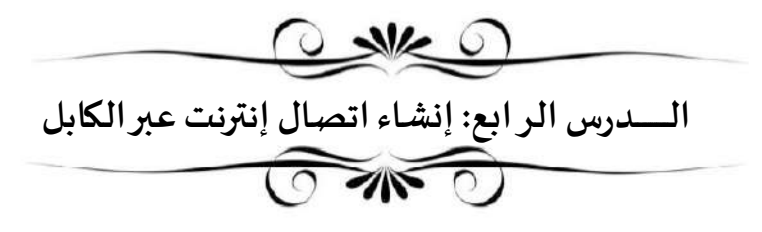

- يمكن عن طربق برنامج سيسكو لمحاكاة الشبكة (Tracer Packet Cisco) إنشاء اتصال إنترنت عن طربق الكابل وبصورة محددة.

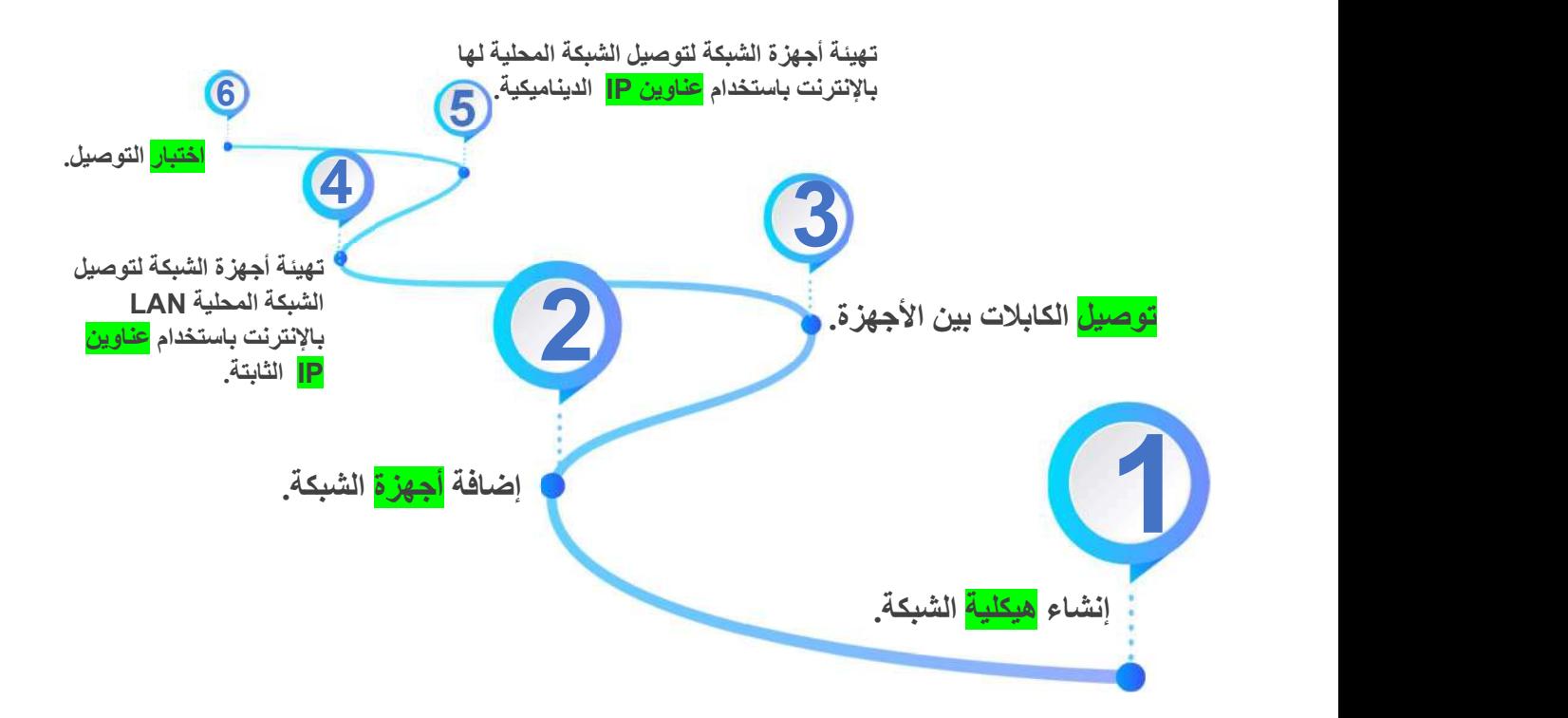

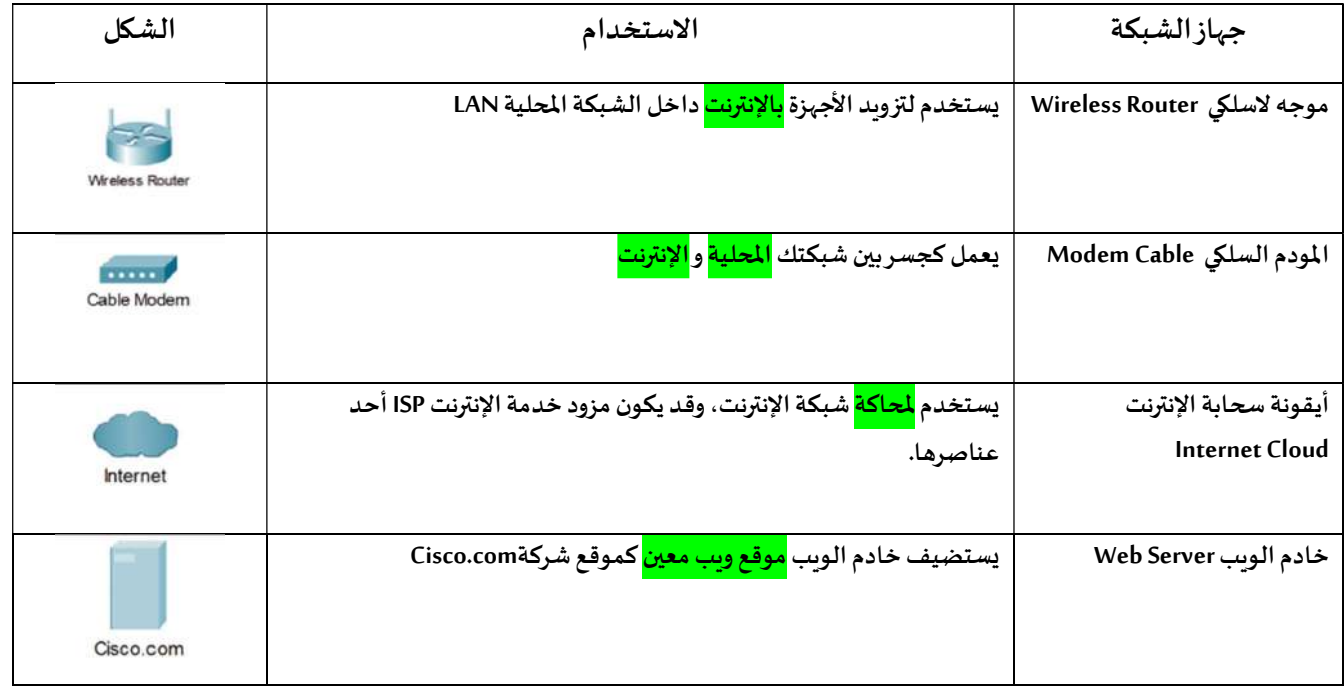

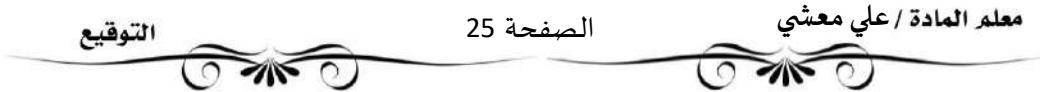

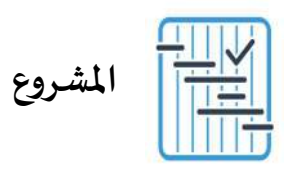

المطلوب عمله ȣ

شكِّل مجموعة عمل مع بعض زملائك، وذلك بهدف إنشاء عرض تقديمي حول إحدى شبكات الهاتف النقال المستخدمة في المملكة.

ابحثوا في الويب عن معلومات حول تغطية الشبكة. يجب أن يكون هدفكم عرض الشبكة التي تغطي أكبر المدن.

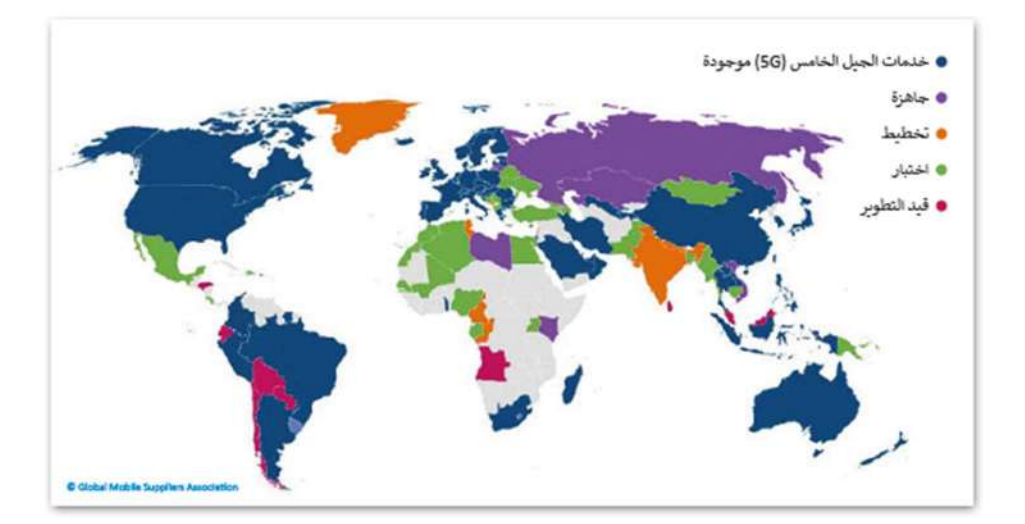

ابحثوا عن الشبكة التي توفر التغطية الخلوبة الأكثر كفاءة في جميع أنحاء المملكة مع تضمين بحثكم ببعض الإحصائيات مثل متوسط سرعة التنزيل ومتوسط سرعة التحميل ومتوسط وقت تنزيل التطبيق.

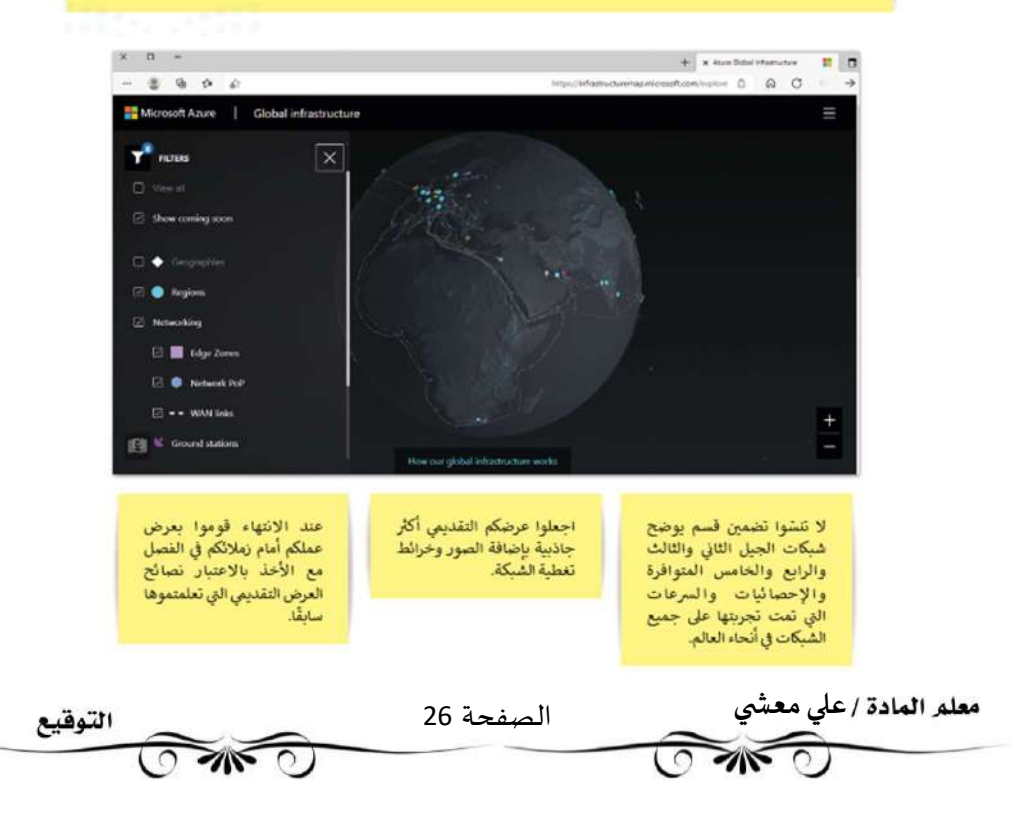

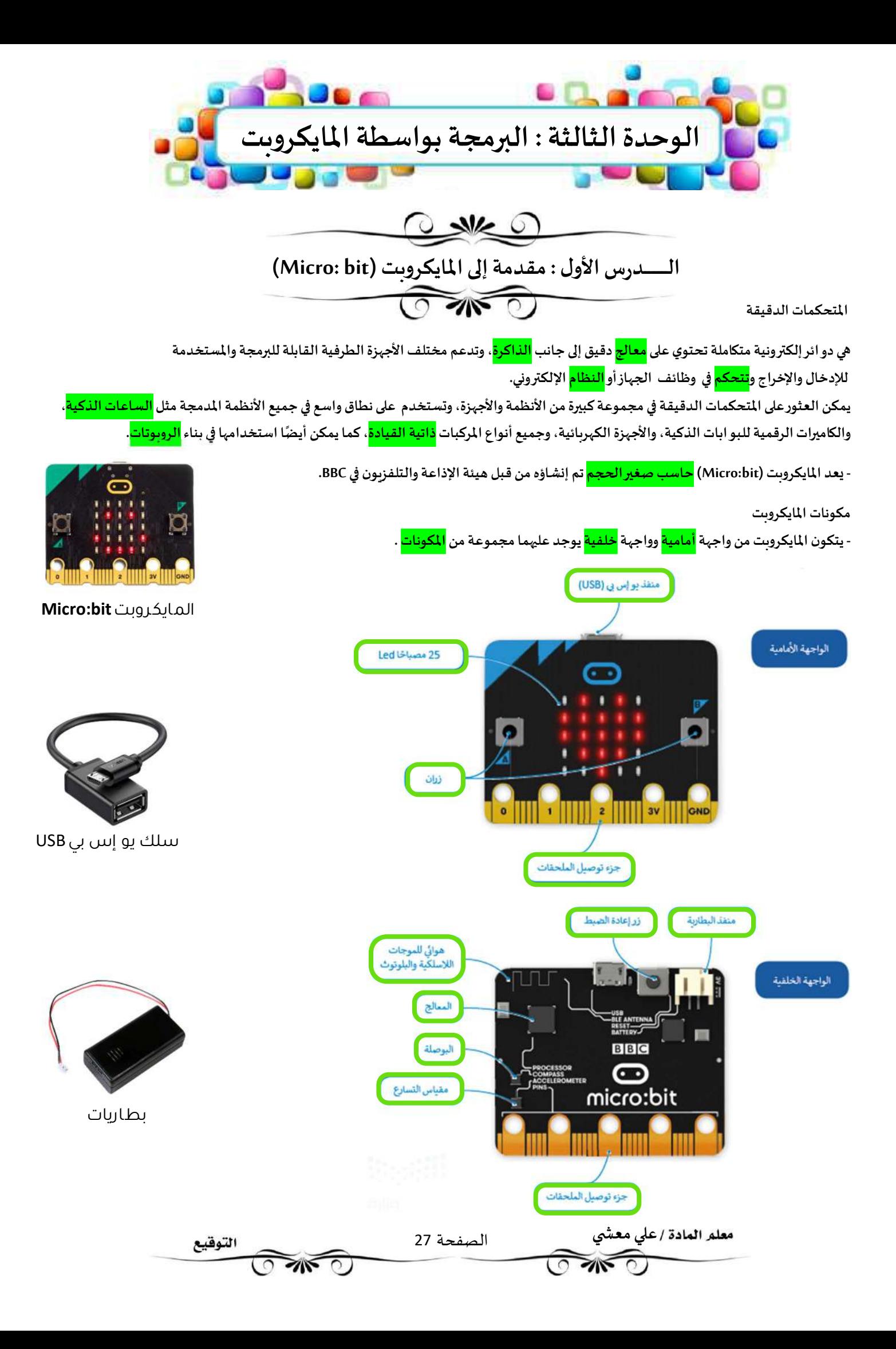

# محرر مايكروسوفت ميك كود (Microsoft MakeCode)

- يمكن استخدام لغات برمجة مختلفة لبرمجة المايكروبت مثل: الجافا سكريبت – البايثون – الميك كود بلوكس. - يوفر محرر مايكروسوفت ميك كود استخدام لغات برمجة محددة لبرمجة المايكروىت.

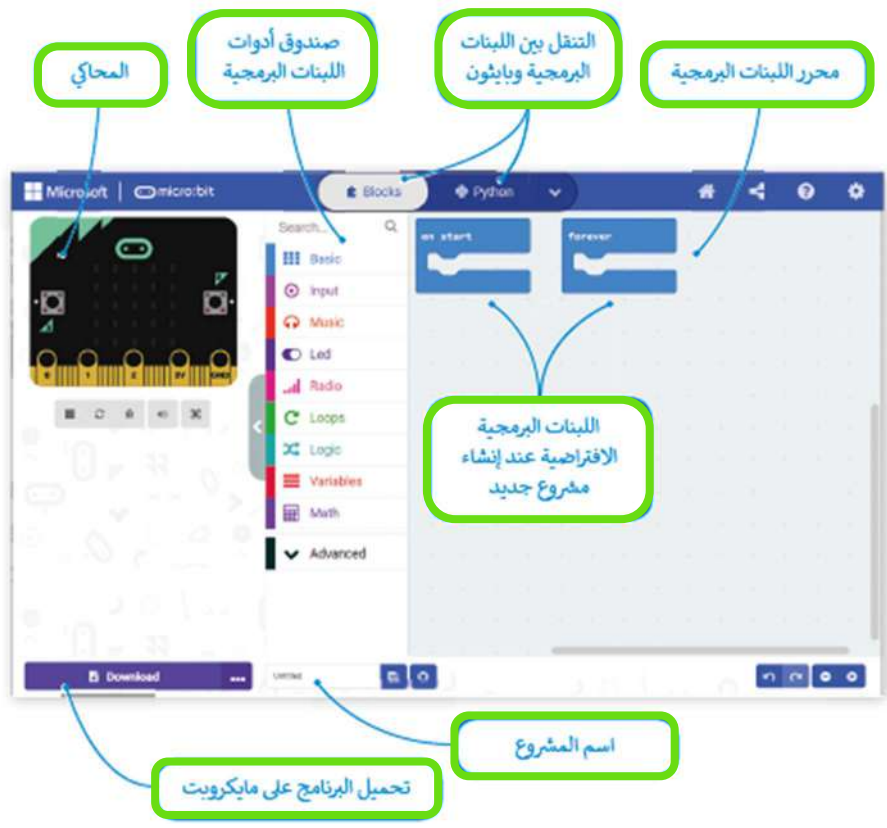

#### الدوال في البرمجة ᡧ

في البرمجة، تكون الدالة عبارة عن جزء من التعليمات البرمجية التي تُستخدم لمساعدتك في مهمة أو حدث متكررومحدد، مثل الضغط على زر. الميزة الرئيسة هي إمكانية استدعائها بشكل <mark>متكرر</mark> في البرنامج الرئيسي.

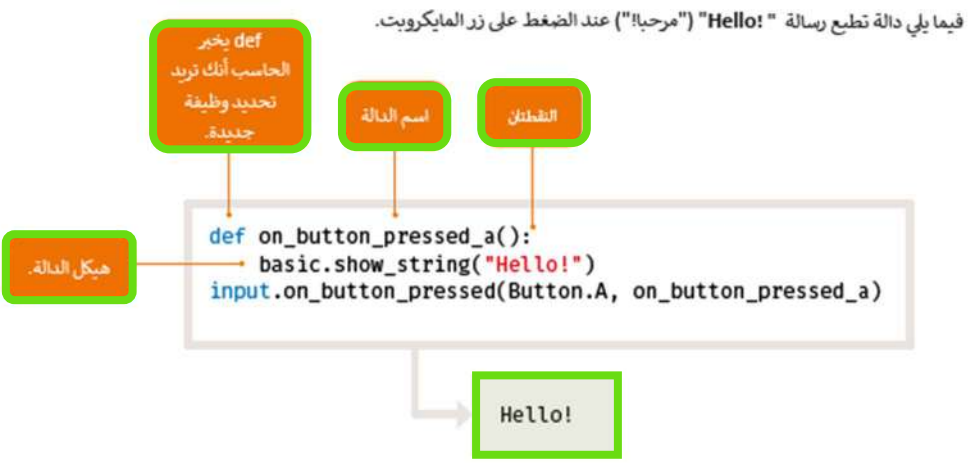

في هذه الوحدة سوف نستخدم الدوال التالية :

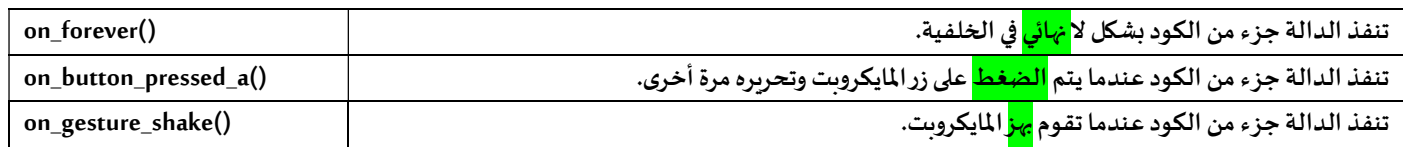

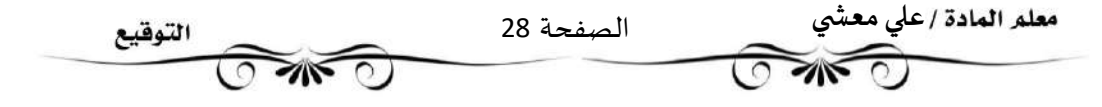

#### المتغيرات

ترتبط المتغيرات بمو اقع <mark>تخزبن البيانات</mark>، ويتم منح كل متغير <mark>اسما</mark> رمزيا ي*س*مح باستخدامه بشكل م*س*تقل عن المعلومات التي يمثلها. ًيمكن أن <mark>تتغير</mark> قيمة المتغير برنامج، ويمكن أن تمثل المتغيرات أنواعًا <mark>مختلفة</mark> من البيانات. الفئتان الرئي*س*تان للمتغيرات هما:

<mark>الأرقام</mark> و<mark>النصوص</mark>: تدعم لغة بايثون نوعين من الأرقام، وهما: الأعداد <mark>الصحيحة</mark> و الأعداد <mark>العشرية</mark>.

وكما تعرفت مسبقا فى سكر اتش فإن المتغيرات النصية تسمى <mark>سلاسل نصية</mark>.

يمكن أن يكون للمتغير اسم مختصر مثل x أو y أو اسم وصفي مثل (age,CarModel,total\_volume)

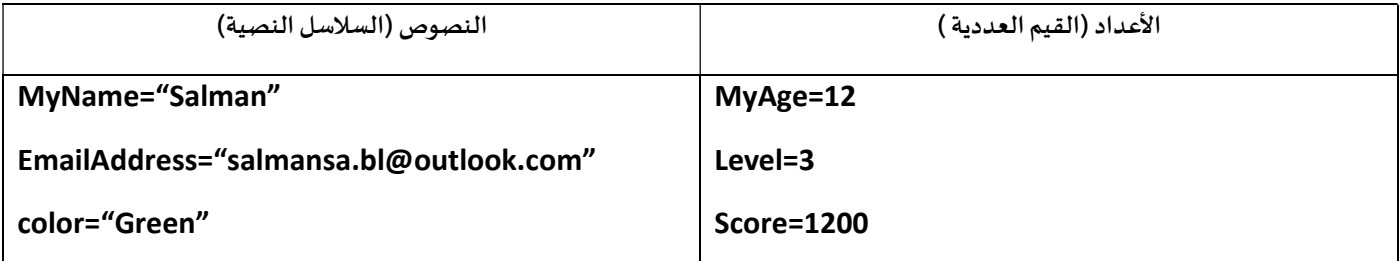

### الإعلان عن المتغᣂᢕات

الإعلان عن المتغير هو عملية تعيين <mark>قيمة</mark> و <mark>معرّف</mark> (اسم <mark>فربد</mark>) للمتغير . عليك استخدام علامة المساواة (=) للإعلان عن متغير .

يجب الانتباه إلى أن استخدام علامة المساواة (=) في البرمجة يختلف عن استخدامها في الرباضيات والعمليات الحسابية

-المثال يشير استخدام علامة المساواة بهذا الشكل (MyAge =12 ) إلى أننا نريد تمرير القيمة 12 كرقم ليتم تعيينها إلى المتغير لمسمى MyAge .

-المثال يشير استخدام علامة المساواة بهذا الشكل (MyAge =12 ) إلى أننا نريد تمرير القيمة 12 كرقم ليتم تعيينها إلى المتغير لمسمى<br>يمكنك أيضًا القيام بعمليات حسابية على الجانب الأيمن من علامة المساواة ثم إسناد النتيجة إلى المت

### المتغيرات النصية

لا يقتصر استخدام المتغيرات على تخزين الأرقام فقط, بل يمكنك استخدامها لتخزين النصوص أيضًا.

تسمى المتغيرات التي تخزن النصوص متغيرات نصية, ولتعيين نص إلى متغير كل ما عليك هو وضع النص داخل علامات <mark>الاقتباس</mark>

### تغيبر الأمر

يمكن استخدام المتغيرات لأداء مجموعة متنوعة من المهام. وبِقوم الأمر تغيير (change) الموجود في فئة أوامر المتغيرات (Variables ) بتغيير قيمة المتغير المحدد بالقيمة المعينة التي يتم إدخالها. يقتصر استخدام هذه الطريقة على المتغيرات العددية.

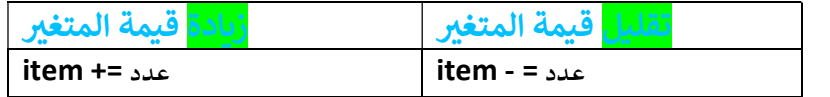

### المتغيرات المحلية و المتغيرات العامة

يتم تصنيف المتغيرات إلى متغيرات محلية ومتغيرات عامة بناءً على <mark>نطاقها</mark>. ونطاق المتغير هو الجزء من البرنامج الذي يمكن من خلاله الوصول إلى المتغير ورؤيته واستخدامه.

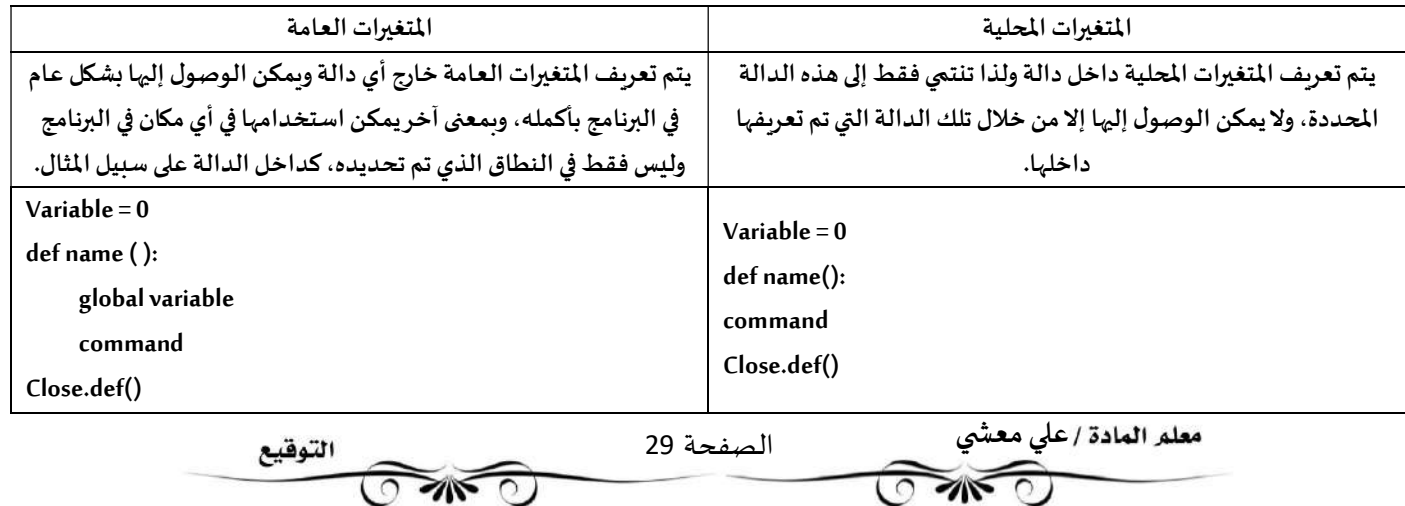

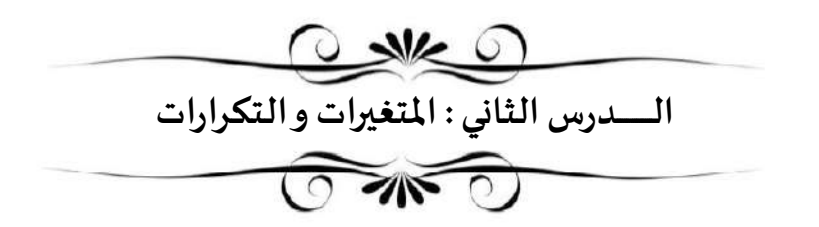

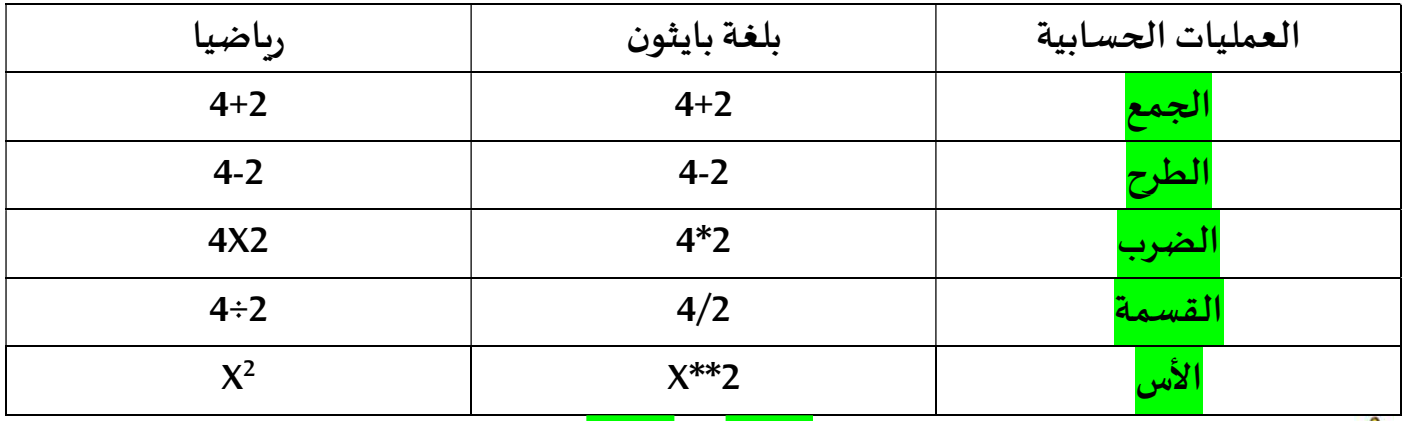

ي<sup>م</sup> يتم تنفيذ عوامل التشغيل بالترتيب من <mark>اليسار</mark> إلى <mark>اليمين</mark>.

أولوية العمليات الحسابية

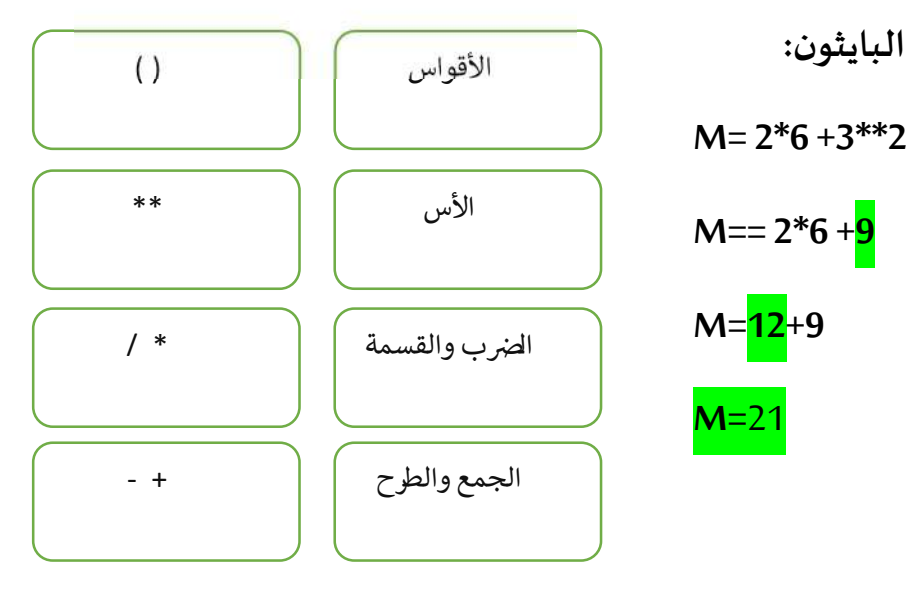

# ما نتيجة تنفيذ العملية التالية في لغة البايثون:

الإحداثيات في بايثون

- يتم تمثيل مصابيح (Led) في المايكروبت على شكل شبكة إحداثيات بمحور أفقي <mark>سيني</mark> (x) وعامودي <mark>صادي</mark> (y).

- تحتوي شبكة الإحداثيات على <mark>خمسة</mark> صفوف و<mark>خمسة</mark> أعمدة.

- تتروح قيم احداثيات (x) بين <mark>0</mark> إلي <mark>4</mark> وتزداد قيمتها من اليسار الي اليمين بينما - تتراوح قيم إحداثيات (y) بين <mark>0</mark> إلي <mark>4</mark> وتزداد قيمتها من الأعلى إلي الأ*س*فل.

- توجد النقطة (0,0) في الزاوية اليسرى العلوية وتسمى نقطة <mark>الأصل</mark> .

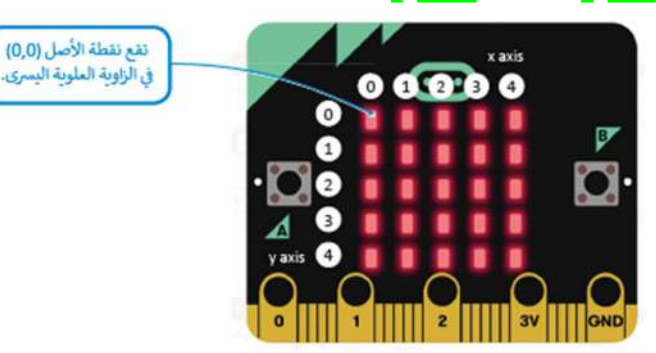

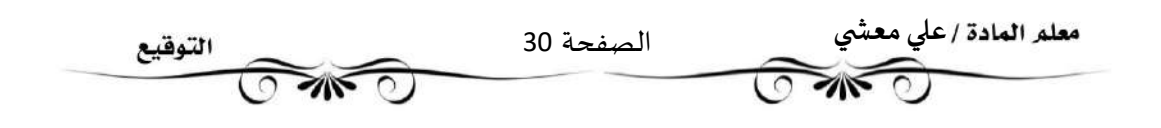

### التكرارات

\_\_\_<br>تحتاج أحيانًا إلى تكرار جزء من البرنامج عدة مرات في البرمجة, ولهذا السبب فإن معظم لغات البرمجة توفر دوال مختلفة خاصة بالتكرارات البرمجية . تسمح لك التكرارات بتنفيذ سطر واحد أو مجموعة من التعليمات البرمجية لعدة مرات .توفر بايثون عددًا من أوامر التكرار التي تساعدك على تجنب إعادة كتابة أوامر التعليمات البرمجية, وتدعم بايثون نوعين من التكرارات: تكرار for وتكرار while.

- نستخدم التكرارات عند الحاجة الي تكرار جزء من البرنامج عدة مرات .

- تسمح لك التكرارات بتنفيذ سطرواحد اومجموعة أسطرلعدة مرات. أنواع التكرارات في البايثون تکرار (while) For <mark>عدد التكرارات <mark>محدد</mark> و <mark>معروف</mark></mark> عدد التكرارات غير محدد و غير معروف <mark>یستخدم اذا اردت ان یستمر التکرار طالما کان</mark><br><mark>الشرط صحیحاً</mark> يستخدم أذا أردت تكرار مجموعة من الأوامر<br>العدد محدد مستقاً<br>For loop\_variable\_in\_range(x): statements while condition: statements ֧<u>֚</u> كن حذرًا عند استخدام المسافة البادئة.

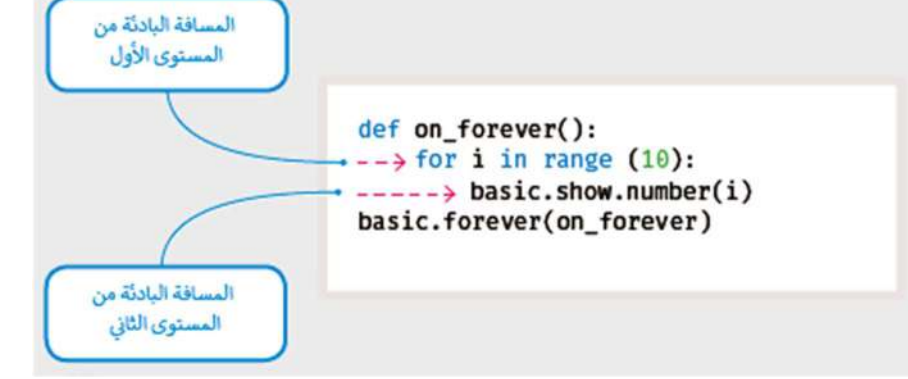

#### التكرار اللانهاؤ ائی

حلقة التكرار اللانہائي في بايثون في حلقة شرطية متكررة ومستمرة يتم تنفيذها حتى يتدخل عامل خارج في عملية التنفيذ

مثل: الذاكرة غير الكافية أو الضغط على زر الإيقاف.

إذا لم تصبح حالة تكرار while خطأ, يصبح لديك تكرارلا نہائي, وهو التكرار الذي لا يتوقف أبدًا.

عند استخدام تكرار while يجب عليك تضمين أمر أو مجموعة من الأوامر التي تغير حالة الشرط من الصواب إلى الخطأ.

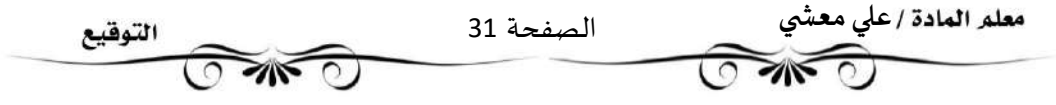

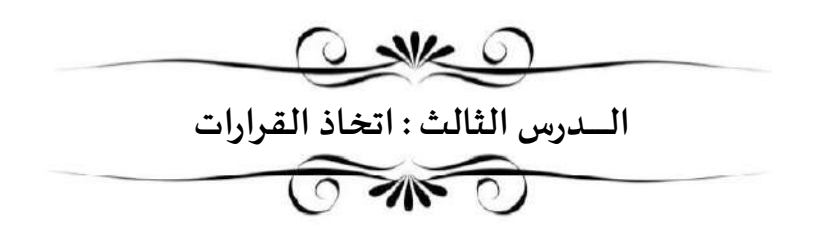

#### المعاملات الشرطية <mark>في بايثون</mark> ᡧ

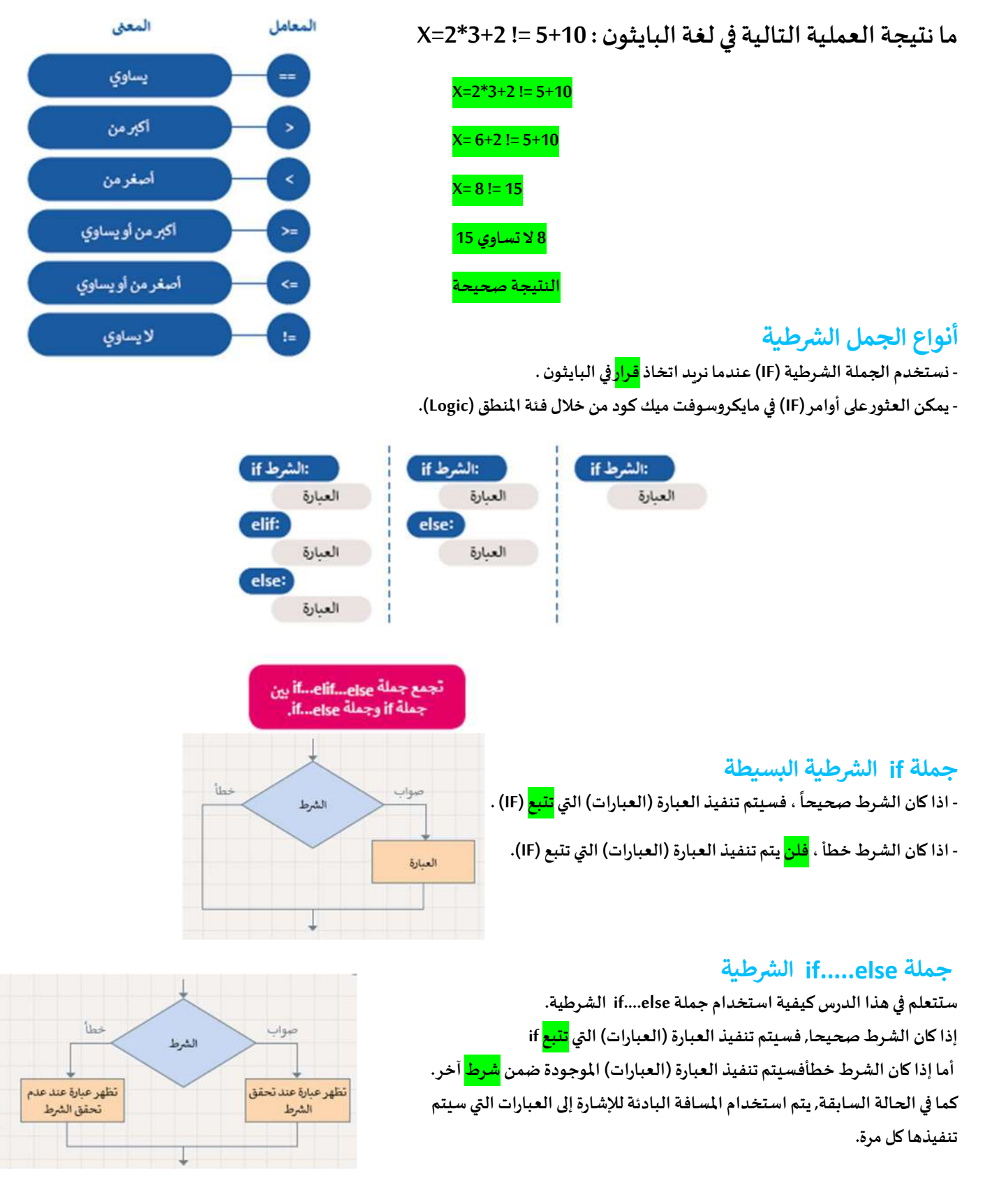

معلم المادة / علي معشي الصفحة 32 التوقيع  $\overline{M}$  $\widehat{\mathbb{C}}$  and  $\widehat{\mathbb{C}}$ Ĭ

# جملة if.....elif الشرطية

في الجمل الشرطية السابقة كان على المستخدم اختيار أحد <mark>خيارين</mark> ,

أما في هذا النوع من جمل if الشرطية, فإن الم*س*تخدم يجب أن يحدد خيارًا من بين خيارات متعددة.

يتم تنفيذ عبارات if من الأعلى إلى الأسفل.

يتحقق البرنامج من الشروط واحدًا تلو الآخر, فإذا كان أحد الشروط صحيحًا, يتم تنفيذ العبارة تحت هذا الشرط ويتجاوزباقي الشروط, اما إذا لم يكن أي من الشروط صحيحا فسيتم تنفيذ جملة else النهائية.

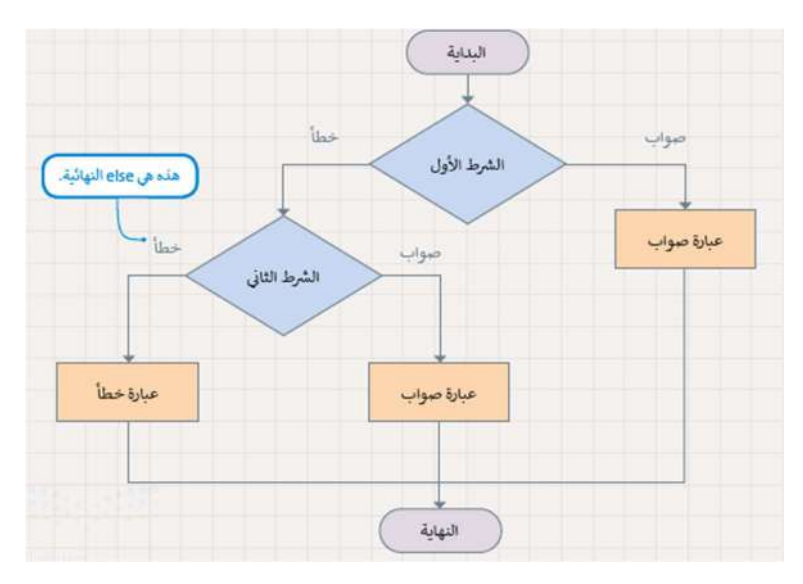

### الإدخال

لقد تعلمت حتى الآن كيفية تعيين قيم لمتغيرات البرنامج. هناك طريقة أخرى لتعيين قيمة متغيروهي الحصول على بيانات الإدخال والمعلومات من بيئة الجهاز الذي تقوم ببرمجته.

يقدم بايثون فئة إدخال input حيث يمكنك العثورعلى أوامر الإدخال,

عند استدعاء إحدى هذه الدوال, يتوقف البرنامج وينتظر إدخال البيانات,

من الأمثلة على البيانات المدخلة الضغط على زرمعين.

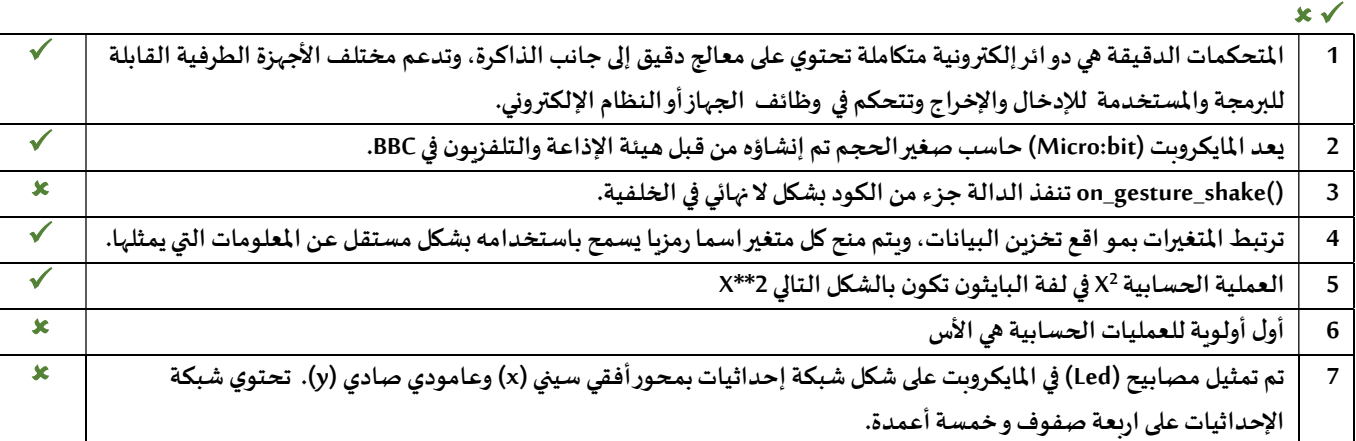

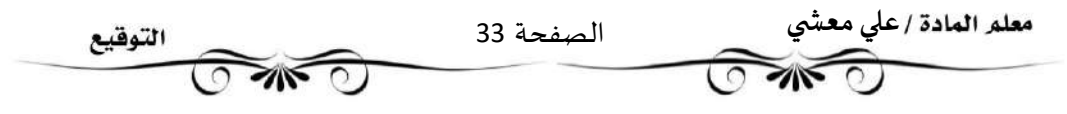

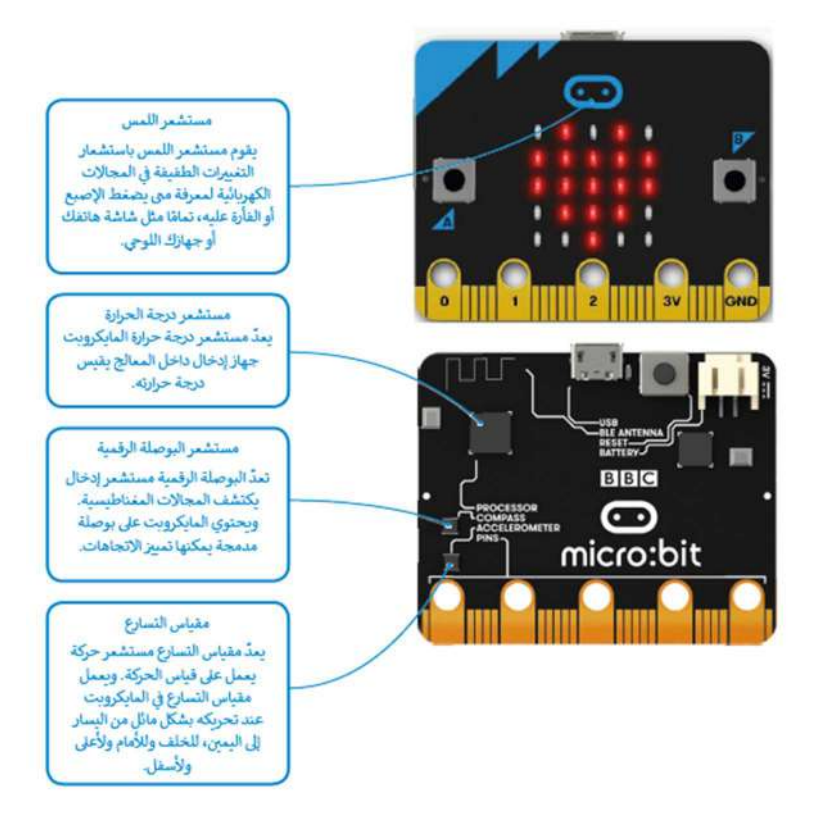

#### تطبيقات المستشعرات في الحياة

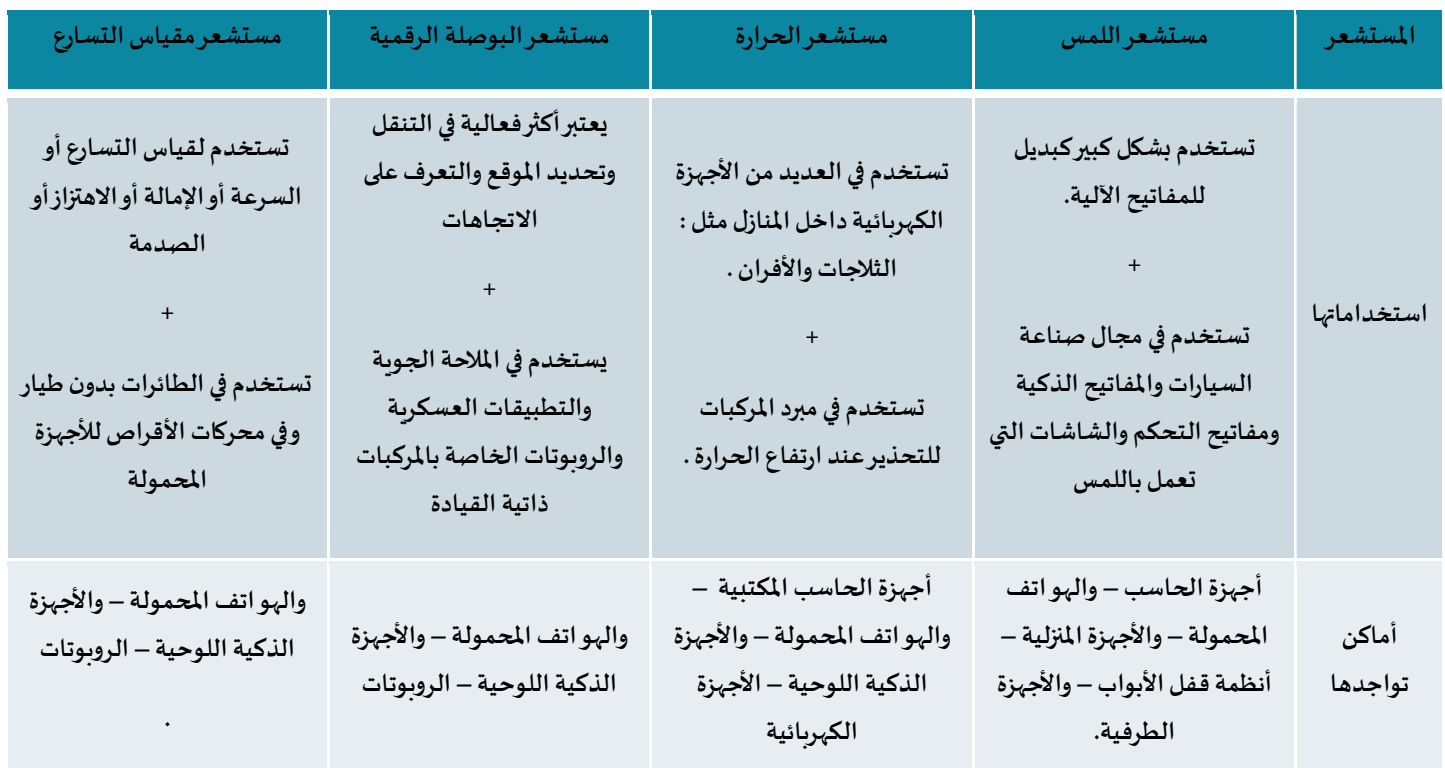

معلم العادة / علي معشي<br>معالم السلام السلام الصفحة 34 التوقيع  $\widehat{\mathbb{C}}$  and  $\widehat{\mathbb{C}}$ Ĭ
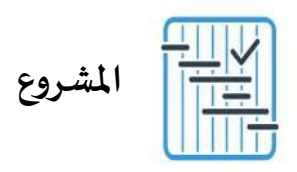

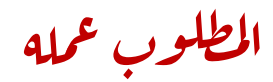

أنشئ برنامجًا يقوم بحساب مربع سلسلة من الأرقام. مع العلم أنه يجب حساب مربع الأرقام على النحو التالي:

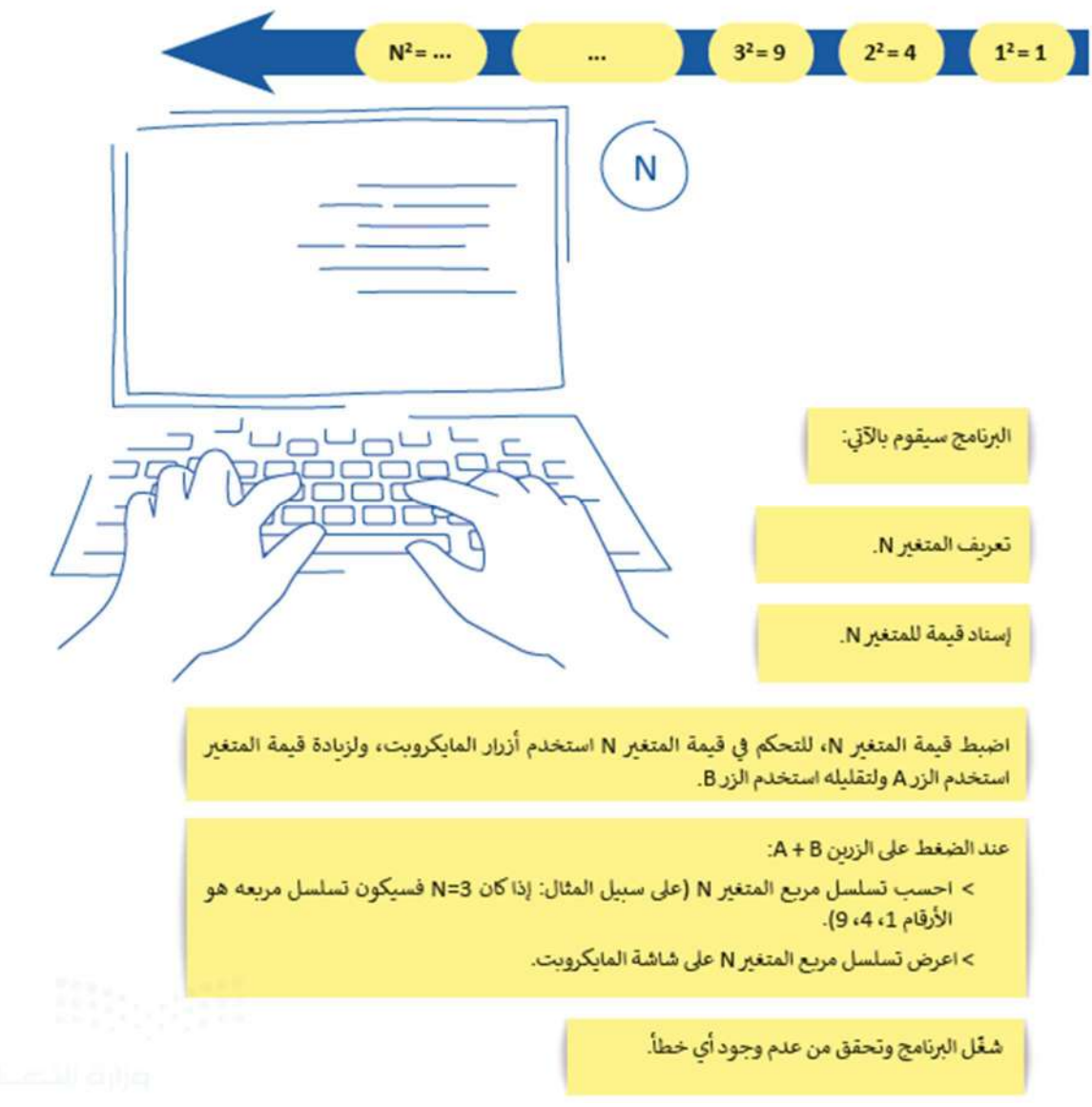

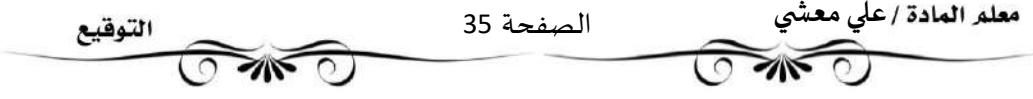